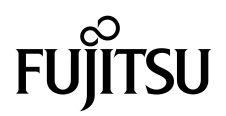

# Notes de produit des serveurs SPARC Enterprise<sup>™</sup> M8000/M9000

Pour XCP version 1090

Code du manuel : C120-E601-01FR N˚ de référence : 821-0680-10 Août 2009, révision A

Copyright 2009 Sun Microsystems, Inc., 4150 Network Circle, Santa Clara, California 95054, U.S.A. et FUJITSU LIMITED, 1-1, Kamikodanaka 4 chome, Nakahara-ku, Kawasaki-shi, Kanagawa-ken 211-8588, Japon. Tous droits réservés.

Sun Microsystems, Inc. et Fujitsu Limited détiennent et contrôlent toutes deux des droits de propriété intellectuelle relatifs aux produits et technologies décrits dans ce document. De même, ces produits, technologies et ce document sont protégés par des lois sur le copyright, des brevets, d'autres lois sur la propriété intellectuelle et des traités internationaux. Les droits de propriété intellectuelle de Sun Microsystems, Inc. et Fujitsu Limited concernant ces produits, ces technologies et ce document comprennent, sans que cette liste soit exhaustive, un ou plusieurs des brevets déposés aux États-Unis et indiqués à l'adresse http://www.sun.com/patents de même qu'un ou plusieurs brevets ou applications brevetées supplémentaires aux États-Unis et dans d'autres pays.

Ce document, le produit et les technologies afférents sont exclusivement distribués avec des licences qui en restreignent l'utilisation, la copie, la distribution et la décompilation. Aucune partie de ce produit, de ces technologies ou de ce document ne peut être reproduite sous quelque forme que ce soit, par quelque moyen que ce soit, sans l'autorisation écrite préalable de Fujitsu Limited et de Sun Microsystems, Inc., et de leurs éventuels bailleurs de licence. Ce document, bien qu'il vous ait été fourni, ne vous confère aucun droit et aucune licence, expresses ou tacites, concernant le produit ou la technologie auxquels il se rapporte. Par ailleurs, il ne contient ni ne représente aucun engagement, de quelque type que ce soit, de la part de Fujitsu Limited ou de Sun Microsystems, Inc., ou des sociétés affiliées.

Ce document, ainsi que les produits et technologies qu'il décrit, peuvent inclure des droits de propriété intellectuelle de parties tierces protégés par copyright et/ou cédés sous licence par des fournisseurs à Fujitsu Limited et/ou Sun Microsystems, Inc., y compris des logiciels et des technologies relatives aux polices de caractères.

Conformément aux conditions de la licence GPL ou LGPL, une copie du code source régi par la licence GPL ou LGPL, selon le cas, est disponible sur demande par l'Utilisateur final. Veuillez contacter Fujitsu Limited ou Sun Microsystems, Inc.

Cette distribution peut comprendre des composants développés par des parties tierces.

Des parties de ce produit peuvent être dérivées des systèmes Berkeley BSD, distribués sous licence par l'Université de Californie. UNIX est une marque déposée aux États-Unis et dans d'autres pays, distribuée exclusivement sous licence par X/Open Company, Ltd.

Sun, Sun Microsystems, le logo Sun, Java, Netra, Solaris, Sun Ray, Answerbook2, docs.sun.com, OpenBoot et Sun Fire sont des marques de fabrique ou des marques déposées de Sun Microsystems, Inc. ou de ses filiales, aux États-Unis et dans d'autres pays.

Fujitsu et le logo Fujitsu sont des marques déposées de Fujitsu Limited.

Toutes les marques SPARC sont utilisées sous licence et sont des marques déposées de SPARC International, Inc., aux États-Unis et dans d'autres pays. Les produits portant les marques de fabrique SPARC reposent sur une architecture développée par Sun Microsystems, Inc.

SPARC64 est une marque de fabrique de SPARC International, Inc., utilisée sous licence par Fujitsu Microelectronics, Inc. et Fujitsu Limited.

L'interface graphique utilisateur d'OPEN LOOK et Sun™ a été développée par Sun Microsystems, Inc. à l'intention des utilisateurs et détenteurs de licences. Sun reconnaît les efforts de pionniers de Xerox en matière de recherche et de développement du concept des interfaces graphiques ou visuelles utilisateur pour l'industrie informatique. Sun détient une licence non exclusive de Xerox sur l'interface graphique utilisateur (IG) Xerox, cette licence couvrant également les détenteurs de licences Sun qui implémentent des IG OPEN LOOK et se conforment par ailleurs aux contrats de licence écrits de Sun.

Droits du gouvernement américain - logiciel commercial. Les utilisateurs du gouvernement américain sont soumis aux contrats de licence standard de Sun Microsystems, Inc. et de Fujitsu Limited ainsi qu'aux clauses applicables stipulées dans le FAR et ses suppléments.

Avis de non-responsabilité : les seules garanties octroyées par Fujitsu Limited, Sun Microsystems, Inc. ou toute société affiliée de l'une ou l'autre entité en rapport avec ce document ou tout produit ou toute technologie décrits dans les présentes correspondent aux garanties expressément stipulées dans le contrat de licence régissant le produit ou la technologie fournis. SAUF MENTION CONTRAIRE EXPRESSÉMENT STIPULÉE DANS CE CONTRAT, FUJITSU LIMITED, SUN MICROSYSTEMS, INC. ET LES SOCIÉTÉS AFFILIÉES REJETTENT TOUTE REPRÉSENTATION OU TOUTE GARANTIE, QUELLE QU'EN SOIT LA NATURE (EXPRESSE OU IMPLICITE) CONCERNANT CE PRODUIT, CETTE TECHNOLOGIE OU CE DOCUMENT, LESQUELS SONT FOURNIS EN L'ÉTAT. EN OUTRE, TOUTES LES CONDITIONS, REPRÉSENTATIONS ET GARANTIES EXPRESSES OU TACITES, Y COMPRIS NOTAMMENT TOUTE GARANTIE IMPLICITE RELATIVE À LA QUALITÉ MARCHANDE, À L'APTITUDE À UNE UTILISATION PARTICULIÈRE OU À L'ABSENCE DE CONTREFAÇON, SONT EXCLUES, DANS LA MESURE AUTORISÉE PAR LA LOI APPLICABLE. Sauf mention contraire expressément stipulée dans ce contrat, dans la mesure autorisée par la loi applicable, en aucun cas Fujitsu Limited, Sun Microsystems, Inc. ou l'une de leurs filiales ne sauraient être tenues responsables envers une quelconque partie tierce, sous quelque théorie juridique que ce soit, de tout manque à gagner ou de perte de profit, de problèmes d'utilisation ou de perte de données, ou d'interruptions d'activités, ou de tout dommage indirect, spécial, secondaire ou consécutif, même si ces entités ont été préalablement informées d'une telle éventualité.

LA DOCUMENTATION EST FOURNIE « EN L'ÉTAT » ET TOUTE AUTRE CONDITION, DÉCLARATION ET GARANTIE, EXPRESSE OU TACITE, EST FORMELLEMENT EXCLUE, DANS LA MESURE AUTORISÉE PAR LA LOI EN VIGUEUR, Y COMPRIS NOTAMMENT TOUTE GARANTIE IMPLICITE RELATIVE À LA QUALITÉ MARCHANDE, À L'APTITUDE À UNE UTILISATION PARTICULIÈRE OU À L'ABSENCE DE CONTREFAÇON.

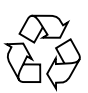

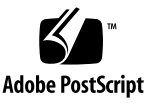

# Table des matières

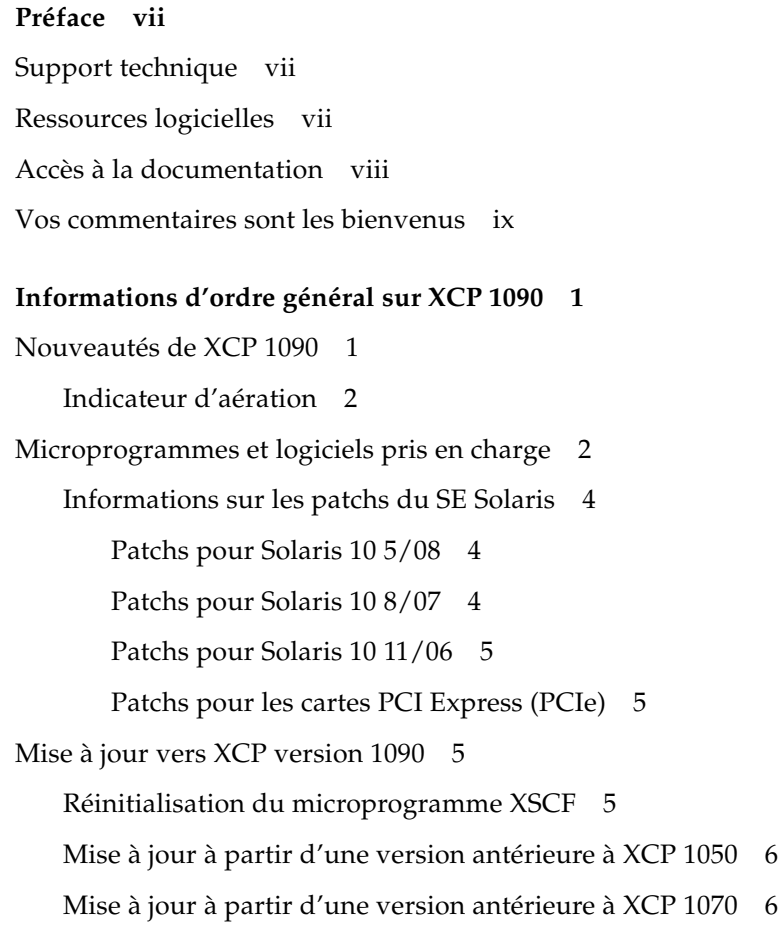

[Problèmes de fonctionnement et limites](#page-16-0) 7

[Limites concernant les processeurs SPARC64 VII 7](#page-16-1)

[Remarques sur l'indicateur d'aération](#page-16-2) 7

[Remarques sur le serveur NTP](#page-16-3) 7

[Remarques sur le serveur NTP renvoyant à l'horloge locale 8](#page-17-0) [Problèmes de fonctionnement d'ordre général et limites](#page-18-0) 9

#### **[Informations sur le matériel 1](#page-21-0)2**

[Remarques concernant l'utilisation d'une alimentation à 200 V 1](#page-21-1)2

[Remarques concernant les lecteurs de DVD et les disques](#page-22-0) 13

[Remarques concernant l'utilisation de la mémoire USB 1](#page-22-1)3

[Contrôle de l'alimentation et sélecteur de mode du panneau de l'opérateur](#page-23-0) 14

[Problèmes matériels et solutions associées 1](#page-23-1)4

[Lecteurs de DVD et](#page-23-2) cfgadm 14

[Cartes Sun Crypto Accelerator 6000](#page-23-3) 14

[Mises à jour de la documentation du matériel 1](#page-24-0)5

[Mises à jour du Guide de planification du site pour les serveurs SPARC](#page-27-0) [Enterprise M8000/M9000 1](#page-27-0)8

[Conditions environnementales ambiantes requises 1](#page-27-1)8

[Mises à jour du Guide de présentation des serveurs SPARC Enterprise](#page-28-0) [M8000/M9000](#page-28-0) 19

[Spécifications environnementales 1](#page-28-1)9

[Mises à jour du Guide d'installation des serveurs SPARC Enterprise](#page-29-0) [M8000/M9000](#page-29-0) 20

[Conditions environnementales ambiantes requises 2](#page-29-1)0

[Initialisation de l'unité XSCF](#page-30-0) 21

[Mises à jour du SPARC Enterprise M8000/M9000 Servers Service Manual 2](#page-31-0)2 [Outils de maintenance 2](#page-31-1)2 [Fonctions du sélecteur de mode](#page-32-0) 23 [Mise hors tension du serveur à partir du terminal de maintenance](#page-32-1) 23 [Exemple d'informations sur les modules DIMM 2](#page-33-0)4 [Installation de la carte PCI 2](#page-34-0)5 [Mesures de stabilisation de l'armoire](#page-38-0) 29 [Support antivibrations](#page-38-1) 29 [Pieds antivibrations](#page-38-2) 29

#### **[Informations sur les logiciels](#page-39-0) 30**

[Problèmes liés à XCP et solutions associées](#page-39-1) 30

[Problèmes connus et solutions associées concernant XCP 1090 3](#page-40-0)1 [Problèmes liés à XCP corrigés dans XCP version 1090](#page-42-0) 33

[Problèmes liés à XCP corrigés dans les versions antérieures à XCP 1090](#page-44-0) 35 [Problèmes liés au SE Solaris et solutions associées 5](#page-59-0)0

[Problèmes liés à toutes les versions de Solaris et solutions associées](#page-59-1) 50

[Problèmes liés à Solaris résolus dans la version 10 5/09 du SE 5](#page-65-0)6

[Problèmes liés à Solaris résolus dans la version 10 10/08 du SE 5](#page-66-0)7

[Problèmes liés à Solaris résolus dans la version 10 5/08 du SE 6](#page-69-0)0

[Problèmes liés à Solaris résolus dans la version 10 8/07 du SE 6](#page-73-0)4

[Mises à jour de la documentation du logiciel](#page-78-0) 69

[Identification d'un module de mémoire endommagé sur un système 7](#page-79-0)0

[Identification de tailles de mémoire différentes sur une carte système 7](#page-79-1)0

[Utilisation de la commande](#page-80-0) showdevices 71

[Identification de la taille de mémoire à l'aide de la commande](#page-80-1) prtdiag 71 [Identification de la mémoire permanente sur une carte cible 7](#page-81-0)2

[Mise à niveau de la CPU](#page-82-0) 73

[Remarques sur l'installation](#page-82-1) 73

[Mise à jour du microprogramme OpenBoot PROM via la mise à niveau du](#page-82-2) [processeur 7](#page-82-2)3

[Ajout de processeurs SPARC64 VII à un domaine à l'aide de la DR 7](#page-83-0)4

- [Ajout d'une nouvelle CMU équipée d'un processeur SPARC64 VII comme](#page-83-1) [nouveau domaine 7](#page-83-1)4
- [Mise à niveau d'un processeur SPARC64 VI sur CMU vers un modèle](#page-86-0) [SPARC64 VII ou ajout d'un processeur SPARC64 VII à une CMU](#page-86-0) [existante, à un domaine existant configuré avec SPARC64 VI](#page-86-0) 77
- [Ajout d'une CMU équipée d'un processeur SPARC64 VII à un domaine](#page-89-0) [existant configuré avec un modèle SPARC64 VI](#page-89-0) 80

## <span id="page-6-0"></span>Préface

Ces notes de produit contiennent des informations de dernière minute sur le matériel, les logiciels et la documentation des serveurs SPARC Enterprise™ M8000/M9000 qui n'ont été connues qu'après la publication de la documentation principale.

## <span id="page-6-1"></span>Support technique

Pour toute question d'ordre technique ou tout problème auxquels la documentation des serveurs SPARC Enterprise M8000/M9000 ne répond pas, contactez un représentant commercial ou un technicien de maintenance certifié.

## <span id="page-6-3"></span><span id="page-6-2"></span>Ressources logicielles

Les logiciels du système d'exploitation Solaris™ et de Sun Java™ Enterprise System sont préinstallés sur les serveurs SPARC Enterprise M8000/M9000.

Contactez un représentant commercial ou un technicien de maintenance certifié afin d'obtenir des ressources logicielles pour vos serveurs SPARC Enterprise M8000/M9000.

**Remarque –** Pour obtenir des informations sur les derniers patchs disponibles, rendez-vous sur : **Site international**

<http://www.fujitsu.com/global/support/software/security/products-s/patch-info/> **Site** japonais

<https://software.fujitsu.com/jp/security/products-others/unix/> **Site nord-américain**

<https://download.computers.us.fujitsu.com/>

Les informations sur l'installation et les fichiers README (Lisezmoi) sont fournis avec le patch à télécharger.

## <span id="page-7-0"></span>Accès à la documentation

Les instructions d'installation, d'administration et d'utilisation des serveurs SPARC Enterprise M8000/M9000 sont disponibles dans la documentation fournie avec les serveurs SPARC Enterprise M8000/M9000.

Celle-ci est téléchargeable à partir du site Web suivant :

#### **Site international**

<http://www.fujitsu.com/sparcenterprise/manual/>

**Site japonais** <http://primeserver.fujitsu.com/sparcenterprise/manual/>

#### **Site nord-américain**

<https://download.computers.us.fujitsu.com/>

**Remarque –** Les informations contenues dans ces notes de produit remplacent celles qui figurent dans la documentation des serveurs SPARC Enterprise M8000/M9000.

Manuels relatifs aux logiciels Sun Microsystems (SE Solaris, etc.) <http://docs.sun.com/>

# <span id="page-8-0"></span>Vos commentaires sont les bienvenus

Si vous souhaitez nous faire part de vos commentaires ou suggestions concernant ce document ou si vous désirez des clarifications au sujet de certains passages, utilisez le formulaire prévu à cet effet sur l'URL suivant.

Pour les utilisateurs résidant aux États-Unis, au Canada et au Mexique :

[http://www.computers.us.fujitsu.com/www/support\\_servers.shtml?support/servers](http://www.computers.us.fujitsu.com/www/support_servers.shtml?support/servers)

Pour les utilisateurs résidant ailleurs : Contact SPARC Enterprise :

[http://www.fujitsu.com/global/contact/computing/sparce\\_index.html](http://www.fujitsu.com/global/contact/computing/sparce_index.html)

**x** Notes de produit des serveurs SPARC Enterprise M8000/M9000 pour XCP version 1090 • Août 2009

# <span id="page-10-0"></span>Informations d'ordre général sur XCP 1090

Cette section contient des informations d'ordre général sur XCP 1090.

- [« Nouveautés de XCP 1090 »](#page-10-1)
- «Microprogrammes et logiciels pris en charge »
- «Mise à jour vers XCP version 1090 »
- [« Problèmes de fonctionnement et limites »](#page-16-0)

## <span id="page-10-1"></span>Nouveautés de XCP 1090

La version 1090 de XCP présente les nouveautés suivantes :

- L'indicateur d'aération a été ajouté sur les serveurs SPARC Enterprise<sup>™</sup> M8000/M9000. Pour plus d'informations, reportez-vous à la section [« Indicateur](#page-11-0) [d'aération », page 2.](#page-11-0)
- La nouvelle commande XSCF suivante est prise en charge :
	- showdateoffset(8)

Pour plus de détails, consultez les pages de manuel relatives à cette commande.

- Les nouvelles commandes XSCF suivantes sont prises en charge :
	- $\blacksquare$  setsunmc $(8)$
	- $\blacksquare$  showsunmc $(8)$

Pour plus de détails, consultez les pages de manuel relatives à chaque commande.

## <span id="page-11-0"></span>Indicateur d'aération

L'indicateur d'aération a été ajouté sur les serveurs SPARC Enterprise M8000/M9000 dotés de XCP version 1090. Il permet de contrôler la quantité d'air en circulation pendant le fonctionnement des serveurs SPARC Enterprise M8000/M9000.

Pour afficher la quantité d'air expulsé, exécutez la commande showenvironment air.

```
XSCF> showenvironment air
Air Flow:5810CMH
```
**Remarque –** La valeur de mesure de contrôle de l'aération est donnée à titre purement indicatif.

Pour plus d'informations sur la commande showenvironment(8), consultez la page de manuel. Pour en savoir plus sur l'installation des serveurs SPARC Enterprise M8000/M9000, consultez le *Guide de planification du site pour les serveurs SPARC Enterprise M8000/M9000* et le *Guide d'installation des serveurs SPARC Enterprise M8000/M9000*.

Vous pouvez également obtenir ces données au moyen de la fonction d'agent SNMP. Pour obtenir les données d'air expulsé à l'aide de la fonction d'agent SNMP, installez le dernier fichier de définition MIB à extension XSCF pour le gestionnaire SNMP. Pour en savoir plus sur ce fichier de définition, reportez-vous au *SPARC Enterprise M3000/M4000/M5000/M8000/M9000 Servers XSCF User's Guide*.

# <span id="page-11-1"></span>Microprogrammes et logiciels pris en charge

Les microprogrammes et systèmes d'exploitation (SE) suivants sont pris en charge selon les processeurs installés sur les serveurs SPARC Enterprise M8000/M9000.

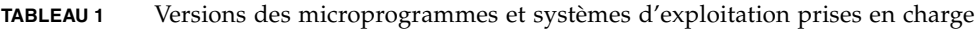

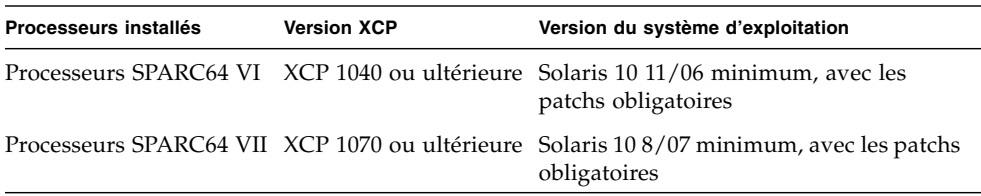

**Remarque –** Les modules DIMM 8 Go sont pris en charge par XCP 1081 ou version ultérieure.

**Remarque –** Vous ne pouvez pas initialiser un domaine monté avec les processeurs SPARC64™ VII à partir du DVD d'installation de Solaris™ 10 8/07. Utilisez le DVD d'installation de Solaris 10 5/08 (ou version ultérieure) pour initialiser un domaine monté avec les processeurs SPARC64 VII.

Pour XCP, vous pouvez télécharger la dernière version des fichiers du microprogramme sur les sites Web suivants.

Site international : <http://www.fujitsu.com/sparcenterprise/firmware/>

Site japonais :

<http://primeserver.fujitsu.com/sparcenterprise/download/firmware/>

De nombreux navigateurs Web prennent en charge XSCF Web. Les navigateurs figurant dans le [TABLEAU 2](#page-12-0) se sont démontrés compatibles avec XSCF Web lors des tests.

<span id="page-12-0"></span>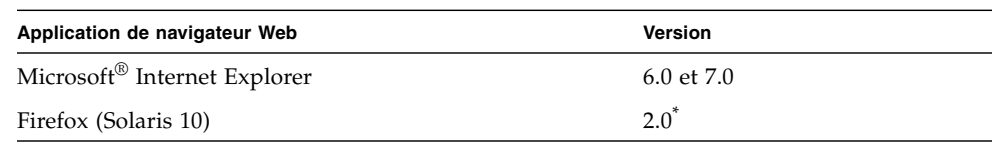

**TABLEAU 2** Versions de navigateurs Web testées

\* Firefox 3 n'est pas pris en charge par XSCF Web.

### <span id="page-13-0"></span>Informations sur les patchs du SE Solaris

Cette section récapitule les patchs obligatoires s'appliquant aux serveurs SPARC Enterprise M8000/M9000.

Pour des informations supplémentaires sur le système d'exploitation Solaris, reportez-vous à la section [« Problèmes liés au SE Solaris et solutions associées »,](#page-59-0) [page 50.](#page-59-0)

**Remarque –** Pour plus d'informations sur la disponibilité des patchs les plus récents, reportez-vous à la section [« Ressources logicielles », page vii.](#page-6-3) Les informations sur l'installation et les fichiers README (Lisezmoi) sont fournies avec le patch à télécharger.

**Remarque –** Appliquez les patchs dans l'ordre suivant. Pour les procédures de mise à niveau de la CPU incluant les patchs, reportez-vous à la section [« Mise à](#page-82-0) [niveau de la CPU », page 73](#page-82-0).

Aucun patch n'est obligatoire pour les serveurs exécutant le SE Solaris 10 10/08 ou version ultérieure.

### <span id="page-13-1"></span>Patchs pour Solaris 10 5/08

Le patch suivant est requis pour tous les serveurs M8000/M9000 exécutant le SE Solaris 10 5/08 :

■ 137137-09

### <span id="page-13-2"></span>Patchs pour Solaris 10 8/07

Les patchs suivants sont requis par le SE Solaris 10 8/07 uniquement sur les serveurs équipés de processeurs SPARC64 VII :

- 119254-51 ou ultérieur
- 125891-01 ou ultérieur
- 127755-01 ou ultérieur
- 127127-11

### <span id="page-14-0"></span>Patchs pour Solaris 10 11/06

Les patchs suivants sont requis par le SE Solaris 10 11/06. Vous observerez que le SE Solaris 10 11/06 ne prend pas en charge les processeurs SPARC64 VII, même avec ces patchs obligatoires :

- 118833-36 (Installez le patch 118833-36 avant le n° 125100-04.)
- 125100-04 ou ultérieur
- 120068-03 ou ultérieur
- 123839-07 ou ultérieur
- 125424-01 ou ultérieur
- 125075-01 ou ultérieur
- 125670-02 ou ultérieur

<span id="page-14-1"></span>Patchs pour les cartes PCI Express (PCIe)

Les cartes Emulex suivantes nécessitent des pilotes fournis dans le patch 120222-26 :

- HBA PCIe Fibre Channel à double accès 4 Gbits XSEFC402AF Sun StorageTek Enterprise
- HBA PCI-E Fibre Channel à accès simple 4 Gbits XSEFC401AF Sun StorageTek Enterprise

## <span id="page-14-2"></span>Mise à jour vers XCP version 1090

Pour mettre à jour XCP vers la version 1090, vérifiez soigneusement au préalable les points suivants selon la version à partir de laquelle vous allez procéder.

Vous pouvez procéder à la mise à niveau vers XCP 1090 à partir de XCP 1050 ou une version ultérieure. Pour des instructions à ce sujet, reportez-vous au *SPARC Enterprise M3000/M4000/M5000/M8000/M9000 Servers XSCF User's Guide*.

### <span id="page-14-3"></span>Réinitialisation du microprogramme XSCF

Une fois le microprogramme XCP mis à jour vers la version 1090, réinitialisez XSCF à l'aide de la commande rebootxscf(8).

## <span id="page-15-0"></span>Mise à jour à partir d'une version antérieure à XCP 1050

- Il est impossible de procéder directement à une mise à jour vers XCP 1090. Si vous utilisez actuellement une version antérieure à XCP 1050, vous devez d'abord procéder à une mise à jour vers une version intérimaire de XCP (comprise entre les versions 1050 et 1070 (incluse)) avant de passer à XCP version 1090. Pour des instructions, consultez les notes de produit de la version intérimaire.
- Supprimez tous les comptes intitulés admin. Veillez à supprimer tous les comptes nommés « admin » avant de procéder à la mise à jour vers XCP 1050 ou version ultérieure. Ce nom de compte est réservé dans XCP 1050 et versions ultérieures. Exécutez la commande deleteuser(8) pour supprimer un compte.

### <span id="page-15-1"></span>Mise à jour à partir d'une version antérieure à XCP 1070

Sur un domaine qui a été en service pendant la mise à jour de XCP vers la version 1090, lorsque vous effectuez une opération de reconfiguration dynamique (DR) pour ajouter ou remplacer des processeurs SPARC64 VII, vous devez mettre à jour le microprogramme OpenBoot™ PROM. Pour ce faire, vous devez mettre à jour XCP et redémarrer le domaine. C'est pourquoi il est vivement recommandé de redémarrer tous les domaines après une mise à jour du microprogramme vers XCP 1090, que vous ayez ou non ajouté ou remplacé des processeurs SPARC64 VII.

# <span id="page-16-0"></span>Problèmes de fonctionnement et limites

Cette section décrit les problèmes et les limites connus au moment de la publication de cette version.

### Limites concernant les processeurs SPARC64 VII

<span id="page-16-2"></span><span id="page-16-1"></span>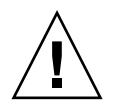

**Attention –** Vous devez installer les mises à niveau du microprogramme XCP et du SE Solaris avant d'insérer l'unité CPU/carte mémoire des processeurs SPARC 64 VII dans le châssis.

### Remarques sur l'indicateur d'aération

- Dans les cas suivants, la quantité d'air expulsé exacte n'est pas toujours indiquée correctement dans les informations MIB, dans la sortie de la commande showenvironment air et dans XSCF Web ; attendez pendant une minute avant de revérifier la valeur :
	- pendant la mise sous ou hors tension du serveur, ou juste après l'une ou l'autre de ces opérations ;
	- au cours du remplacement actif de l'unité d'alimentation ou immédiatement après cette opération.
- Les schémas figurant sur l'indicateur d'aération correspondent au volume d'air expulsé par le serveur. Ceux des périphériques ne sont pas fournis.

## <span id="page-16-3"></span>Remarques sur le serveur NTP

- Lors de l'utilisation de XSCF comme serveur NTP du domaine, configurez-le de manière qu'il ne bloque pas le protocole ICMP du serveur DNS et le serveur NTP auquel XSCF renvoie.
- Nous vous recommandons d'utiliser pour le domaine l'unité XSCF en tant que serveur NTP. Dans ce cas, prêtez attention aux points suivants :
	- XSCF doit être connecté à un serveur NTP externe.
	- Lorsque vous connectez un ou plusieurs serveurs NTP en plus de XSCF, connectez le même serveur NTP que celui utilisé par XSCF.

Pour plus d'informations sur le serveur NTP, contactez un technicien de maintenance. Pour en savoir plus sur les paramètres NTP, reportez-vous au *SPARC Enterprise M3000/M4000/M5000/M8000/M9000 Servers XSCF User's Guide*.

### <span id="page-17-0"></span>Remarques sur le serveur NTP renvoyant à l'horloge locale

Si le serveur NTP auquel XSCF renvoie pointe vers sa propre horloge système (l'horloge locale) et si l'adresse de « 127.127.1.0 » est réglée sur l'horloge locale, la synchronisation horaire de l'unité XSCF risque d'échouer.

L'adresse de l'horloge locale de l'unité XSCF est définie sur « 127.127.1.0 ». Or, si l'adresse de l'horloge locale du serveur NTP auquel renvoie l'unité XSCF est réglée sur « 127.127.1.0 », l'adresse de la source de l'horloge (refid) possède la même valeur que celle de l'horloge locale de l'unité XSCF. Un serveur NTP ainsi défini est exclu de la cible de synchronisation horaire de XSCF.

Vous pouvez exécuter la commande showntp -1 pour faire référence à l'adresse de la source d'horloge du serveur NTP, laquelle est définie dans XSCF et l'adresse de l'horloge locale de l'unité XSCF.

XSCF> **showntp -l** remote refid st t when poll reach delay offset jitter ============================================================================== 192.168.1.2 LOCAL(0) 3 u 10 1024 377 0.000 0.000 0.000 \*127.127.1.0 .LOCL. 5 l 28 64 377 0.000 0.000 0.008

> Dans les deux sorties du serveur NTP, la sortie supérieure (192.168.1.2) spécifie le serveur NTP défini à l'aide de la commande setntp(8). L'identificateur de référence (refid) correspond à LOCAL(0), autrement dit l'horloge locale dotée de l'adresse « 127.127.1.0 » est définie sur la source d'horloge de ce serveur NTP. La sortie inférieure, quant à elle, indique l'horloge locale de l'unité XSCF. L'adresse de l'horloge locale de l'unité XSCF est définie sur « 127.127.1.0 ». Du fait de cette situation, le serveur NTP (192.168.1.2) est exclu de la cible de la synchronisation horaire XSCF. Résultat : l'unité XSCF se synchronise sur sa propre horloge locale.

> En prenant l'une des mesures suivantes afin d'éviter tout problème, il est possible de synchroniser correctement l'heure sur le serveur NTP réglé à l'aide de la commande setntp(8).

#### ● **Changez la source d'horloge à laquelle renvoie le serveur NTP défini dans l'unité XSCF.**

Exécutez la commande showntp -l et vérifiez la source d'horloge du serveur NTP défini dans XSCF. Un serveur NTP indiquant un refid égal à LOCAL(0) dans la sortie fait référence à l'horloge locale dotée de l'adresse « 127.127.1.0 ». Modifiez-le de sorte qu'il renvoie à une source d'horloge différente.

Lorsque vous changez la source d'horloge d'un serveur NTP, vérifiez au préalable que cela n'aura aucune incidence sur les autres clients NTP.

#### ● **Modifiez l'adresse de l'horloge locale du serveur NTP.**

Sur le serveur NTP auquel l'unité XSCF renvoie, changez l'adresse de l'horloge locale pour « 127.127.1.1 », « 127.127.1.2 » ou « 127.127.1.3 ». Modifiez le fichier /etc/inet/ntp.conf du SE Solaris. Le redémarrage du démon NTP est nécessaire pour appliquer ce changement.

Lorsque vous changez l'adresse de l'horloge locale d'un serveur NTP, vérifiez au préalable que cela n'aura aucune incidence sur les autres clients NTP.

#### ● **Modifiez la valeur de strate du serveur NTP.**

Sur le serveur NTP auquel l'unité XSCF renvoie, remplacez la valeur de strate existante par « 1 ». Un serveur NTP doté d'une telle valeur devient la source d'horloge principale et ne comporte pas de refid. Par conséquent, il n'a aucun risque de porter la même adresse que l'horloge locale de l'unité XSCF.

Lorsque vous changez la valeur de strate d'un serveur NTP, vérifiez au préalable que cela n'aura aucune incidence sur les autres clients NTP.

### Problèmes de fonctionnement d'ordre général et limites

<span id="page-18-0"></span>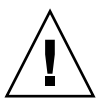

**Attention –** Concernant la reconfiguration dynamique (DR) et les problèmes d'enfichages à chaud, reportez-vous au [« Problèmes liés au SE Solaris et solutions](#page-59-0) [associées », page 50.](#page-59-0)

- Le nombre maximum de cartes IOUA (cartes d'E/S de base) par domaine est limité est six.
- N'utilisez pas en même temps le lecteur de disque CD-RW/DVD-RW interne et le lecteur de bande.
- Pour cette version de XCP, l'interface utilisateur du navigateur XSCF (XSCF Web) ne prend pas en charge la fonction de gestionnaire de l'unité d'extension E/S externe.
- La fonction d'archive de journaux des commandes setarchiving(8) et showarchiving(8), de même que le menu Log Archives (Archives de journaux) de XSCF Web ne sont pas pris en charge pour l'instant.
- Lorsque vous utilisez l'interface de contrôle d'alimentation externe du contrôleur d'alimentation externe, les signaux de notification suivants ne sont pas pris en charge :
	- la panique du SE ou le signal d'erreur matérielle du serveur (\*CPUN/RTNU) ;
	- un signal d'erreur matérielle du serveur (coupure de l'alimentation, erreur de température ou de ventilateur) (\*ALARM).
- Les limites suivantes s'appliquent aux cartes XFP 10 Gigabit Ethernet Fiber à deux ports PCIe 1027A-Z/X1027A-Z :
	- N'utilisez pas plus de deux cartes par domaine.
	- N'utilisez pas ces cartes dans une unité d'extension E/S externe.
- Utilisez au plus quatre cartes UTP d'adaptateur Gigabit Ethernet PCIe à quatre accès 4447A-Z/X4447A-Z dans une unité d'extension E/S externe (deux par nacelle E/S PCIe).
- Sur les serveurs SPARC Enterprise M8000/M9000 dotés de XCP 1050 ou version ultérieure, la fonction d'unité XSCF double est opérationnelle. Par conséquent, vous ne pouvez pas procéder à une mise à niveau inférieur des serveurs SPARC Enterprise M8000/M9000 dotés de XCP 1050 ou version ultérieure vers XCP 1040 ou XCP 1041, versions ne prenant pas en charge la fonction d'unité XSCF double.
- Vous ne pouvez pas utiliser les noms de comptes utilisateur suivants, car ils sont réservés au système : root, bin, daemon, adm, operator, nobody, sshd, rpc, rpcuser, ldap, apache, ntp, admin et default.
- Pour utiliser XSCF Web, désactivez la fonction de cache de votre navigateur. Si vous laissez cette fonction activée, les anciennes données présentes dans le cache risquent de s'afficher. Pour désactiver la fonction de cache :
	- Internet Explorer 6 et 7

[Outils] -> [Options Internet...] -> onglet [Avancés] et cochez la case « Ne pas enregistrer les pages chiffrées sur le disque ».

■ Netscape 7.1 ou version ultérieure

[Édition] -> [Préférences] -> [Avancé] -> [Cache] -> paramètre [Comparer la page du cache à celle du réseau] et sélectionnez le bouton radio « Chaque fois que je visualise la page ».

■ Firefox 2

Saisissez « about:config » dans la zone d'adresse puis « cache » dans la zone de filtre. Remplacez la valeur du paramètre « browser.cache.check.doc.frequency » par « 1 ».

- Si vous utilisez XSCF Web pour importer XCP ou mettre à jour le microprogramme, une erreur d'ID de session peut s'afficher sur le navigateur Web. Une erreur interne de serveur peut s'afficher pendant la mise à jour du microprogramme. Fermez le navigateur existant et ouvrez le nouveau navigateur afin de vous reconnecter à XSCF Web.
- Lorsque vous utilisez XSCF Web, si un plug-in tel que l'outil de recherche est installé avec le navigateur, supprimez-le ou désactivez le blocage des fenêtres contextuelles.
- XSCF-LAN est compatible avec la négociation automatique. Lorsque vous connectez XSCF-LAN et le périphérique réseau corrigé pour le mode de duplex intégral, conformément à la règle IEEE 802.3, XSCF-LAN communique en mode semi-duplex. De ce fait, la vitesse de communication réseau peut fléchir ou une erreur de communication peut survenir. Pensez à configurer le périphérique réseau qui se connecte à XSCF-LAN sur le mode négociation automatique.
- Lors d'une opération de reconfiguration dynamique (DR) appliquée à une carte COD, n'exécutez pas la commande addcodlicense(8)/deletecodlicense(8)/setcod(8).
- À l'heure actuelle, la commande restoredefaults(8) n'est pas prise en charge.
- Pour l'instant, les options  $-e$ ,  $-1$  et  $-P$  de la commande snapshot(8) ne sont pas prises en charge.

# <span id="page-21-0"></span>Informations sur le matériel

Cette section fournit des instructions particulières et décrit les problèmes relatifs au matériel des serveurs SPARC Enterprise M8000/M9000.

- **EXECUTE:** [« Remarques concernant l'utilisation d'une alimentation à 200 V »](#page-21-1)
- [« Remarques concernant les lecteurs de DVD et les disques »](#page-22-0)
- [« Remarques concernant l'utilisation de la mémoire USB »](#page-22-1)
- [« Contrôle de l'alimentation et sélecteur de mode du panneau de l'opérateur »](#page-23-0)
- [« Problèmes matériels et solutions associées »](#page-23-1)
- [« Mises à jour de la documentation du matériel »](#page-24-0)

# <span id="page-21-1"></span>Remarques concernant l'utilisation d'une alimentation à 200 V

Pour les serveurs équipés d'une prise de type B, vérifiez qu'un périphérique de protection contre les surintensités de 30 A est disponible en dehors du serveur. Si tel n'est pas le cas, préparez une protection externe contre les surintensités de 30 A au moyen de disjoncteurs sans fusibles (NFB) ou de fusibles. Par prise de type B, on entend une prise différente des prises de mise à la terre, dotée de lames parallèles (modèles NEMA L6-30, L6-20, L6-15 et L5-15, par exemple).

# <span id="page-22-0"></span>Remarques concernant les lecteurs de DVD et les disques

Reportez-vous à la section « *Notes on DVD Drives and Discs in SPARC Enterprise* » (Remarques concernant les lecteurs de DVD et les disques dans SPARC Enterprise) sur le site Web avant d'utiliser des CD/DVD dans le lecteur DVD standard monté dans ce serveur.

 $IIRL$ . <http://primeserver.fujitsu.com/sparcenterprise/manual/>

# <span id="page-22-1"></span>Remarques concernant l'utilisation de la mémoire USB

Pour exécuter la commande dumpconfig(8), restoreconfig(8) ou snapshot(8), si vous spécifiez la mémoire USB en tant que destination pour le stockage des données, vous devez préparer à l'avance la mémoire USB en tant que média. Les données stockées contiendront les informations sur le système. Pour utiliser la mémoire USB, vous devez prêter attention à la gestion de la mémoire USB dans laquelle les données sont stockées afin de protéger ces dernières.

Nous ne pouvons pas garantir que toutes les mémoires USB de tous les fabricants présents sur le marché se connecteront et fonctionneront correctement avec XSCF. Selon la mémoire USB utilisée, des défauts tels qu'une erreur de microprogramme XSCF ou une réinitialisation peuvent se produire. Dans ce cas, cessez immédiatement d'utiliser la mémoire USB concernée.

Vous devez connecter directement la mémoire USB au port USB de l'unité XSCF. Si vous la connectez via un hub USB ou des câbles d'extension USB, des erreurs risquent de se produire.

# <span id="page-23-0"></span>Contrôle de l'alimentation et sélecteur de mode du panneau de l'opérateur

Le sélecteur de mode figurant sur le panneau de l'opérateur permet de mettre sous/hors tension le système lorsque vous contrôlez l'alimentation à distance utilisant la fonction RCI ou le système de contrôle automatique de l'alimentation (APCS, Automatic Power Control System).

Pour plus d'informations, consultez la section « Limitations and Cautions » (Limitations et précautions) de la préface du *SPARC Enterprise M8000/M9000 Servers Service Manual*.

# <span id="page-23-1"></span>Problèmes matériels et solutions associées

## <span id="page-23-2"></span>Lecteurs de DVD et cfgadm

La commande cfgadm(1M) de Solaris n'annule pas toujours la configuration d'un lecteur de DVD d'un domaine situé sur un serveur SPARC Enterprise M8000/M9000.

Désactivez le démon de gestion de volumes (Volume Management Daemon, vold) avant d'annuler la configuration d'un lecteur de DVD à l'aide de la commande cfgadm(1M). Pour désactiver vold, arrêtez le démon en émettant la commande /etc/init.d/volmgt stop. Une fois le périphérique retiré ou inséré, redémarrez le démon en émettant la commande /etc/init.d/volmgt start.

## <span id="page-23-3"></span>Cartes Sun Crypto Accelerator 6000

Si vous n'utilisez pas la version appropriée du pilote de carte Sun Crypto Accelerator (SCA) 6000, les opérations d'enfichage à chaud effectuées sur les cartes SCA 6000 peuvent engendrer une panique ou un blocage des serveurs SPARC Enterprise M8000/M9000. En revanche, la version 1.1 du pilote et du microprogramme SCA6000 prend en charge les opérations d'enfichage à chaud une fois la mise à niveau du microprogramme d'initialisation requise effectuée. La version 1.0 du pilote SCA6000 ne prend pas en charge les opérations d'enfichage à chaud, qu'il est déconseillé d'appliquer.

# <span id="page-24-0"></span>Mises à jour de la documentation du matériel

Cette section contient des informations de dernière minute sur le matériel, rendues disponibles seulement après la publication de la documentation principale ainsi que des corrections apportées à la documentation relative au matériel des serveurs SPARC Enterprise M8000/M9000.

Le [TABLEAU 3](#page-24-1) dresse la liste des mises à jour connues de la documentation.

<span id="page-24-1"></span>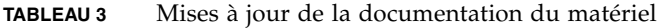

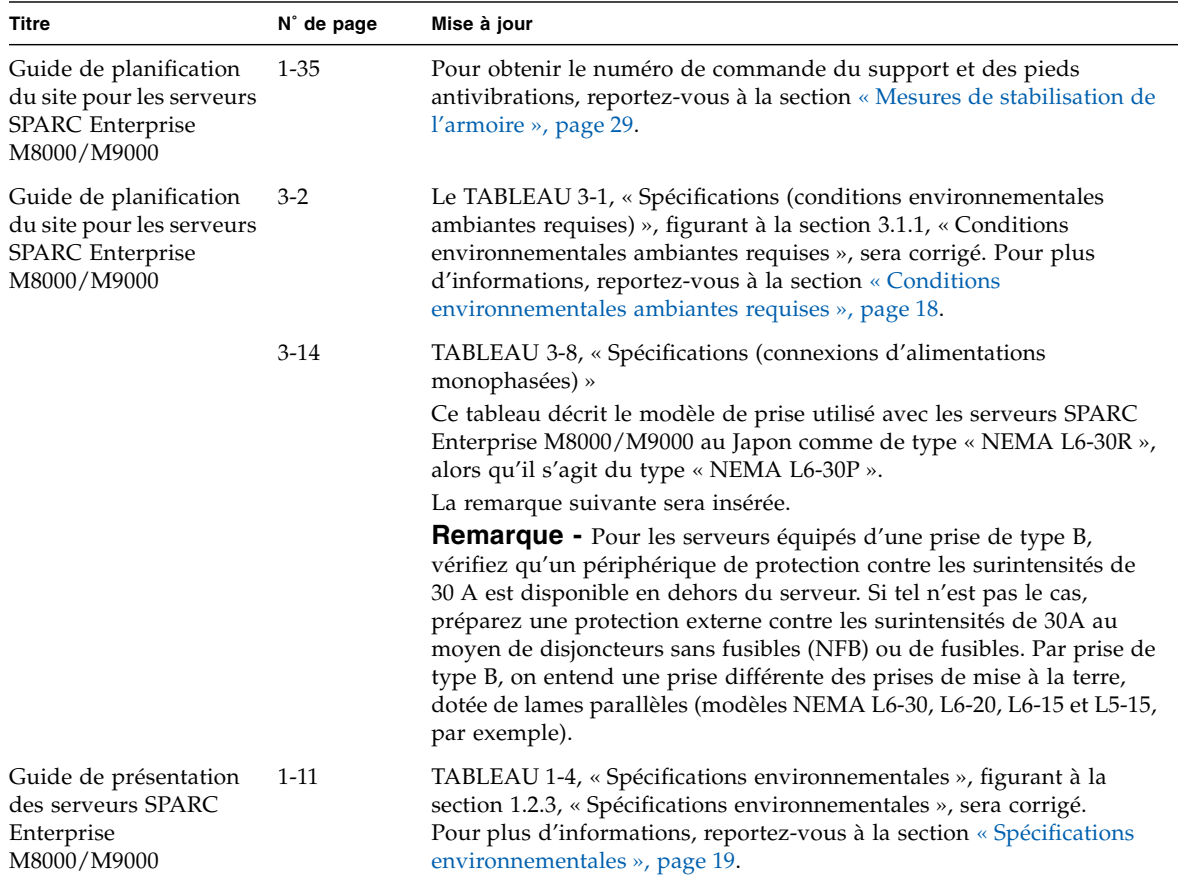

| Titre                                                                       | N° de page | Mise à jour                                                                                                    |
|-----------------------------------------------------------------------------|------------|----------------------------------------------------------------------------------------------------|
| Guide d'installation des 2-3<br>serveurs SPARC<br>Enterprise<br>M8000/M9000 |            | Le TABLEAU 2-1, « Conditions environnementales ambiantes<br>requises) », figurant à la section 2.1.1, « Vérification des conditions<br>environnementales requises », sera corrigé. Pour plus d'informations,<br>reportez-vous à la section « Conditions environnementales ambiantes<br>requises », page 20.                                                                                                    |
|                                                                             | $2 - 4$    | TABLEAU 2-3, « Spécifications des connexions d'alimentation »                                                                                                    |
|                                                                             |            | La remarque suivante sera insérée.                                                                                                    |
|                                                                             |            | <b>Remarque -</b> Pour les serveurs équipés d'une prise de type B,<br>vérifiez qu'un périphérique de protection contre les surintensités de<br>30 A est disponible en dehors du serveur. Si tel n'est pas le cas,<br>préparez une protection externe contre les surintensités de 30 A au<br>moyen de disjoncteurs sans fusibles (NFB) ou de fusibles. Par prise de<br>type B, on entend une prise différente des prises de mise à la terre,<br>dotée de lames parallèles (modèles NEMA L6-30, L6-20, L6-15 et L5-15,<br>par exemple). |
|                                                                             | $3 - 36$   | Section 3.4.3, « Connexion de câbles entre unités XB »                                                                                                    |
|                                                                             | $3-42$     | La précaution suivante sera insérée.<br><b>Remarque -</b> Si vous ne disposez pas d'un tournevis<br>dynamométrique, serrez les connecteurs du câble d'horloge avec<br>les doigts. Ne vous servez pas d'un tournevis standard.                                                                                                    |
|                                                                             | $3 - 51$   | La section 3.6.2, « Initialisation de l'unité XSCF », sera modifiée.<br>Pour plus d'informations, reportez-vous à la section « Initialisation de<br>l'unité XSCF », page 21.                                                                                                    |
| <b>SPARC</b> Enterprise<br>M8000/M9000 Servers<br>Service Manual            | $1 - 10$   | Le TABLEAU 1-1, « Maintenance Tools » (Outils de maintenance),<br>figurant à la section 1.4, « Required Maintenance Tools » (Outils de<br>maintenance requis), sera corrigé. Pour plus d'informations, reportez-<br>vous à la section « Outils de maintenance », page 22.                                                                                                    |
|                                                                             | $2 - 21$   | Le TABLEAU 2-4, « Mode Switch Function » (Fonctions du sélecteur<br>de mode), sera inséré. Pour plus d'informations, reportez-vous à la<br>section « Fonctions du sélecteur de mode », page 23.                                                                                                    |
|                                                                             | $4-13$     | La description partielle figurant à la section 4.4.1, « Powering the<br>Server Off » (Mise hors tension du serveur), et qui explique les étapes<br>à partir du terminal de maintenance, sera corrigée. Pour plus<br>d'informations, reportez-vous à la section « Mise hors tension du<br>serveur à partir du terminal de maintenance », page 23.                                                                                                    |
|                                                                             | $6 - 31$   | Veuillez remplacer « single-rank » (rangée unique) par « 1 rank » (une<br>rangée) et « dual-rank » par « 2 rank » (deux rangées) dans le texte.                                                                                                    |
|                                                                             | $6 - 31$   | La FIGURE 6-20, « Explanation of DIMM Information »<br>(Description des informations DIMM) figurant à la section 6.4.2.1<br>sera corrigée. Pour plus d'informations, reportez-vous à la section<br>« Exemple d'informations sur les modules DIMM », page 24.                                                                                                    |

**TABLEAU 3** Mises à jour de la documentation du matériel *(suite)*

| <b>Titre</b> | N° de page                   | Mise à jour                                                                                                    |
|--------------|------------------------------|----------------------------------------------------------------------------------------------------|
|              | $13 - 10$                    | L'étape 9 de la section 13.2, « Active Replacement »<br>(Remplacement actif), du chapitre 13, « PCI Slot Device Replacement »<br>(Remplacement de périphériques d'emplacement PCI), sera corrigée.<br>Pour plus d'informations, reportez-vous à la section « Installation de la<br>carte PCI », page 25.                                                                                                    |
|              | $16-6$<br>$17-6$<br>$17 - 7$ | La précaution suivante sera insérée.<br><b>Attention -</b> Si vous ne disposez pas d'un tournevis<br>dynamométrique, serrez les connecteurs du câble d'horloge avec les<br>doigts. Ne vous servez pas d'un tournevis standard.                                                                                                    |
|              | $B-7$                        | A-3, A-5, A-7 La mention « DIMM-8GB » sera ajoutée dans les tableaux suivants et<br>section B.3, « Memory » (Mémoire) :<br>TABLEAU A-1, « System Configuration for SPARC Enterprise M8000<br>Server » (Configuration système d'un serveur SPARC Enterprise<br>M8000)<br>TABLEAU A-2, « System Configuration for SPARC Enterprise M9000<br>Server » (Configuration système d'un serveur SPARC Enterprise<br>M9000)<br>TABLEAU A-3, « System Configuration for M9000 with Expansion<br>Cabinet » (Configuration système d'un serveur M9000 avec armoire<br>d'extension) |
|              | $B-1$                        | TABLEAU B-1, « FRU Components of High-end Server Models »<br>(Composants FRU des modèles de serveurs haut de gamme)<br>Il est impossible de procéder à un remplacement actif dans le cas d'une<br>carte de périphérique intégré IOU (IOUA). Ce type d'opération devrait<br>être décrit à l'aide de tirets (---) et non d'un symbole circulaire (O).                                                                                                    |
|              | $B-2$                        | La remarque suivante sera insérée.<br>*) Le remplacement actif d'une carte de périphérique intégré IOUA<br>n'est pas possible, contrairement à celui d'une unité E/S (IOU) dans<br>son ensemble.                                                                                                    |
|              | $C-3$                        | A la section C.4, la mention « SAS Port » (Port SAS) sera supprimée.                                                                                                    |

**TABLEAU 3** Mises à jour de la documentation du matériel *(suite)*

## <span id="page-27-0"></span>Mises à jour du Guide de planification du site pour les serveurs SPARC Enterprise M8000/M9000

### <span id="page-27-1"></span>Conditions environnementales ambiantes requises

Les informations suivantes annulent et remplacent celles figurant dans le *Guide de planification du site pour les serveurs SPARC Enterprise M8000/M9000*.

Le tableau ci-dessous vient en remplacement du TABLEAU 3-1, « Spécifications (conditions environnementales ambiantes requises », figurant à la section 3.1.1, « Conditions environnementales ambiantes requises », page 3-2.

**TABLEAU 3-1** Spécifications (conditions environnementales ambiantes requises)

|                                   | Plage en fonctionnement                                                                                                    | Plage hors fonctionnement                                                                 | Plage optimale                                                            |
|-----------------------------------|----------------------------------------------------------------------------------------------------|-------------------------------------------------------------------------------------------|---------------------------------------------------------------------------|
| Température<br>ambiante           | 5 °C à 32 °C (41 °F à 89,6 °F)                                                                                                    | Déballé :<br>0 °C à 50 °C (32 °F à 122 °F)<br>Emballé:<br>-20 °C à 60 °C (-4 °F à 140 °F) | 21 °C à 23 °C<br>$(70 \text{ }^{\circ}F \text{ à } 74 \text{ }^{\circ}F)$ |
| Humidité<br>relative <sup>*</sup> | 20 à 80 % d'humidité relative                                                                                                    | Jusqu'à 93 % d'humidité<br>relative                                                       | $45$ à $50\%$<br>d'humidité relative                                      |
| Limite<br>d'altitude <sup>†</sup> | 3 000 m (10 000 pieds)                                                                                                    | 12 000 m (40 000 pieds)                                                                   |                                                                           |
| Conditions de<br>température      | 5 °C à 32 °C (41 °F à 89,6 °F) à une altitude<br>d'installation comprise entre 0 et moins de<br>1 500 m (4 921 pieds) au-dessus du niveau<br>de la mer<br>5 °C à 30 °C (41 °F à 86 °F) à une altitude<br>d'installation comprise entre 1 500 m<br>(4 921 pieds) et moins de 2 000 m<br>(6 562 pieds) au-dessus du niveau de la mer<br>5 °C à 28 °C (41 °F à 82,4 °F) à une altitude<br>d'installation comprise entre 2000 m<br>(6 562 pieds) et moins de 2 500 m<br>(8 202 pieds) au-dessus du niveau de la mer<br>5 °C à 26 °C (41 °F à 78,8 °F) à une altitude<br>d'installation comprise entre 2 500 m<br>(8 202 pieds) et moins de 3 000 m<br>(9 843 pieds) au-dessus du niveau de la mer |                                                                                           |                                                                           |

\* Aucune condensation ne se forme quels que soient la température et le taux d'humidité.

† Toutes les altitudes se trouvent au-dessus du niveau de la mer.

## <span id="page-28-0"></span>Mises à jour du Guide de présentation des serveurs SPARC Enterprise M8000/M9000

Les informations suivantes annulent et remplacent celles figurant dans le *Guide de présentation des serveurs SPARC Enterprise M8000/M9000*.

### Spécifications environnementales

Le tableau ci-dessous vient en remplacement du TABLEAU 1-4, « Spécifications environnementales », figurant à la section 1.2.3, « Spécifications environnementales », page 1-11.

<span id="page-28-1"></span>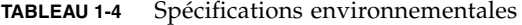

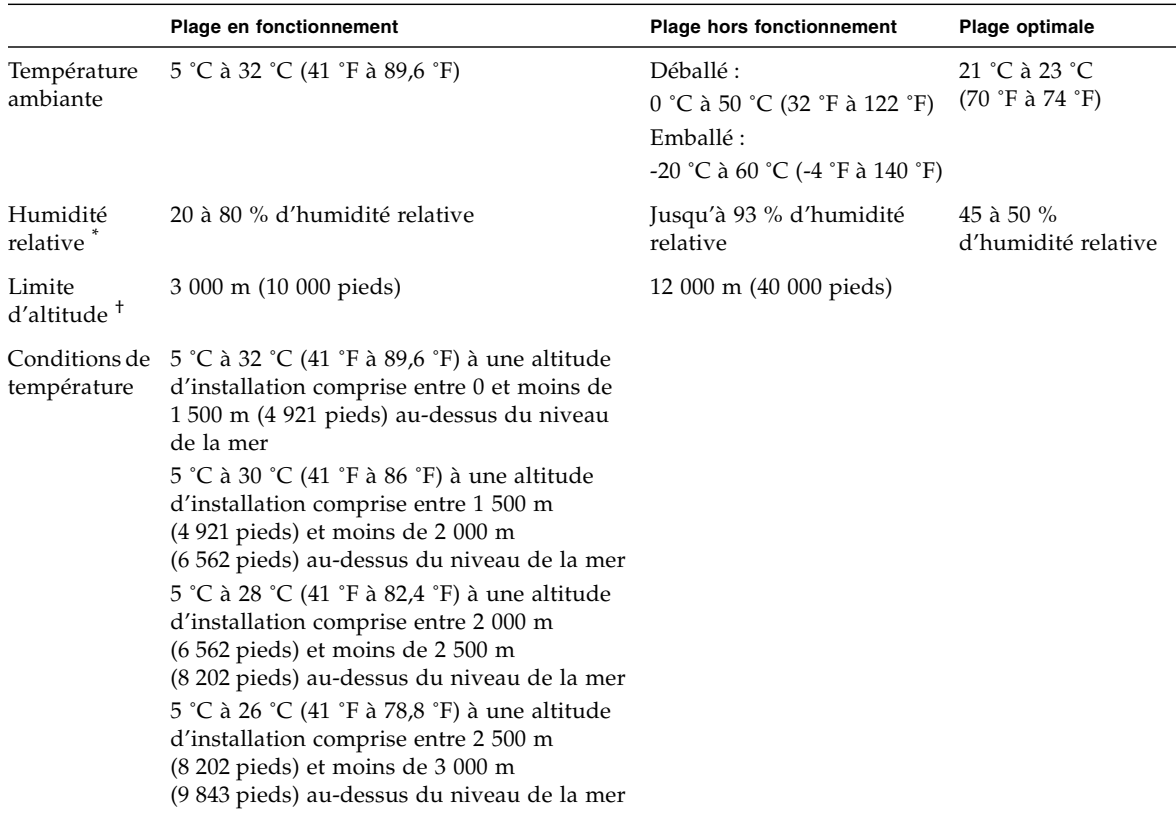

\* Aucune condensation ne se forme quels que soient la température et le taux d'humidité.

† Toutes les altitudes se trouvent au-dessus du niveau de la mer.

## <span id="page-29-0"></span>Mises à jour du Guide d'installation des serveurs SPARC Enterprise M8000/M9000

Les informations suivantes annulent et remplacent celles figurant dans le *Guide d'installation des serveurs SPARC Enterprise M8000/M9000*.

### Conditions environnementales ambiantes requises

Le tableau ci-dessous vient en remplacement du TABLEAU 2-1, « Conditions environnementales ambiantes requises », figurant à la section 2.2.1, « Vérification des conditions environnementales requises », page 2-3.

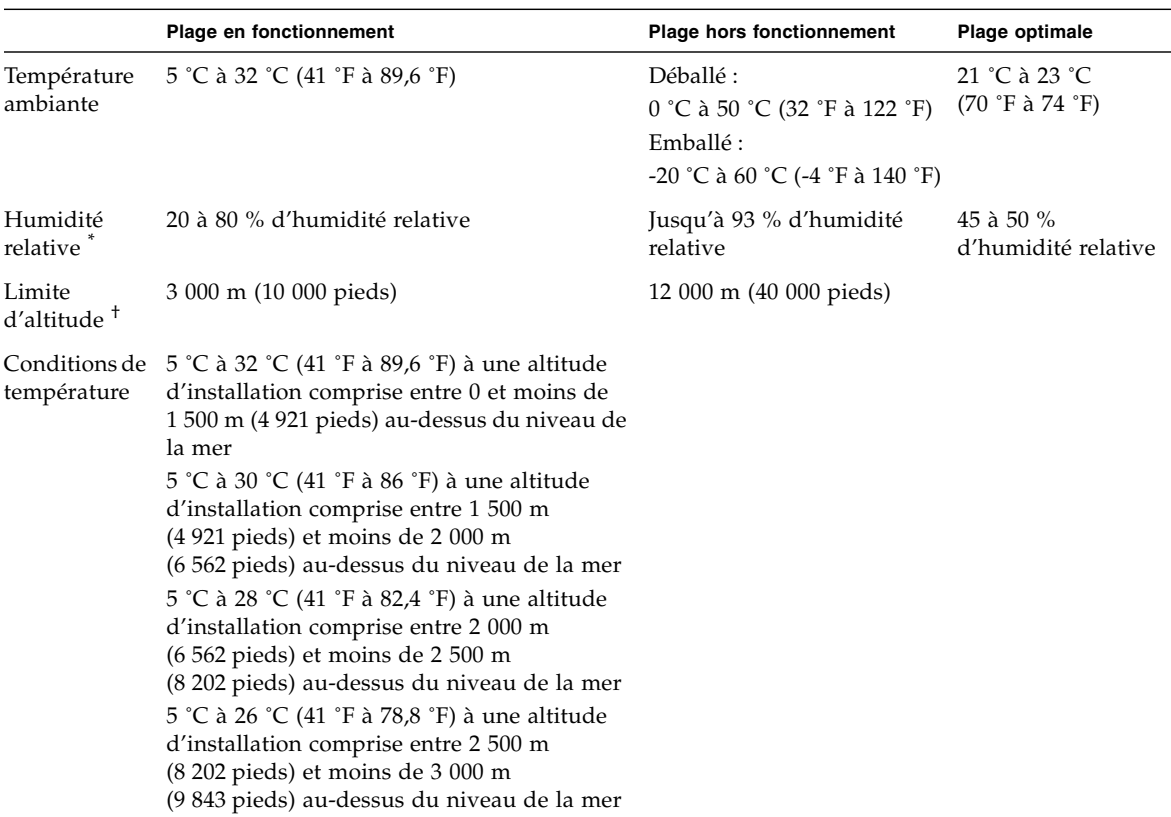

#### <span id="page-29-1"></span>**TABLEAU 2-14** Conditions environnementales ambiantes requises

\* Aucune condensation ne se forme quels que soient la température et le taux d'humidité.

† Toutes les altitudes se trouvent au-dessus du niveau de la mer.

### <span id="page-30-0"></span>Initialisation de l'unité XSCF

Ce paragraphe sert de correction à la section 3.6.2, « Initialisation de l'unité XSCF », page 3-51. Le numéro de la section deviendra 3.6.3.

Avant d'utiliser chaque fonction XSCF, vous devez effectuer des configurations et des vérifications. Cette section décrit les paramètres et contrôles relatifs aux points indiqués ci-dessous. Pour les procédures détaillées correspondantes, consultez la section « Setup For Using XSCF » (Configuration de l'utilisation de l'unité XSCF) du *SPARC Enterprise M4000/M5000/M8000/M9000 Servers XSCF User's Guide* ainsi que le *SPARC Enterprise M4000/M5000/M8000/M9000 Servers XSCF Reference Manual*.

- Enregistrement des comptes, mots de passe et privilèges utilisateur (adduser, password, setprivileges) (Remarque 1)
- Réglage de l'heure (setdate, settimezone)
- Paramètres SSH/telnet (setssh, settelnet)
- Vérification de la clé publique de l'hôte XSCF (showssh)
- Paramètres d'interface réseau, de routage et DNS (setnetwork, setroute, setnameserver, etc.) (Remarques 2 et 3)
- Configuration DSCP (Domain to Service Processor Communications Protocol) (setdscp) (Remarque 3)
- Paramètre de l'altitude (setaltitude) (Remarque 4)
- Unité de disque CD-RW/DVD-RW/unité de lecteur de bande (cfgdevice)

**Remarque –** (Remarque 1) Dans le cadre de la préparation aux opérations de maintenance, créez également un compte utilisateur à l'intention du technicien sur site (FE, field engineer).

**Remarque –** (Remarque 2) Reformulez l'application de ces paramètres le cas échéant. L'unité XSCF doit être réinitialisée à l'aide des commandes applynetwork et rebootxscf.

**Remarque –** (Remarque 3) Les mêmes procédures permettent de configurer les paramètres d'interface réseau (XSCF-LAN, DSCP, etc.), de routage et DNS après l'établissement d'une connexion série à l'unité XSCFU n˚1.

**Remarque –** (Remarque 4) Pour appliquer la configuration indiquée, exécutez la commande rebootxscf, puis réinitialisez l'unité XSCF.

## <span id="page-31-0"></span>Mises à jour du SPARC Enterprise M8000/M9000 Servers Service Manual

Les informations suivantes annulent et remplacent celles figurant dans le *SPARC Enterprise M8000/M9000 Servers Service Manual*.

### Outils de maintenance

Le tableau ci-dessous vient en remplacement du TABLEAU 1-1, « Maintenance Tools » (Outils de maintenance), figurant à la section 1.4, « Required Maintenance Tools » (Outils de maintenance requis), à la page 1-10.

<span id="page-31-1"></span>**TABLEAU 1-1** Outils de maintenance

| $N^{\circ}$    | Nom [Paramètres]                                                        | <b>Utilisation</b>                                                                                                    |
|----------------|-------------------------------------------------------------------------|----------------------------------------------------------------------------------------------------|
| 1              | Clé dynamométrique [8,24 N·m<br>$(84 \text{ kgf} \cdot \text{cm})$      | Permet de fixer le jeu de barres de l'armoire d'alimentation.                                                                    |
| 2              | Sockets pour clé dynamométrique de<br>$10 \text{ mm}$ (M <sub>6</sub> ) | Permettent de remplacer BP_A sur le serveur SPARC Enterprise<br>M8000.                                                           |
| 3              | 13 mm (M8)                                                              | Sockets pour clé dynamométrique de Permettent de fixer le jeu de barres de l'armoire d'alimentation.                             |
| $\overline{4}$ | Rallonge de clé dynamométrique                                          |                                                                                                    |
| 5              | Tournevis dynamométrique [0,2 N·m<br>$(2 \text{ kgf} \cdot \text{cm})$  | Sert à fixer les câbles d'horloge reliant les armoires si l'armoire<br>d'extension du serveur SPARC Enterprise M9000 est montée. |
| 6              | Embout de visseuse à fente                                              | Sert à fixer les câbles d'horloge reliant les armoires si l'armoire<br>d'extension du serveur SPARC Enterprise M9000 est montée. |
| 7              | Bracelet antistatique                                                   | Utilisé à des fins antistatiques.                                                                                                |
| 8              | Tapis conducteur                                                        | Utilisé à des fins antistatiques.                                                                                                |
| 9              | Outil d'installation de module CPU                                      | Permet de monter et de retirer les modules CPU (accessoire).                                                                     |
| 10             | SunVTS                                                                  | Programme de test                                                                                                    |

### Fonctions du sélecteur de mode

Le TABLEAU 2-4, « Mode Switch Function » (Fonctions du sélecteur de mode), sera inséré à la page 2-21.

| <b>Fonction</b>                                             | Sélecteur de mode                                                                                                    |                  |
|-------------------------------------------------------------|----------------------------------------------------------------------------------------------------|------------------|
| Définition de l'état                                        | Mode verrouillage                                                                                                    | Mode maintenance |
| Désactivation de la réception du signal<br>d'interruption   | Activé. Il est possible d'activer ou de<br>désactiver la réception du signal<br>d'interruption pour chaque domaine à<br>l'aide de la commande set domainmode. | Désactivé        |
| Mise sous/hors tension par l'interrupteur<br>d'alimentation | Seule la mise sous tension est activée.                                                                                                    | Activé           |

<span id="page-32-0"></span>**TABLEAU 2-4** Fonctions du sélecteur de mode

### <span id="page-32-1"></span>Mise hors tension du serveur à partir du terminal de maintenance

La description partielle figurant à la section 4.4.1, « Powering the Server Off » (Mise hors tension du serveur), et qui explique les étapes à partir du terminal de maintenance page 4-13, sera corrigée.

Suivez la procédure de mise hors tension ci-dessous à l'aide des fonctions de maintenance XSCF.

- **1. Avertissez les utilisateurs de l'arrêt imminent du serveur.**
- **2. Le cas échéant, sauvegardez les fichiers et les données système.**
- **3. Connectez-vous au shell XSCF et tapez la commande** poweroff**.**

#### XSCF> **poweroff -a**

Les actions suivantes se produisent suite à l'utilisation de la commande poweroff :

- Le SE Solaris s'arrête normalement.
- Le serveur passe en mode veille (l'unité XSCF et un ventilateur restent encore sous tension).

Pour plus d'informations sur cette commande, consultez le *XSCF Reference Manual* de votre serveur.

**4. Éteignez tous les interrupteurs généraux du tronçon en CA.**

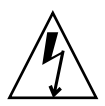

**Attention –** Les cordons d'alimentation non débranchés présentent un danger électrique. Veillez à ce que tous les cordons d'alimentation soient débranchés afin de mettre le serveur totalement hors tension.

### <span id="page-33-0"></span>Exemple d'informations sur les modules DIMM

La figure ci-dessous vient en remplacement de la FIGURE 6-20, « Explanation of DIMM Information » (Description des informations sur les modules DIMM), à la page 6-31 de la section 6.4.2.1, « Confirmation of DIMM Information » (Vérification des informations sur les modules DIMM).

La FIGURE 6-20 présente un exemple d'informations sur les modules DIMM affichées dans le champ Type.

**FIGURE 6-20** Exemple de relevé des informations sur les modules DIMM

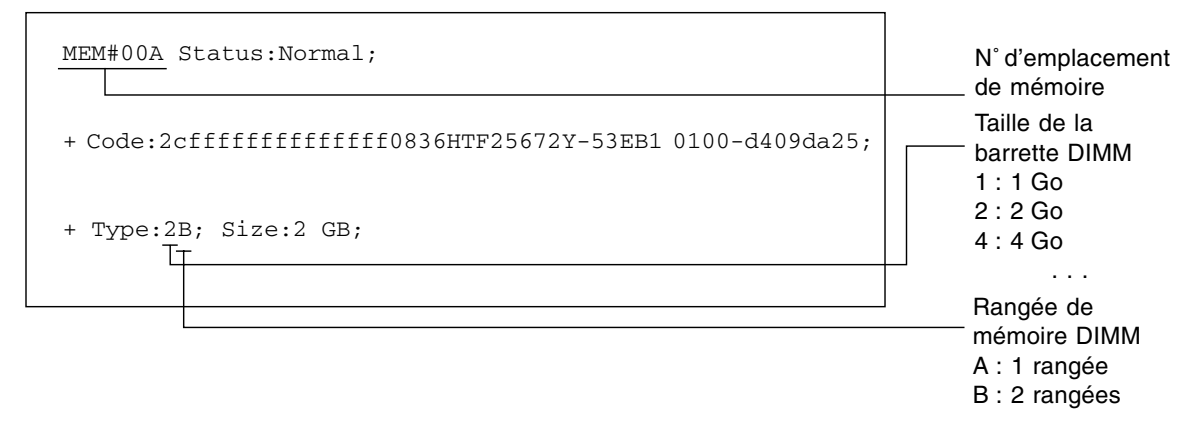

### <span id="page-34-0"></span>Installation de la carte PCI

Ce paragraphe vient en remplacement de l'étape 9 de la section 13.2, « Active Replacement » (Remplacement actif), du chapitre 13, « PCI Slot Device Replacement » (Remplacement de périphériques d'emplacement PCI), page 13-10.

**9. Installez la carte PCI de remplacement sur la cassette PCI. (Effectuez cette opération sur le tapis conducteur.)**

La [FIGURE 13-6](#page-34-1) illustre le montant et la languette de positionnement de la carte.

**FIGURE 13-6** Montant et languette de positionnement de la carte

<span id="page-34-1"></span>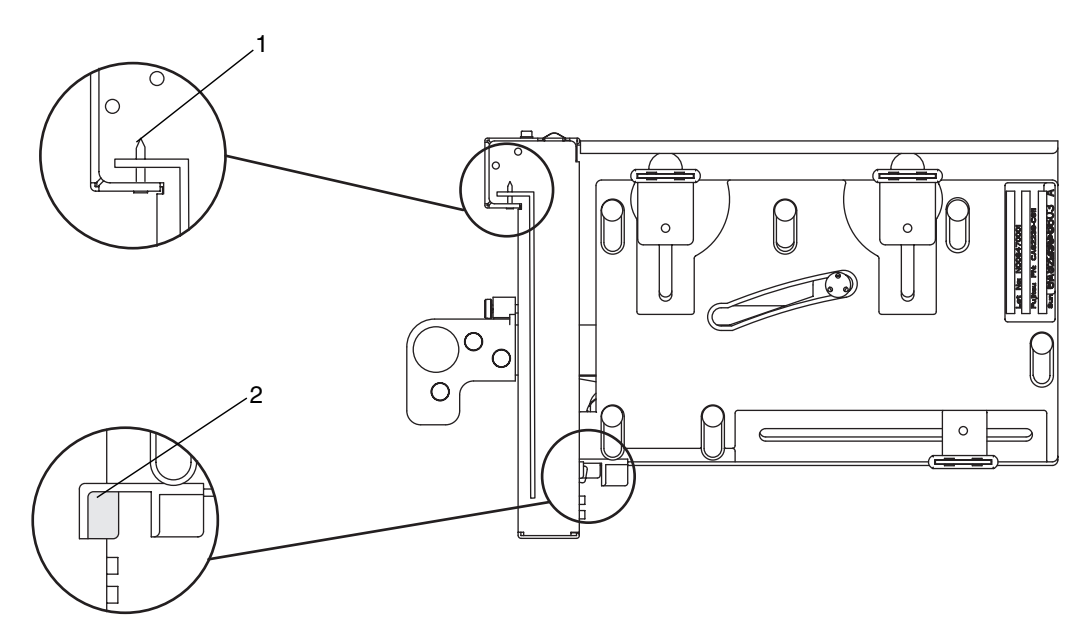

**TABLEAU 13-2** Montant et languette de positionnement de la carte

| <b>Description</b>                      |
|-----------------------------------------|
| Montant de positionnement de la carte   |
| Languette de positionnement de la carte |

Le montant (article 1 de la [FIGURE 13-6\)](#page-34-1) se trouve dans l'encoche du support de la carte PCI. S'il n'est pas bien mis en place dans l'encoche, le support de montage de la carte peut se plier et la carte peut se retrouver fixée de manière inclinée sur la cassette PCI. En position inclinée, la carte ne sera pas en contact électrique approprié avec le socket de l'IOU.

La languette (article 2 de la [FIGURE 13-6\)](#page-34-1) se fixe dans l'encoche de la partie inférieure de la carte PCI. Elle facilite le positionnement de la carte lors de son installation dans la cassette PCI (elle n'est cependant pas présente sur tous les types de cartes).

**Remarque –** Lors du retrait de la cassette PCI de l'IOU, la languette permet de soulever l'avant de la carte par rapport au connecteur.

**a. Déplacez la carte PCI dans le sens de la flèche, puis installez-la dans la cassette PCI. Pour ce faire, insérez la partie qui dépasse du bas de son support dans l'orifice situé sur la partie inférieure du panneau avant de la cassette PCI, puis introduisez la broche de la cassette PCI dans l'orifice ovale du haut du support de la carte.**

**FIGURE 13-7** Installation de la carte PCI

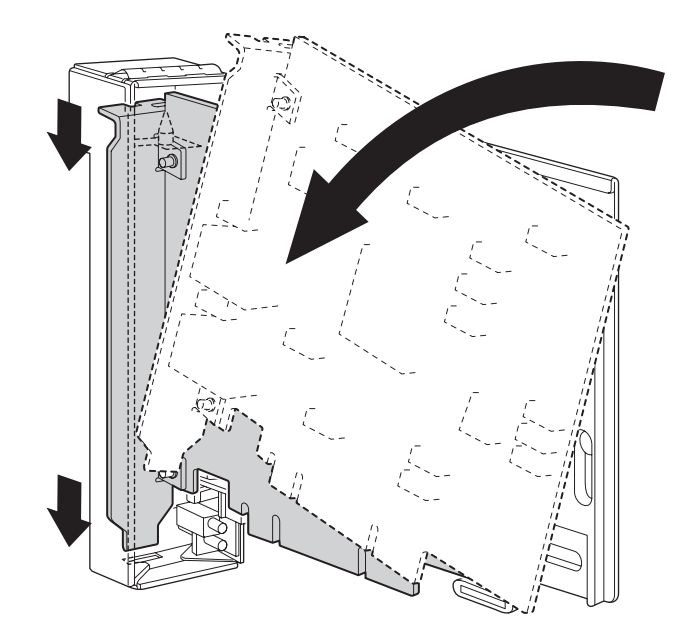

**b. Enfoncez la carte PCI jusqu'à ce que la partie à encoche située sur la plaque de base de la carte entre en contact avec la languette de positionnement de la cassette PCI.**

**Remarque –** Lorsque vous fixez la carte PCI après l'avoir alignée sur la languette de positionnement, tirez en même temps sur le levier sur environ 2 cm par rapport au cadre.
**c. Alignez la carte PCI sur la partie centrale du loquet inférieur de la cassette. Ensuite, tout en appuyant la carte PCI contre la partie centrale de chacun des loquets supérieurs de la cassette, serrez les vis de fixation dans l'ordre indiqué à la FIGURE 13-8 pour mettre la carte en place.**

**Remarque –** Afin de vous assurer que la carte PCI est bien installée, vérifiez que sa base est centrée au niveau des loquets et fermement fixée.

<span id="page-36-0"></span>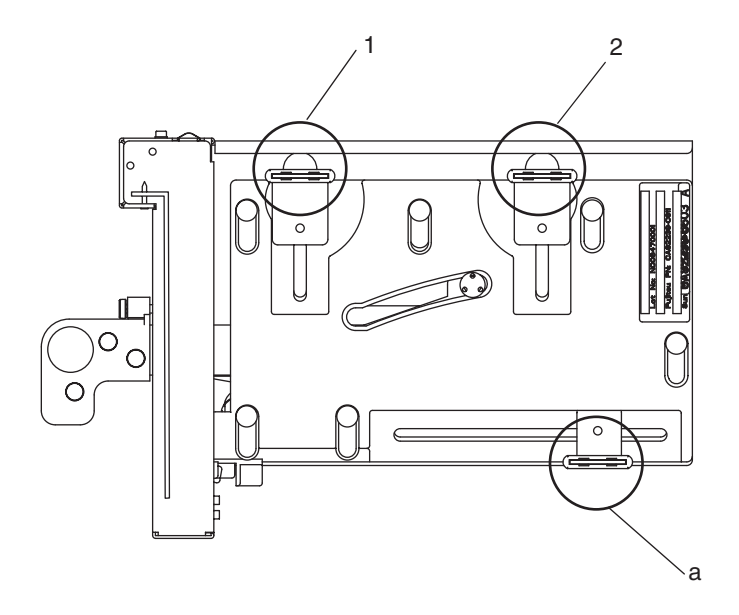

**FIGURE 13-8** Déroulement de la mise en place de la carte PCI

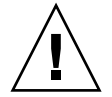

**Attention –** S'il s'agit d'une carte courte, déplacez la vis située au bas de la cassette selon vos besoins. Dans ce genre de situation, placez les loquets aussi près que possible de l'autre extrémité de la carte (voir [FIGURE 13-9](#page-37-0) pour référence). Pour changer l'emplacement de la vis inférieure de la carte PCI, commencez par fixer la carte sur le loquet inférieur (voir [FIGURE 13-8\)](#page-36-0). Serrez ensuite les vis de fixation dans l'ordre indiqué à la [FIGURE 13-8](#page-36-0) pour mettre la carte en place.

<span id="page-37-0"></span>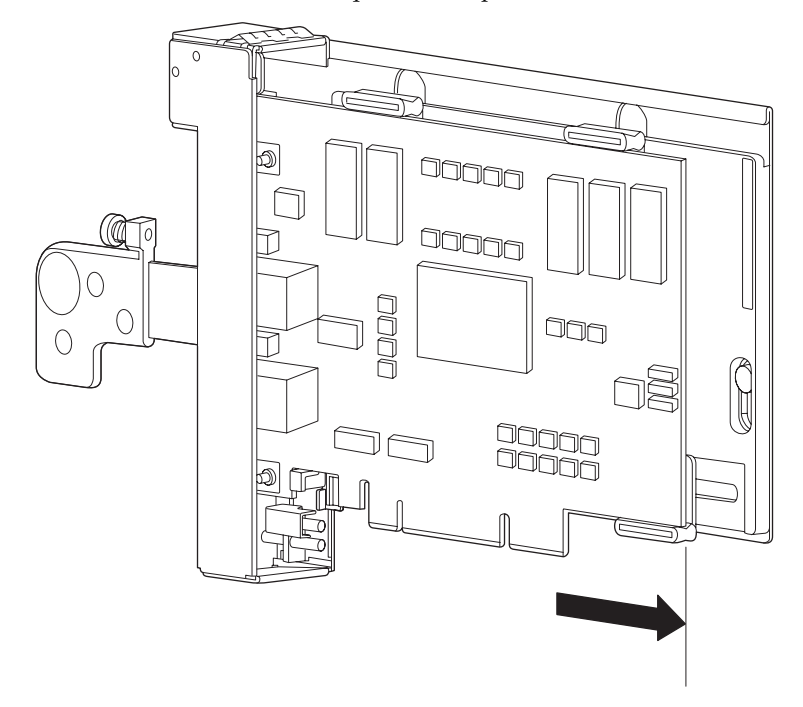

**FIGURE 13-9** Position des loquets sur la partie inférieure de la cassette

## Mesures de stabilisation de l'armoire

### Support antivibrations

Numéro de commande : CA06620-H901

En indiquant les références ci-dessus, vous pouvez passer commande afin de recevoir les quatre pièces suivantes. (Vous devez commander le boulon séparément.)

- Support de fixation : C230-4130-X514  $(x4)$
- Douille : C230-4080-X003 (x4)
- Rondelle en métal : F6-WB12-121 (x4)
- Rondelle en métal : F6-WM12-121 (x4)

Boulon : F6-B12-\*\*\*121 (diamètre : M12)

\*\*\* = Longueur du boulon (mm)

La longueur du boulon doit être indiquée ici.

**Remarque –** Renseignez-vous auprès du constructeur du bâtiment concernant la structure de ce dernier afin de définir correctement la longueur.

### Pieds antivibrations

Numéro de commande : CA06620-H902

En indiquant les références ci-dessus, vous pouvez passer commande afin de recevoir les pièces suivantes. (Vous devez commander le boulon séparément.)

 $\blacksquare$  F6-DA6G (x4)

Remplacez cette patte de carte (patte de réglage de la hauteur) par la n˚ F6-DA6G et serrez le boulon depuis le dessous du plancher.

Diamètre du boulon : M20

Longueur du boulon : 15 mm + épaisseur du plancher

**Remarque –** Renseignez-vous auprès du constructeur du bâtiment concernant la structure de ce dernier afin de définir correctement la longueur.

# Informations sur les logiciels

Cette section fournit des instructions particulières et décrit les problèmes relatifs aux logiciels des serveurs SPARC Enterprise M8000/M9000.

- [« Problèmes liés à XCP et solutions associées »](#page-39-0)
- [« Problèmes liés au SE Solaris et solutions associées »](#page-59-0)
- [« Mises à jour de la documentation du logiciel »](#page-78-0)
- [« Identification d'un module de mémoire endommagé sur un système »](#page-79-0)
- [« Identification de tailles de mémoire différentes sur une carte système »](#page-79-1)
- [« Identification de la mémoire permanente sur une carte cible »](#page-81-0)
- «Mise à niveau de la CPU »

# <span id="page-39-0"></span>Problèmes liés à XCP et solutions associées

Cette section contient des informations sur les problèmes relatifs à XCP. Le [TABLEAU 1](#page-40-0), le [TABLEAU 2](#page-42-0) et le [TABLEAU 3](#page-44-0) récapitulent les problèmes que vous pouvez rencontrer selon la version de XCP utilisée.

### Problèmes connus et solutions associées concernant XCP 1090

Le [TABLEAU 1](#page-40-0) dresse la liste des problèmes connus liés à XCP 1090 et indique les éventuelles solutions associées.

<span id="page-40-0"></span>**TABLEAU 1** Problèmes connus et solutions associées concernant XCP 1090

| ID                   | <b>Description</b>                                                                                                    | <b>Solution</b>                                                                                                    |
|----------------------|----------------------------------------------------------------------------------------------------|----------------------------------------------------------------------------------------------------|
| RTIF1-<br>070418-009 | Pendant l'exécution du module XSCF, un<br>processus peut tomber en panne, le délai<br>d'attente du chien de garde peut arriver à<br>expiration ou une déconnexion peut se produire.<br>Après cela, XSCF peut se réinitialiser.                                                                                                    | Vérifiez que XSCF est démarré. Si l'unité XSCF<br>n'est pas démarrée, exécutez la commande<br>replacefru(8), puis désinstallez l'unité XSCF<br>avant de la réinstaller. Autre solution, arrêtez<br>tous les domaines, puis exécutez la mise<br>hors/sous tension du système (AC OFF/ON).<br>Avant de remettre sous tension le système que<br>vous avez éteint, attendez au moins une<br>trentaine de secondes. |
| RTIF1-<br>070528-002 | Pendant l'exécution du module XSCF, le délai<br>d'attente du chien de garde peut expirer et XSCF<br>se réinitialiser.                                                                                                    | Vérifiez que XSCF est démarré. Si tel n'est pas<br>le cas, arrêtez tous les domaines, puis exécutez<br>la mise hors/sous tension du système<br>(AC OFF/ON). Avant de remettre sous tension<br>le système que vous avez éteint, attendez au<br>moins une trentaine de secondes.                                                                                                    |
| RTIF1-<br>070914-025 | Lorsque vous exécutez XCP Sync à partir de la<br>page de mise à jour du microprogramme, l'un<br>des deux messages d'erreur suivants s'affiche<br>après une quinzaine de minutes : « Another<br>flashupdate is now processing »<br>(Une nouvelle mise à jour Flash est en cours)<br>ou «The page cannot be displayed »<br>(Impossible d'afficher la page).                                                    | Il n'existe aucune solution. Toutefois,<br>l'exécution du processus XCP Sync n'a pas été<br>interrompue. Vérifiez la présence du message<br>de fin de mise à jour de XSCF sur l'écran de<br>contrôle afin de confirmer la fin du processus de<br>Sync.                                                                                                    |
| RTIF1-<br>071102-002 | Le démon snmp peut quitter.                                                                                                    | Pour redémarrer le démon snmp, émettez la<br>commande setsnmp enable.                                                                                                    |
| RTIF1-<br>071116-001 | Les opérations de reconfiguration dynamique<br>peuvent échouer (avec un message trompeur<br>relatif à la carte indisponible pour l'opération de<br>DR) une fois que la commande addfru(8) ou<br>replceafru(8) a été exécutée à des fins de<br>remplacement actif. Cela se produit lorsque le<br>remplacement actif est effectué sans que le test<br>de diagnostic du menu de maintenance ait été<br>réalisé. | Veillez à exécuter le diagnostic du menu de<br>maintenance de la commande addfru(8) ou<br>replacefru(8). Si vous n'effectuez pas le test<br>de diagnostic du menu de maintenance de<br>la commande addfru(8) ou replacefru(8),<br>exécutez la commande testsb(8) ou supprimez<br>l'unité CPU/carte mémoire à l'aide de la<br>commande deletefru(8), puis réessayez la<br>commande addfru(8).                   |

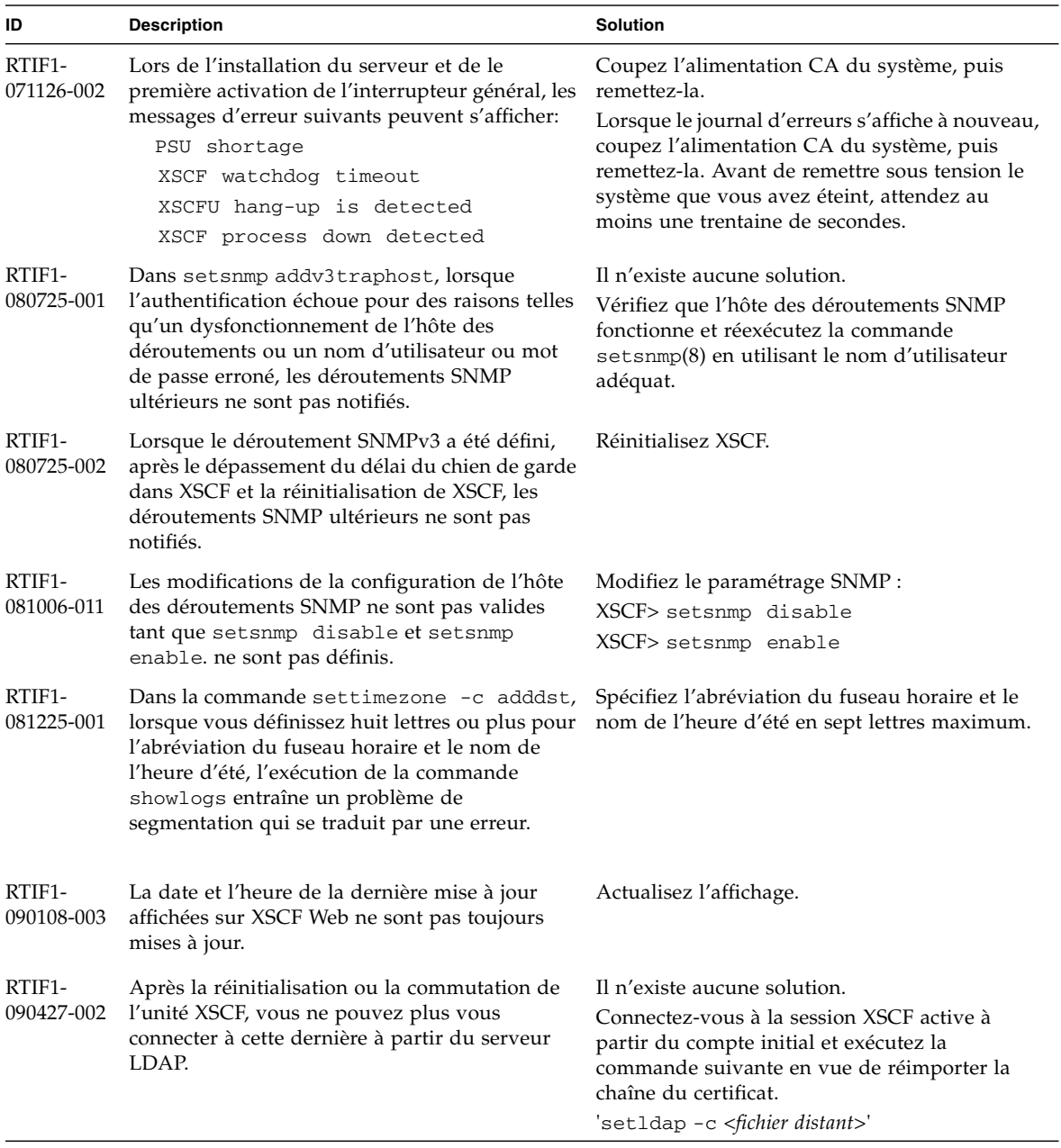

#### **TABLEAU 1** Problèmes connus et solutions associées concernant XCP 1090 *(suite)*

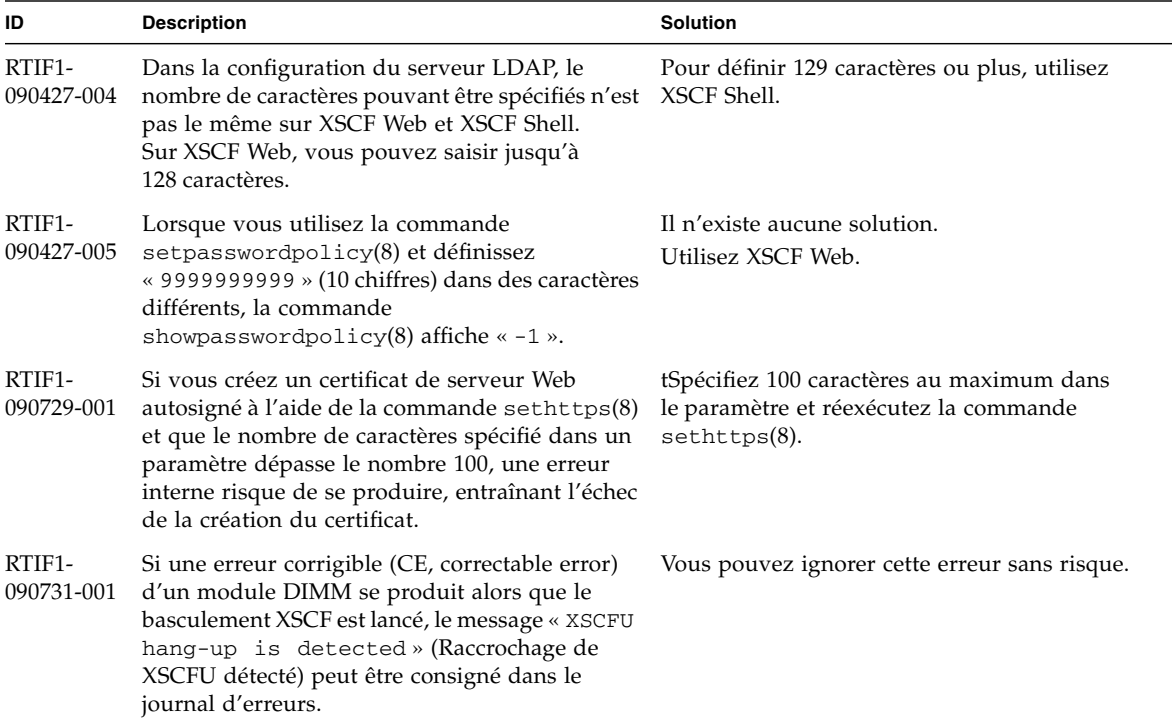

**TABLEAU 1** Problèmes connus et solutions associées concernant XCP 1090 *(suite)*

## Problèmes liés à XCP corrigés dans XCP version 1090

Le [TABLEAU 2](#page-42-0) dresse la liste des problèmes liés à XCP qui ont été résolus dans la version 1090.

| ID                   | <b>Description</b>                                                                                                    | <b>Solution</b>                                       |
|----------------------|----------------------------------------------------------------------------------------------------|-------------------------------------------------------|
| RTIF1-<br>081006-005 | La configuration réseau sur XSCF Web ne prend<br>pas en charge la fonction équivalente à la<br>commande setnetwork -r. De plus, lorsque<br>vous spécifiez localhost ou localdomain pour<br>respectivement le nom d'hôte ou le nom de<br>domaine, le message d'erreur « SessionID has<br>expired » s'affiche. | Utilisez la commande setnetwork -r sur<br>XSCF shell. |

<span id="page-42-0"></span>**TABLEAU 2** Problèmes liés à XCP corrigés dans XCP version 1090

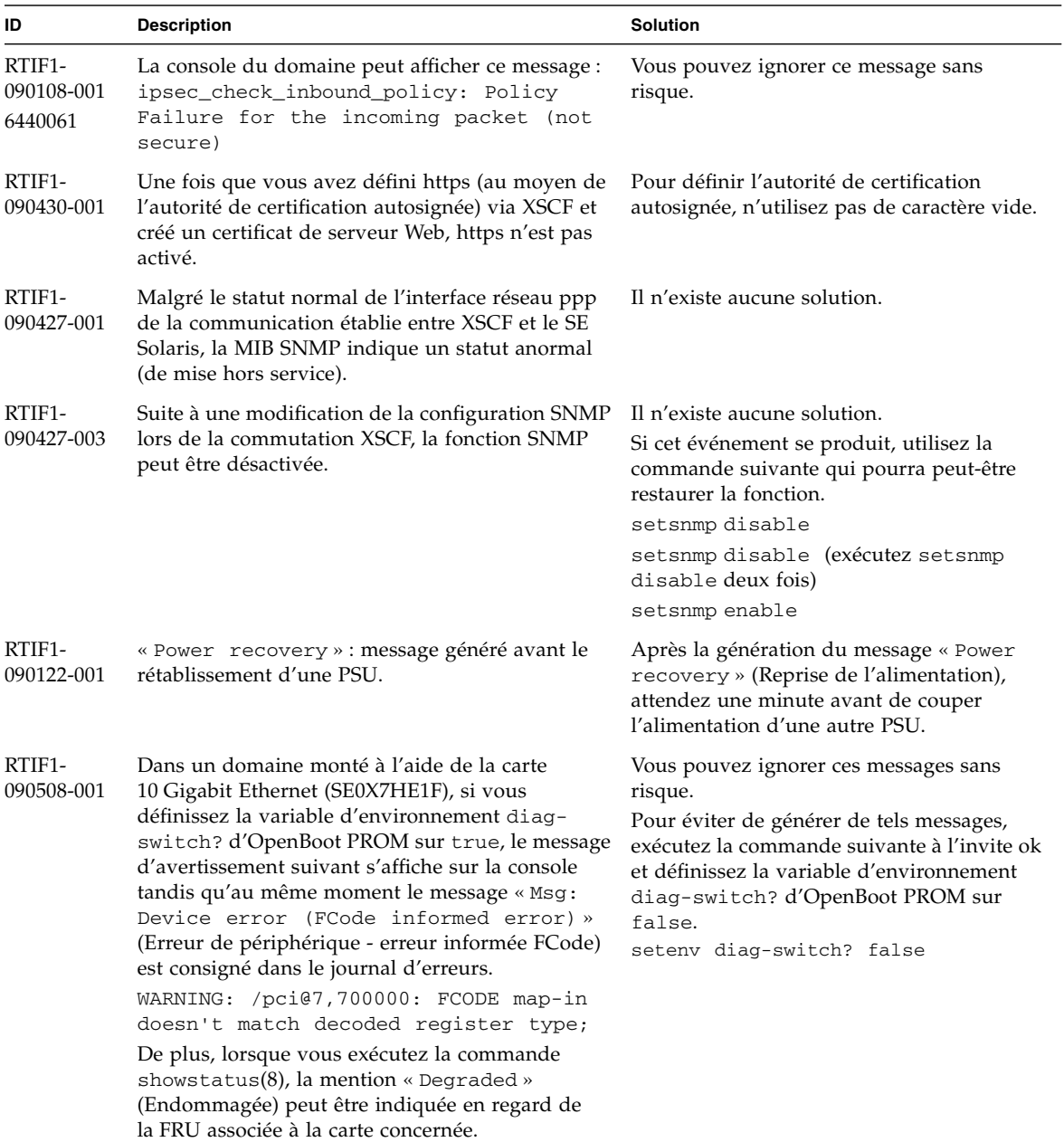

#### **TABLEAU 2** Problèmes liés à XCP corrigés dans XCP version 1090 *(suite)*

## Problèmes liés à XCP corrigés dans les versions antérieures à XCP 1090

Le [TABLEAU 3](#page-44-0) dresse la liste des problèmes XCP corrigés dans les versions antérieures à XCP 1090.

<span id="page-44-0"></span>**TABLEAU 3** Problèmes liés à XCP corrigés dans les versions antérieures à XCP 1090

| ID                   | <b>Description</b>                                                                                                    | Solution                                                                                                    |
|----------------------|----------------------------------------------------------------------------------------------------|----------------------------------------------------------------------------------------------------|
| RTIF1-<br>070418-004 | Assurez-vous que tous les domaines sont hors<br>tension avant de mettre à niveau le<br>microprogramme XCP.                                                                                                    | Mettez hors tension les domaines avant<br>d'utiliser la commande flashupdate(8) pour<br>mettre à niveau le microprogramme XCP.                                                                                 |
| RTIF1-<br>070418-005 | Si vous vous connectez à l'unité XSCF alors<br>qu'elle est en cours d'initialisation, vous pouvez<br>obtenir une invite bash\$ au lieu de l'invite<br>XSCF>, ce qui vous empêchera d'effectuer la<br>plupart des opérations.                                                                                   | Déconnectez-vous de l'invite bash\$ et attendez<br>que l'initialisation de l'unité XSCF soit<br>terminée.                                                                                                    |
| RTIF1-<br>070418-010 | La commande showdomainstatus -a affiche<br>le statut du domaine comme étant hors tension<br>alors que la commande showboards -a<br>indique que le domaine est en cours de test.                                                                                                    | Utilisez la commande showboards pour<br>vérifier le statut de l'alimentation du domaine.<br>La commande showdomainstatus prend un<br>certain temps à afficher le statut correct.                               |
| RTIF1-<br>070418-011 | L'exécution de certaines commandes mettant à<br>jour les données de configuration prend un<br>temps relativement long.                                                                                                    | N'annulez pas les commandes set*.<br>Elles semblent bloquées, mais elles se terminent<br>au bout d'une trentaine de secondes.                                                                                  |
| RTIF1-<br>070418-012 | L'erreur (memory.block.ue) est détectée et<br>signalée périodiquement.                                                                                                    | Un module DIMM contient une erreur<br>incorrigible qui nécessite son remplacement.                                                                                                    |
| RTIF1-<br>070418-020 | Lors de l'importation d'une image de<br>microprogramme à l'aide de XSCF Web,<br>si l'image est endommagée (la fenêtre du<br>navigateur se ferme au cours de l'importation,<br>par exemple), la commande flashupdate<br>signale quelquefois une erreur interne par<br>la suite.<br>CR ID 6537996 est similaire. | Exécutez la commande getflashimage -d<br>pour supprimer l'image endommagée.<br>Si nécessaire, réinitialisez l'unité XSCF,<br>puis utilisez à nouveau la commande<br>flashupdate pour effacer l'erreur interne. |
| RTIF1-<br>070418-021 | Les tentatives de déplacement de la carte COD à<br>l'aide de la commande moveboard(8) peuvent se<br>solder par un échec.                                                                                                    | Utilisez les commandes de leteboard(8) et<br>addboard(8) au lieu de la commande<br>moveboard(8).                                                                                                    |
| RTIF1-<br>070418-022 | Le microprogramme XSCF s'autocontrôle et, en<br>cas d'anomalie détectée, il force une<br>réinitialisation.                                                                                                    | Laissez le temps à l'unité XSCF de terminer la<br>réinitialisation. Elle reviendra à son mode de<br>fonctionnement normal dans les 5 minutes qui<br>suivent.                                                   |

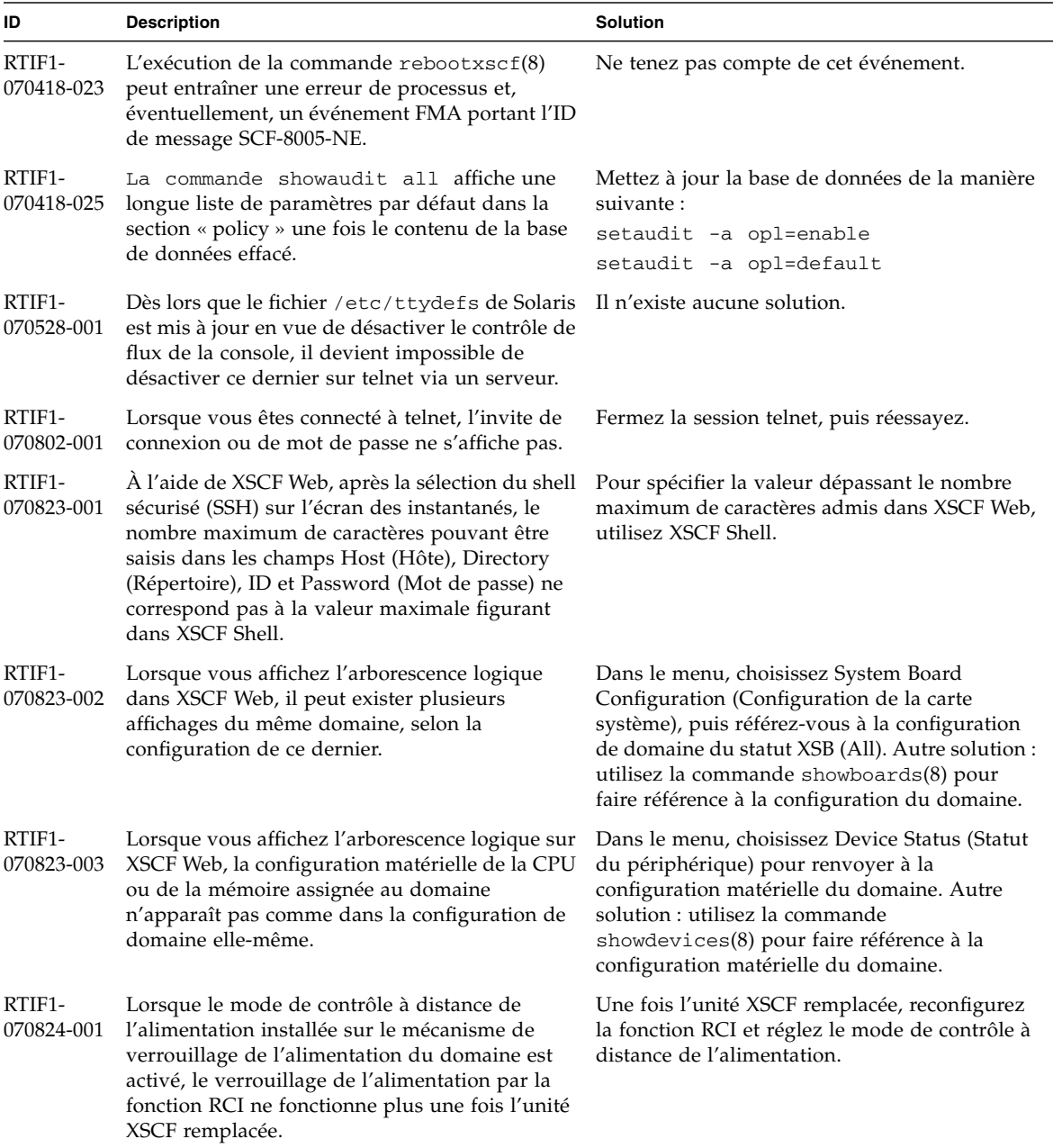

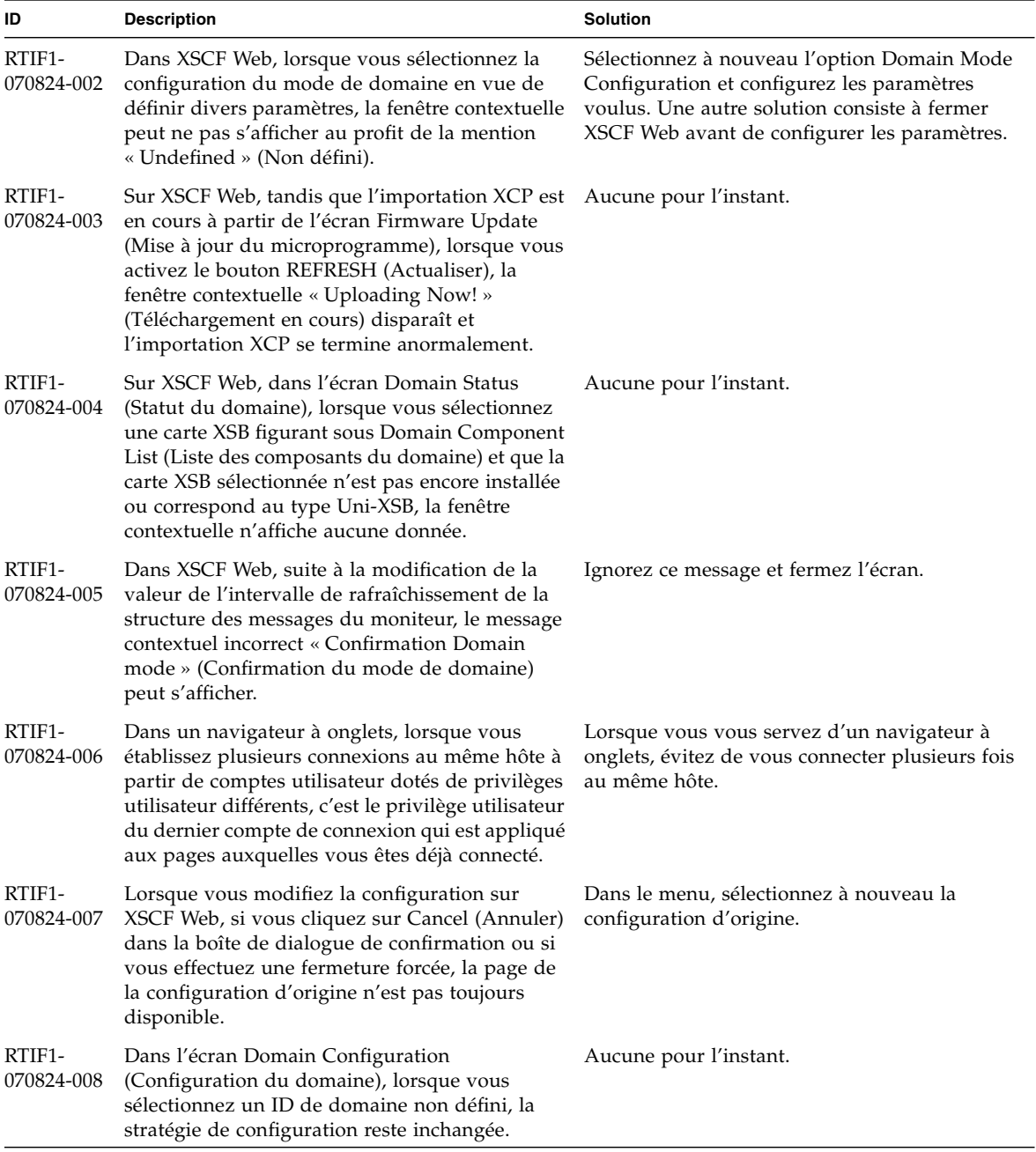

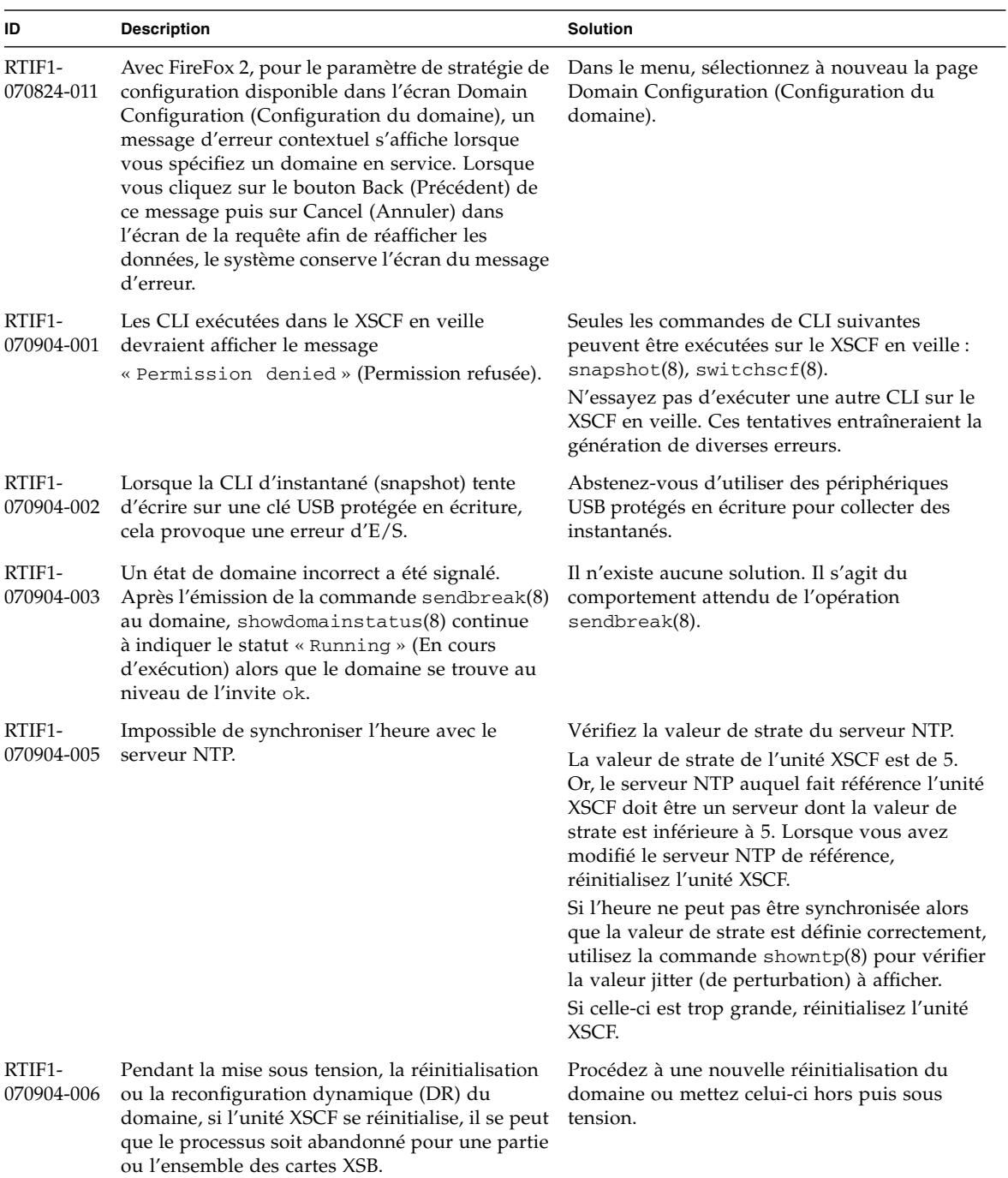

| ID                   | <b>Description</b>                                                                                                    | <b>Solution</b>                                                                                                    |
|----------------------|----------------------------------------------------------------------------------------------------|----------------------------------------------------------------------------------------------------|
| RTIF1-<br>070912-001 | Si un serveur SMTP incorrect est configuré, toute<br>tentative ultérieure de désactiver du service de<br>messagerie (à l'aide de la CLI<br>setemailreport) peut être bloquée pendant 30<br>minutes.                                                                                  | Attendez que la CLI ait terminé. Le reste du<br>système fonctionnera normalement pendant ce<br>laps de temps.<br>· Il est également possible d'abandonner la CLI<br>via ^C. L'opération (désactivation<br>d'emailreport) est terminée, même si ^C est<br>utilisé.<br>• Il est possible de vérifier que le service a bien<br>été désactivé via la commande<br>showemailreport. |
| RTIF1-<br>070914-001 | La mise à jour du microprogramme à l'aide de la<br>commande flushupdate(8) ou de l'interface<br>utilisateur du navigateur (BUI) est abandonnée<br>si vous utilisez la BUI ou la commande<br>getflushimage(8) pendant l'importation de<br>XCP.                                        | Ne procédez pas à l'importation de XCP à l'aide<br>de la commande getflushimage(8) ou de la<br>BUI pendant la mise à jour du<br>microprogramme.                                                                                                    |
| RTIF1-<br>070914-002 | Lors de la commutation XSCF, le message affiché<br>n'indique pas le nombre d'unités XSCFU actives. faire référence à l'état de l'unité XSCFU.                                                                                                    | Exécutez la commande showhardconf(8) pour                                                                                                    |
| RTIF1-<br>070914-003 | Une fois la commutation XSCF effectuée, le<br>message « SCF: Board control error<br>(DMA timeout) » (SCF : erreur de contrôle de<br>la carte (expiration du délai DMA)) peut figurer<br>dans le journal d'erreurs.                                                                   | Il n'existe aucune solution.<br>Vous pouvez ignorer ce message sans risque.                                                                                                    |
| RTIF1-<br>070914-005 | Sur XSCF Web, lorsque vous utilisez Internet<br>Explorer 7, dans la boîte de dialogue User<br>Accounts (Comptes utilisateur), la zone User<br>Local Accounts (Comptes utilisateur locaux)<br>n'indique pas le statut de chaque utilisateur.                                          | Aucune pour l'instant.                                                                                                    |
| RTIF1-<br>070914-006 | Lorsque vous définissez le nom du compte<br>utilisateur XSCF sur le nombre de caractères<br>maximum (32), vous pouvez vous connecter,<br>mais ensuite, lorsque vous exécutez XSCF Shell<br>ou utilisez XSCF Web, le message « Permission<br>denied » (Permission refusée) s'affiche. | Utilisez 31 caractères au maximum pour définir<br>le nom du compte utilisateur XSCF.                                                                                                    |
| RTIF1-<br>070914-007 | Sur XSCF Web, lorsque vous utilisez Internet<br>Explorer et sélectionnez Log Archives (Archives<br>de journaux), l'écran Status of Log Archiving<br>(Statut de l'archivage des journaux) n'affiche pas<br>d'informations de statut.                                                  | Aucune pour l'instant.                                                                                                    |

**TABLEAU 3** Problèmes liés à XCP corrigés dans les versions antérieures à XCP 1090 *(suite)*

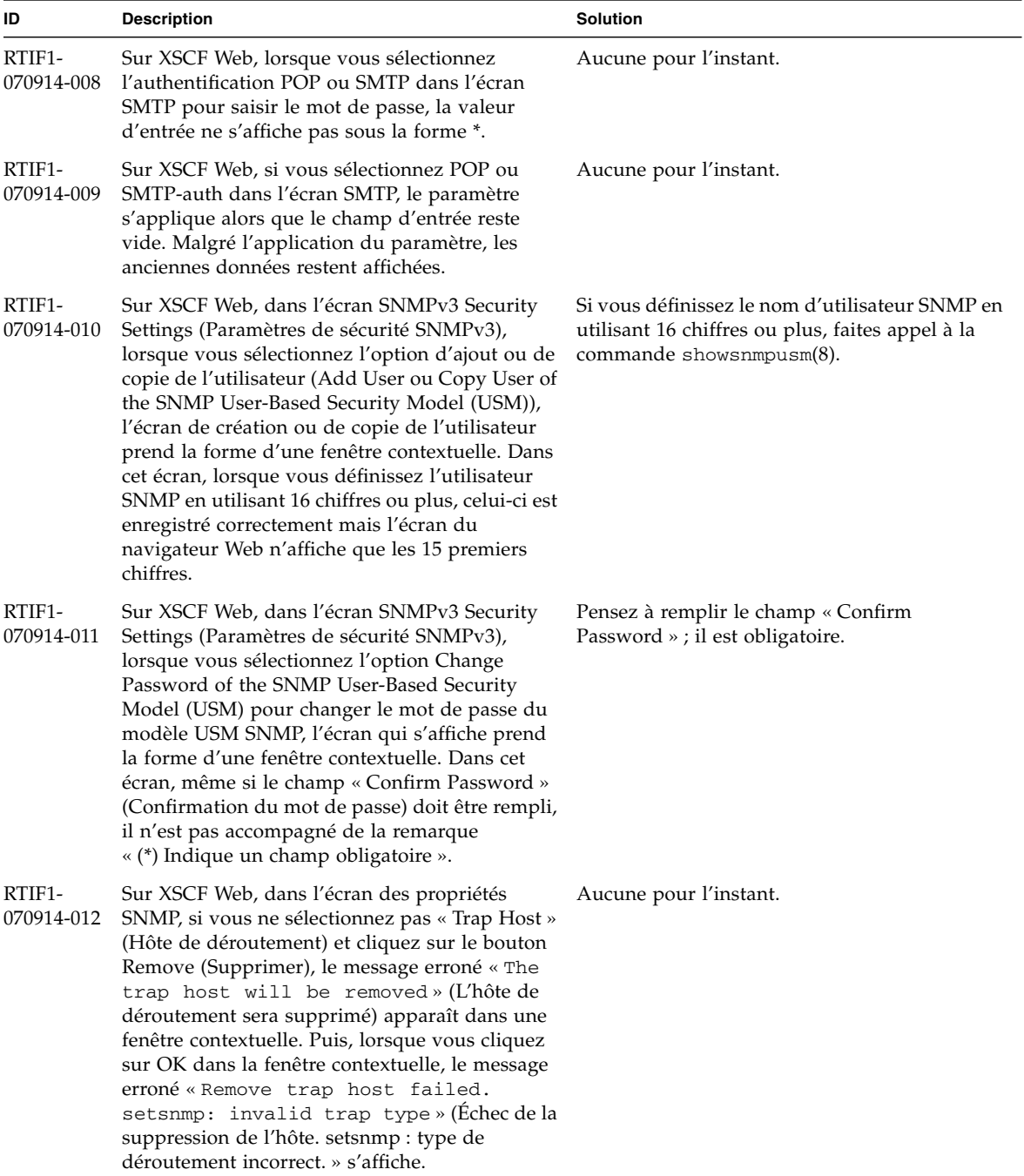

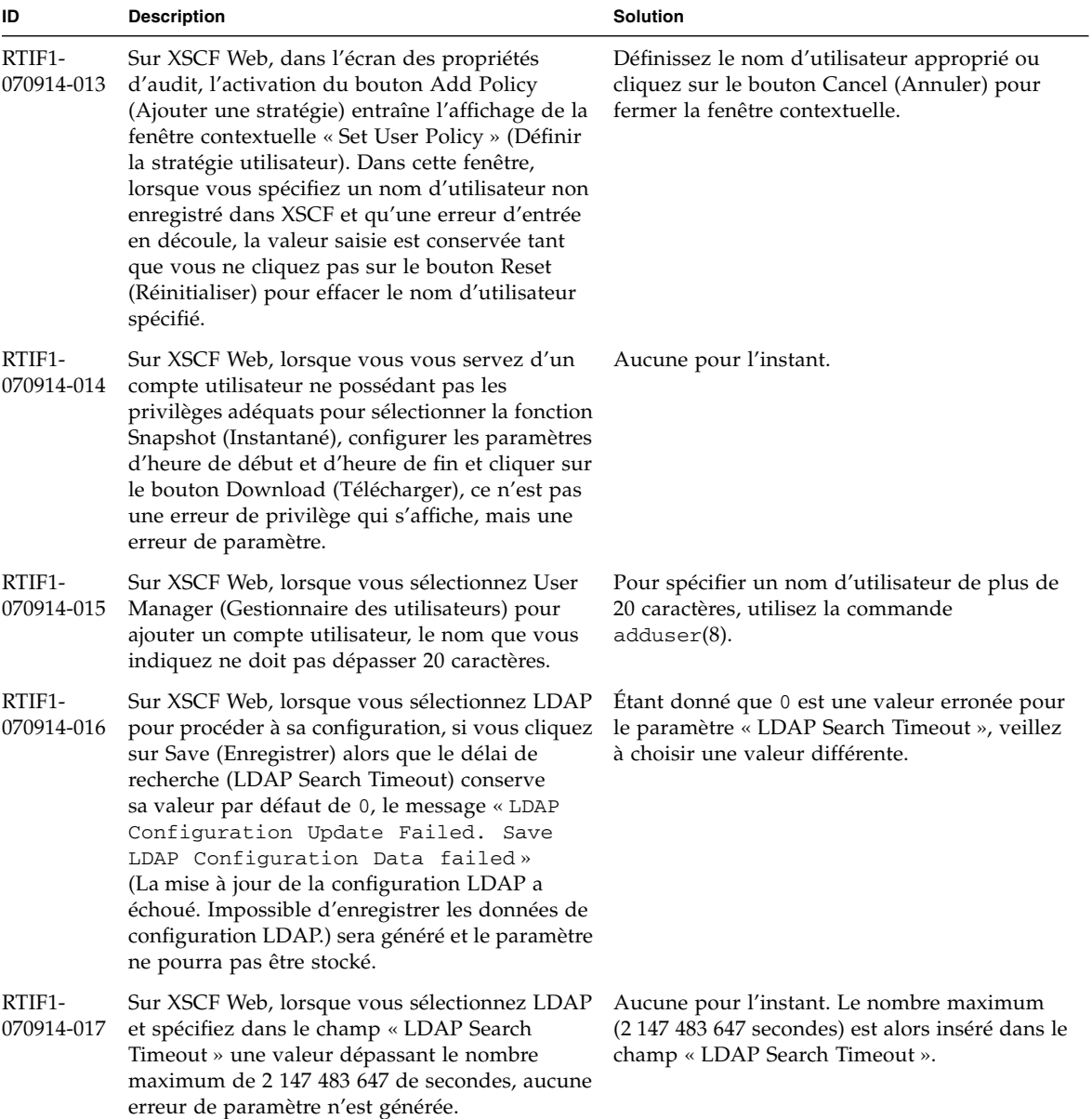

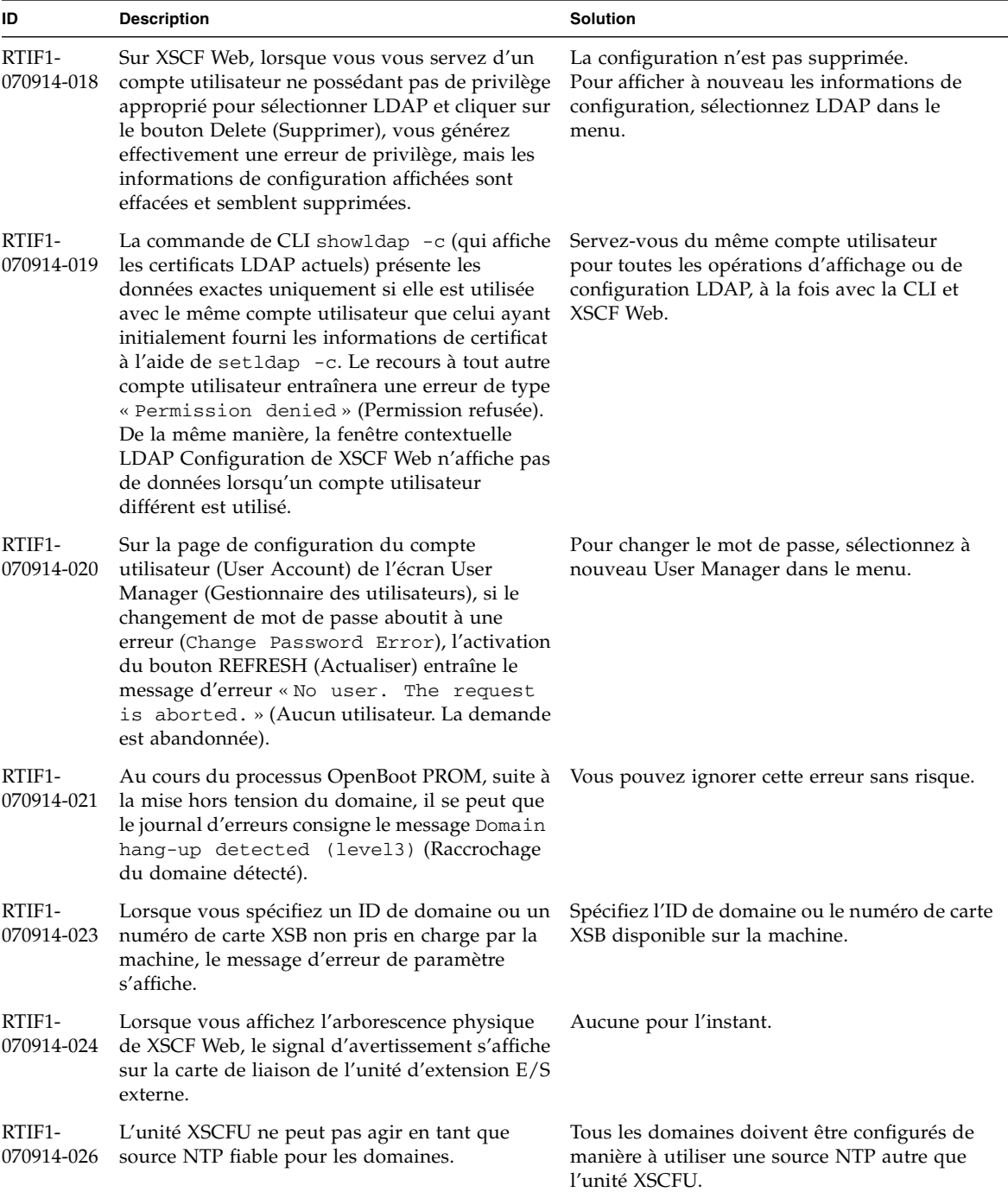

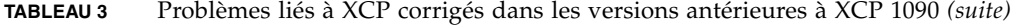

| ID                   | <b>Description</b>                                                                                                    | <b>Solution</b>                                                                                                    |
|----------------------|----------------------------------------------------------------------------------------------------|----------------------------------------------------------------------------------------------------|
| RTIF1-<br>070915-001 | Dans l'écran Domain Configuration, lorsque<br>vous définissez pour la première fois la liste des<br>composants du domaine, l'erreur de paramètre<br>peut s'afficher.                                                                                                    | Servez-vous de la CLI pour définir la liste des<br>composants du domaine.                                                                                                    |
| RTIF1-<br>071011-001 | Lors de l'installation du serveur et de le<br>première activation de l'interrupteur général, les<br>messages d'erreur suivants peuvent s'afficher :<br>XSCFU hang-up is detected<br>XSCF process down detected<br>DB synchronization timeout                                                                                                | Coupez l'alimentation CA du système, puis<br>remettez-la.                                                                                                    |
| RTIF1-<br>071102-001 | Le microprogramme XSCF s'autocontrôle et, en<br>cas d'incohérences détectées, il force une<br>réinitialisation de XSCF.                                                                                                    | Il n'existe aucune solution. Laissez le temps<br>à l'unité XSCF de terminer la réinitialisation.<br>Elle reviendra à son mode de fonctionnement<br>normal dans les 5 minutes qui suivent.                                                                                                    |
| RTIF1-<br>071116-003 | À l'aide de XSCF Web, lors de la sélection de la<br>capacité à la demande (paramètre COD), il est<br>impossible d'afficher correctement les détails de<br>« codusage ».                                                                                                    | Affichez le « codusage » à l'aide de la<br>commande showcodusage(8).                                                                                                    |
| RTIF1-<br>071116-004 | Dans le navigateur Internet Explorer 7, il n'est<br>pas possible de supprimer la clé de licence sur la<br>page BUI COD (Capacité à la demande BUI).                                                                                                    | Utilisez la commande deletecodlicense(8)<br>pour supprimer une clé de licence. Autre<br>solution, choisissez un navigateur différent :<br>• Microsoft Internet Explorer 6.0<br>· Firefox 2.0 ou version ultérieure<br>• Netscape Navigator 7.1 ou version ultérieure                                                                               |
| RTIF1-<br>071116-005 | Pendant la mise sous tension du système, lors de<br>la commutation XSCF effectuée au moyen de la<br>commande switchscf(8), une PANIQUE peut<br>se produire au niveau de l'unité XSCF avant la<br>commutation ; un message du type « SHUTDOWN<br>timeout » (Délai d'attente d'arrêt expiré) peut<br>être consigné dans le journal d'erreurs. | Il n'existe aucune solution. Vous pouvez ignorer<br>ce message sans risque.                                                                                                    |
| RTIF1-<br>071116-006 | Pendant l'exécution de XSCF, le message<br>d'erreur « hang-up is detected »<br>(Raccrochage détecté) peut s'afficher sur la<br>console XSCF et XSCF peut se réinitialiser.                                                                                                    | Vérifiez que XSCF est démarré. Si tel n'est pas<br>le cas, utilisez la commande rebootx $scf(8)$<br>pour redémarrer XSCF ou arrêtez tous les<br>domaines, puis exécutez la mise hors/sous<br>tension du système (AC OFF/ON). Avant de<br>remettre sous tension le système que vous avez<br>éteint, attendez au moins une trentaine de<br>secondes. |

**TABLEAU 3** Problèmes liés à XCP corrigés dans les versions antérieures à XCP 1090 *(suite)*

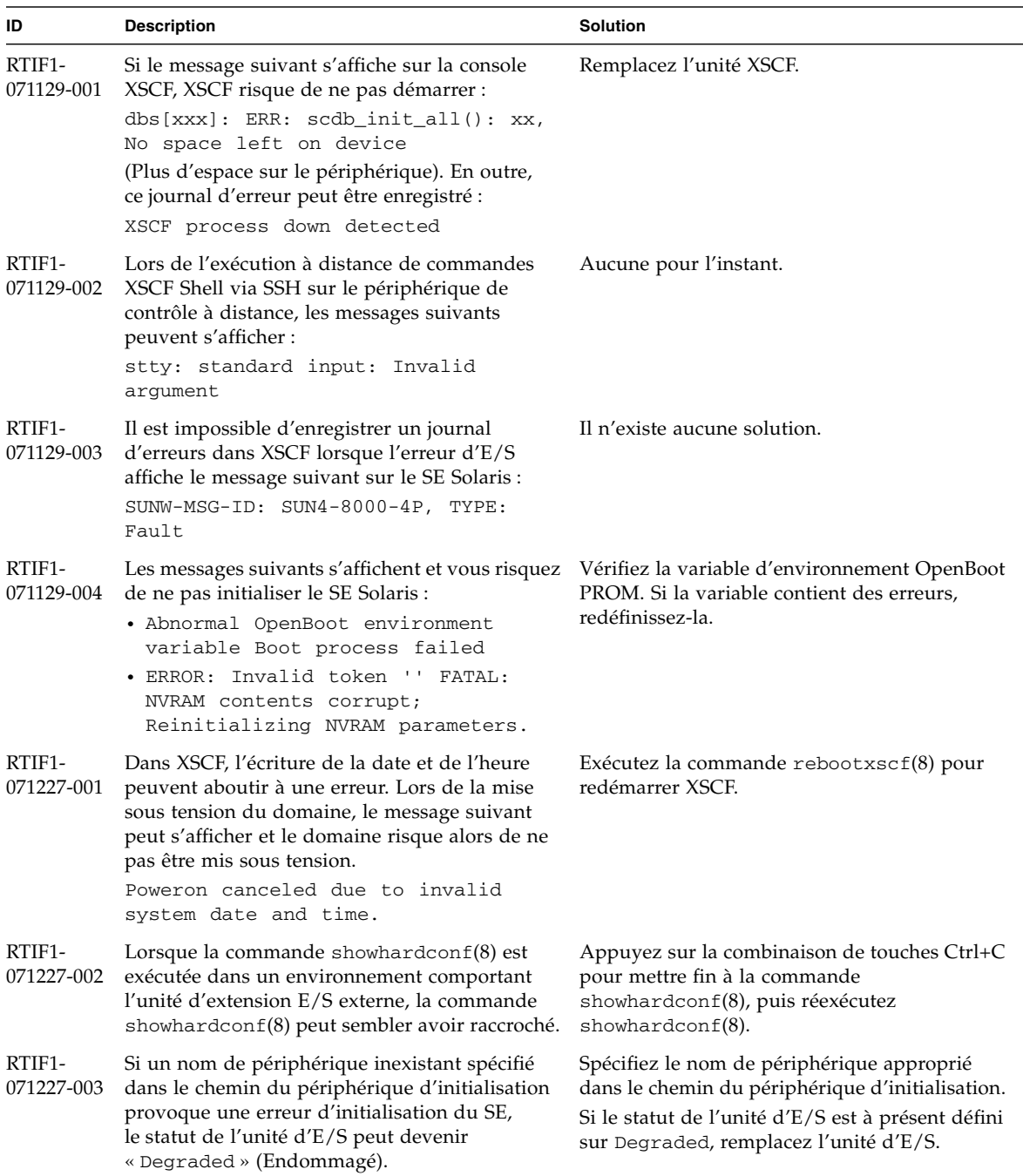

| ID                   | Description                                                                                                    | Solution                                                                                                    |
|----------------------|----------------------------------------------------------------------------------------------------|----------------------------------------------------------------------------------------------------|
| RTIF1-<br>080313-001 | Lorsque vous définissez XSCF comme serveur<br>NTP du domaine, le message suivant peut<br>s'afficher sur la console du domaine au<br>démarrage de ce dernier et la synchronisation<br>horaire peut échouer.<br>ntpdate[xx]: no server suitable for<br>synchronization                                                                                                    | Essayez l'une des solutions suivantes suivant le<br>mode défini dans le xntpd du domaine.<br><b>Remarque -</b> En cas de mode progressif (step),<br>la correction horaire la déduit. Lors de cet<br>événement, les applications en cours<br>d'exécution sur le domaine peuvent s'en<br>trouver affecter.                                                                                                    |
|                      |                                                                                                    | • En mode progressif :<br>Spécifiez l'option -w lors de l'exécution de<br>la commande ntpdate(1M). Tant qu'elle ne<br>réussit pas à procéder à la synchronisation<br>avec le serveur NTP, la commande ntpdate<br>recommence à intervalle régulier. Lors des<br>tentatives, vous pouvez ignorer en toute<br>sécurité le message vous informant de l'échec<br>de la synchronisation avec le serveur NTP.<br>Une fois la synchronisation terminée, l'heure<br>est corrigée en fonction de l'heure du serveur<br>NTP. |
|                      |                                                                                                    | • En mode slew :<br>Exécutez la commande ntpdate(1M)<br>command sans spécifier l'option -w. En mode<br>de balayage rapide (slew), la différence<br>horaire par rapport au serveur NTP est<br>corrigée selon un intervalle de 0,5<br>ms/seconde. Vous pouvez ignorer en toute<br>sécurité le message vous informant de l'échec<br>de la synchronisation avec le serveur NTP.<br>Avant que l'heure ne soit tout à fait corrigée,<br>un léger décalage existe entre le serveur NTP<br>et le domaine.                 |
| RTIF1-<br>080325-001 | Lors de la mise sous tension CA ou de<br>l'exécution de la commande rebootxscf(8) ou<br>switchscf(8), l'une des deux situations<br>suivantes peut se produire.<br>· Le message d'erreur suivant est enregistré<br>dans le journal d'erreurs, le statut devient<br>Faulted (En panne) et l'unité XSCF en veille<br>ne parvient plus à démarrer.<br>Device error on serial<br>interconnection between XSCFUs | Avant de mettre le courant CA ou d'exécuter la<br>commande rebootxscf $(8)$ ou switchscf $(8)$ ,<br>vérifiez que la connexion et la liaison au LAN<br>de l'unité XSCF sont correctes.<br>Si la situation en question se produit, prenez<br>l'une des mesures suivantes.<br>• Exécutez la commande replace $fru(8)$ afin<br>de reconnecter l'unité XSCF en veille.<br>• Mettez hors tension tous les domaines, puis                                                                                                |
|                      | · Vous ne parvenez plus à vous connecter à<br>XSCF et lorsque vous appuyez sur<br>l'interrupteur POWER (Marche) du panneau<br>de l'opérateur, le courant n'est pas remis.                                                                                                    | procédez à la mise hors/sous tension du<br>système. Avant de remettre sous tension le<br>système que vous avez éteint, attendez au<br>moins une trentaine de secondes.                                                                                                    |

**TABLEAU 3** Problèmes liés à XCP corrigés dans les versions antérieures à XCP 1090 *(suite)*

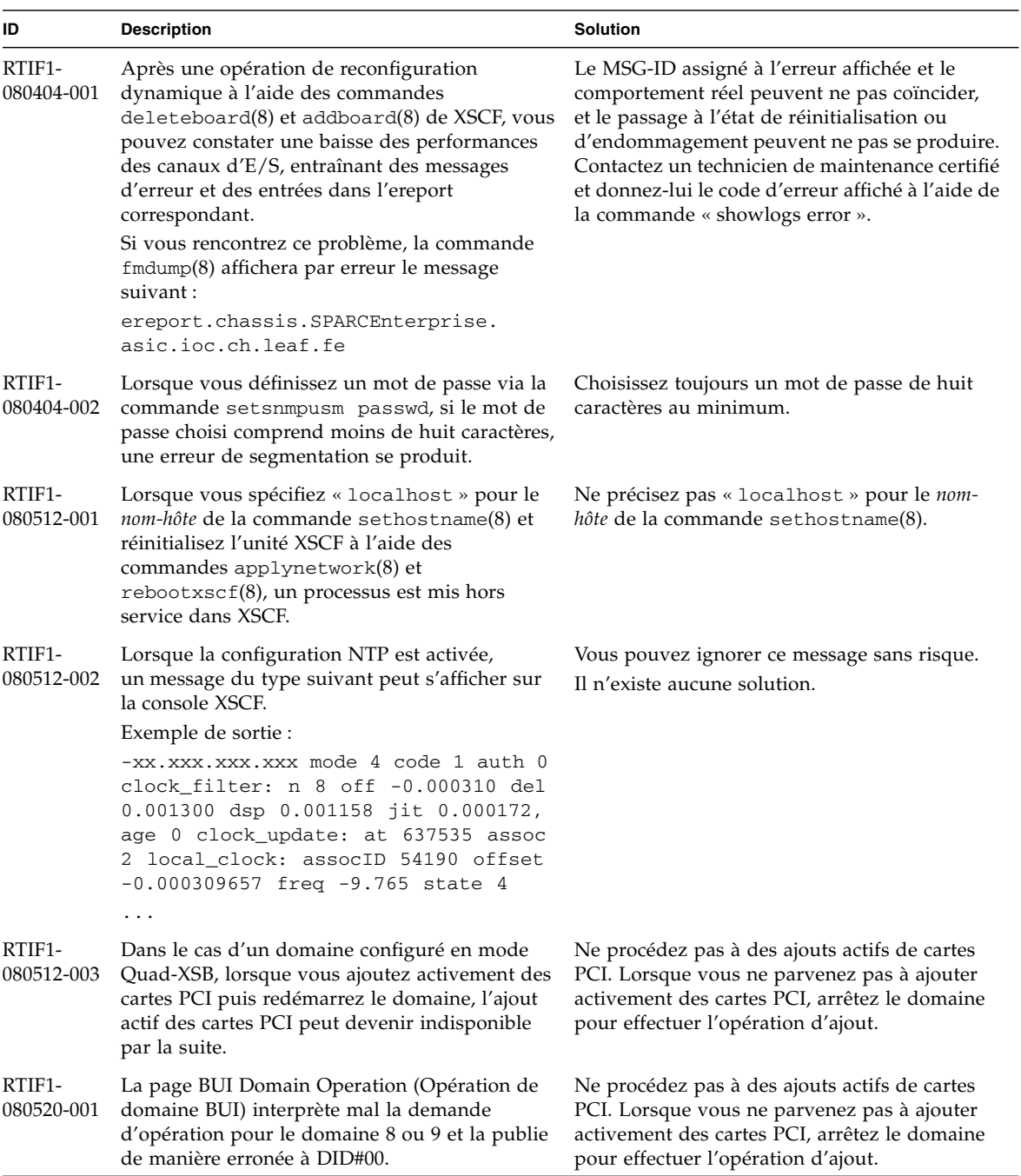

| ID                   | <b>Description</b>                                                                                                    | <b>Solution</b>                                                                                                    |
|----------------------|----------------------------------------------------------------------------------------------------|----------------------------------------------------------------------------------------------------|
| RTIF1-<br>080526-001 | Lorsque le système rencontre de nombreuses<br>pannes, le processus fmd du processeur de<br>service peut se bloquer. Si cela se produit, les<br>commandes fma du processeur de service<br>peuvent échouer ou se bloquer.                                                   | Réinitialisez le processeur de service à l'aide de<br>la commande XSCF rebootxscf(8).                                                                                                    |
| RTIF1-<br>080620-001 | Le déroutement SNMP n'est pas averti en cas de Il n'existe aucune solution.<br>débranchement accidentel du câble<br>d'alimentation du serveur.                                                                                                    |                                                                                                    |
| RTIF1-<br>080725-003 | La valeur initiale définie à l'aide de l'option<br>setdomparam set-defaults est différente de<br>la valeur initiale d'OpenBoot PROM.<br>valeur actuelle valeur attendue<br>paramètres<br>$diag-level none(0x00) min(0x20)$<br>auto-boot? false(0x00) true(0xff)           | Sur l'invite d'OpenBoot PROM (ok>), exécutez<br>la commande set-defaults afin de restaurer<br>les variables d'environnement OpenBootPROM<br>sur leur valeur initiale.                                                                                                  |
| RTIF1-<br>080725-004 | Après avoir défini l'heure d'été en utilisant XSCF<br>Shell, XSCF Web n'indique pas l'heure exacte<br>dans le menu Logs (Journaux).                                                                                                    | Il n'existe aucune solution.<br>Utilisez la commande showlogs(8) de XSCF<br>shell.                                                                                                    |
| RTIF1-<br>080808-001 | Sur le système clusterisé à l'aide du logiciel<br>PRIMECLUSTER, en présence de 10 unités RCI<br>ou plus, le statut occupé des unités RCI peut être<br>temporairement non publié et générer le<br>message syslog suivant :<br>SA_pprcir.so to test host nom_hôte<br>failed | Consultez le manuel du logiciel<br>PRIMECLUSTER pour vérifier le statut des<br>clusters. Si aucun problème ne concerne le<br>statut, vous pouvez ignorer ce message sans<br>risque. Si un problème est détecté, suivez les<br>instructions du manuel pour le résoudre. |
| RTIF1-<br>081006-001 | Le journal d'erreurs « XSCF FMEM write<br>error » a été enregistré et la mise à jour du<br>microprogramme risque d'échouer.                                                                                                    | Mettez le système hors tension<br>(AC OFF/ARRÊT CA) puis de nouveau sous<br>tension (AC ON/MARCHE CA). Réexécutez<br>ensuite la mise à jour du microprogramme.                                                                                                    |
| RTIF1-<br>081006-002 | Dans la commande setemailreport $(8)$ , le fait<br>de spécifier plus de 255 caractères dans l'adresse<br>SMTP se solde par une erreur.                                                                                                    | Ne spécifiez pas plus de 255 caractères dans<br>l'adresse SMTP.                                                                                                    |
| RTIF1-<br>081006-004 | Pendant la mise à jour du microprogramme,<br>il est possible que le message de sortie suivant<br>s'affiche et qu'une panique de XSCF se produise.<br>kernel BUG in jffs2_do_read_inode at<br>fs/jffs2/readinode.c:XXX!                                                    | Réinitialisez XSCF et utilisez la commande<br>flashupdate(8) pour tenter à nouveau de<br>mettre à jour le microprogramme.                                                                                                    |
| RTIF1-<br>081006-006 | Le journal des paniques sur XSCF Web risque de<br>ne pas s'afficher en partant du haut du message. commande showlogs panic sur le XSCF Shell.                                                                                                    | Si la sortie est insuffisante, exécutez la                                                                                                    |

**TABLEAU 3** Problèmes liés à XCP corrigés dans les versions antérieures à XCP 1090 *(suite)*

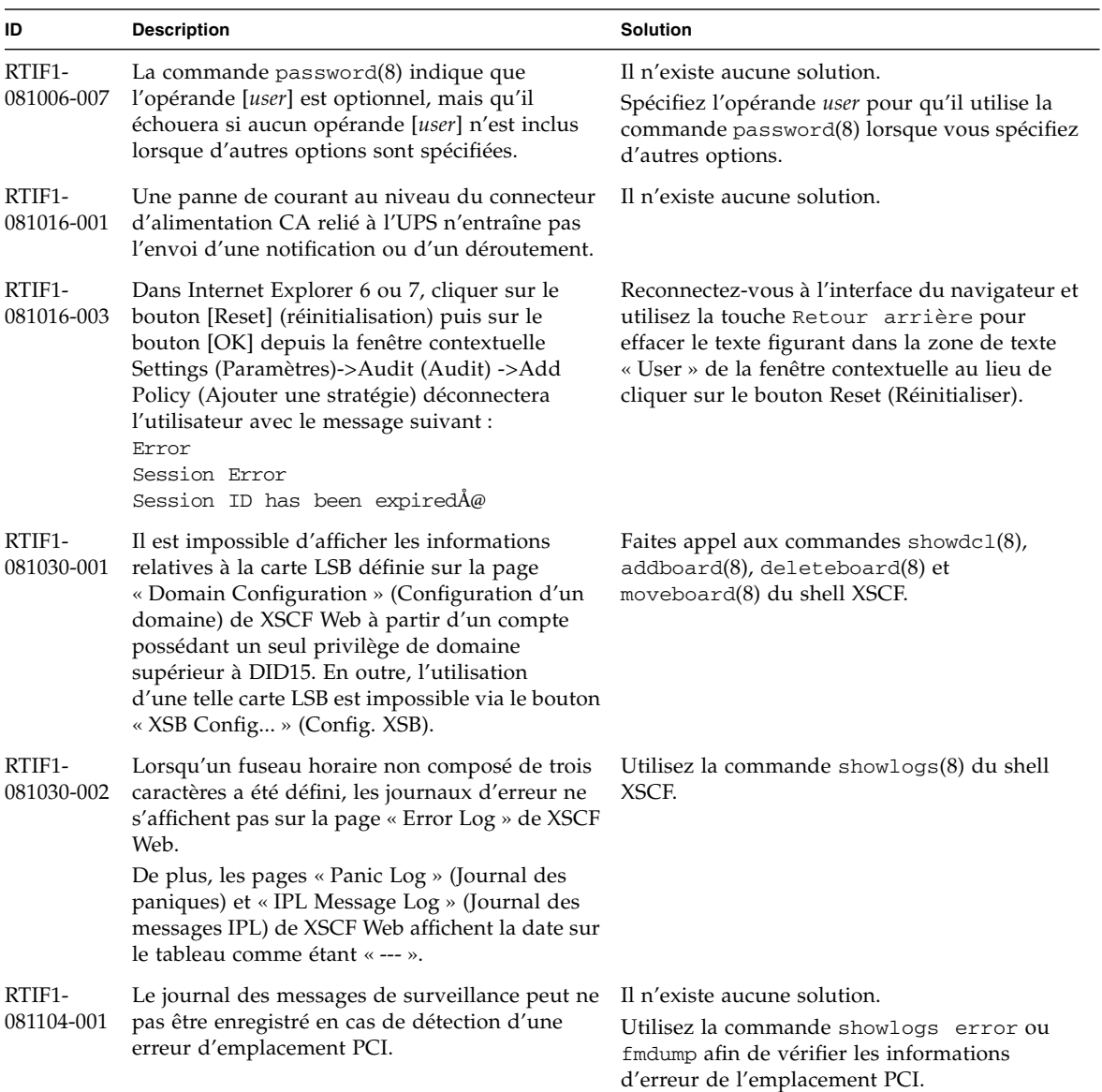

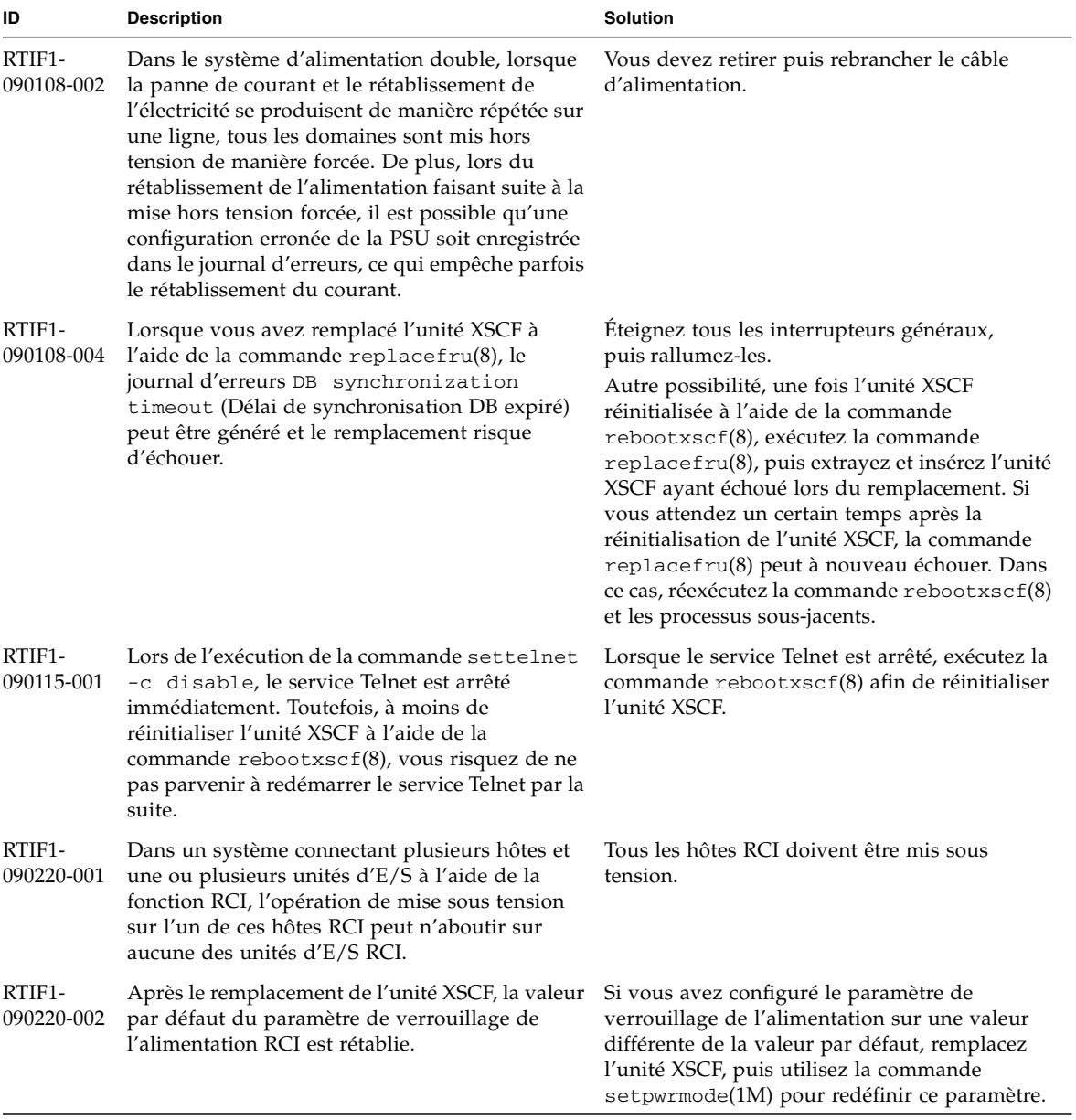

## <span id="page-59-0"></span>Problèmes liés au SE Solaris et solutions associées

Cette section contient des informations sur les problèmes relatifs au SE Solaris. Le [TABLEAU 4](#page-59-1), le [TABLEAU 5,](#page-65-0) le [TABLEAU 6,](#page-66-0) le [TABLEAU 7](#page-69-0) et le [TABLEAU 8](#page-73-0) récapitulent les problèmes que vous pouvez rencontrer selon la version de SE Solaris utilisée.

### Problèmes liés à toutes les versions de Solaris et solutions associées

Le [TABLEAU 4](#page-59-1) dresse la liste des problèmes Solaris que vous êtes susceptible de rencontrer avec toutes les versions du SE.

| <b>ID CR</b> | <b>Description</b>                                                                                                    | <b>Solution</b>                                                                                                    |
|--------------|----------------------------------------------------------------------------------------------------|----------------------------------------------------------------------------------------------------|
| 6449315      | La commande cfgadm(1M) du SE Solaris<br>n'annule pas la configuration d'un lecteur de<br>DVD d'un domaine situé sur un serveur SPARC<br>Enterprise M8000/M9000. | Désactivez le démon de gestion de volumes<br>(Volume Management Daemon, vold) avant<br>d'annuler la configuration d'un lecteur de DVD à<br>l'aide de la commande cfgadm(1M).                                         |
|              |                                                                                                    | Pour désactiver vold, arrêtez le démon en<br>émettant la commande /etc/init.d/volmgt<br>stop. Une fois le périphérique retiré ou inséré,<br>redémarrez le démon en émettant la commande<br>/etc/init.d/volmgt start. |
| 6459540      | Le lecteur de bande interne DAT72 d'un serveur<br>SPARC Enterprise M8000/M9000 peut voir son<br>délai d'attente expiré lors d'opérations sur la<br>bande.       | Ajoutez la définition suivante au fichier<br>/kernel/drv/st.conf:                                                                                                    |
|              |                                                                                                    | $tape-confiq-list =$                                                                                                    |
|              |                                                                                                    | DAT72-000",<br>"SEAGATE DAT                                                                                                    |
|              |                                                                                                    | DAT72-000",<br>"SEAGATE_DAT____                                                                                                    |
|              |                                                                                                    | "SEAGATE DAT<br>DAT72-000";                                                                                                    |
|              |                                                                                                    | SEAGATE DAT DAT72-000=                                                                                                    |
|              |                                                                                                    | 1,0x34,0,0x9639,4,0x00,0x8c,0x8c,                                                                                                    |
|              |                                                                                                    | 0x8c, 3;                                                                                                    |
|              |                                                                                                    | Quatre espaces séparent SEAGATE DAT et<br>DAT72-000.                                                                                                    |

<span id="page-59-1"></span>**TABLEAU 4** Problèmes liés à toutes les versions du SE Solaris et solutions associées

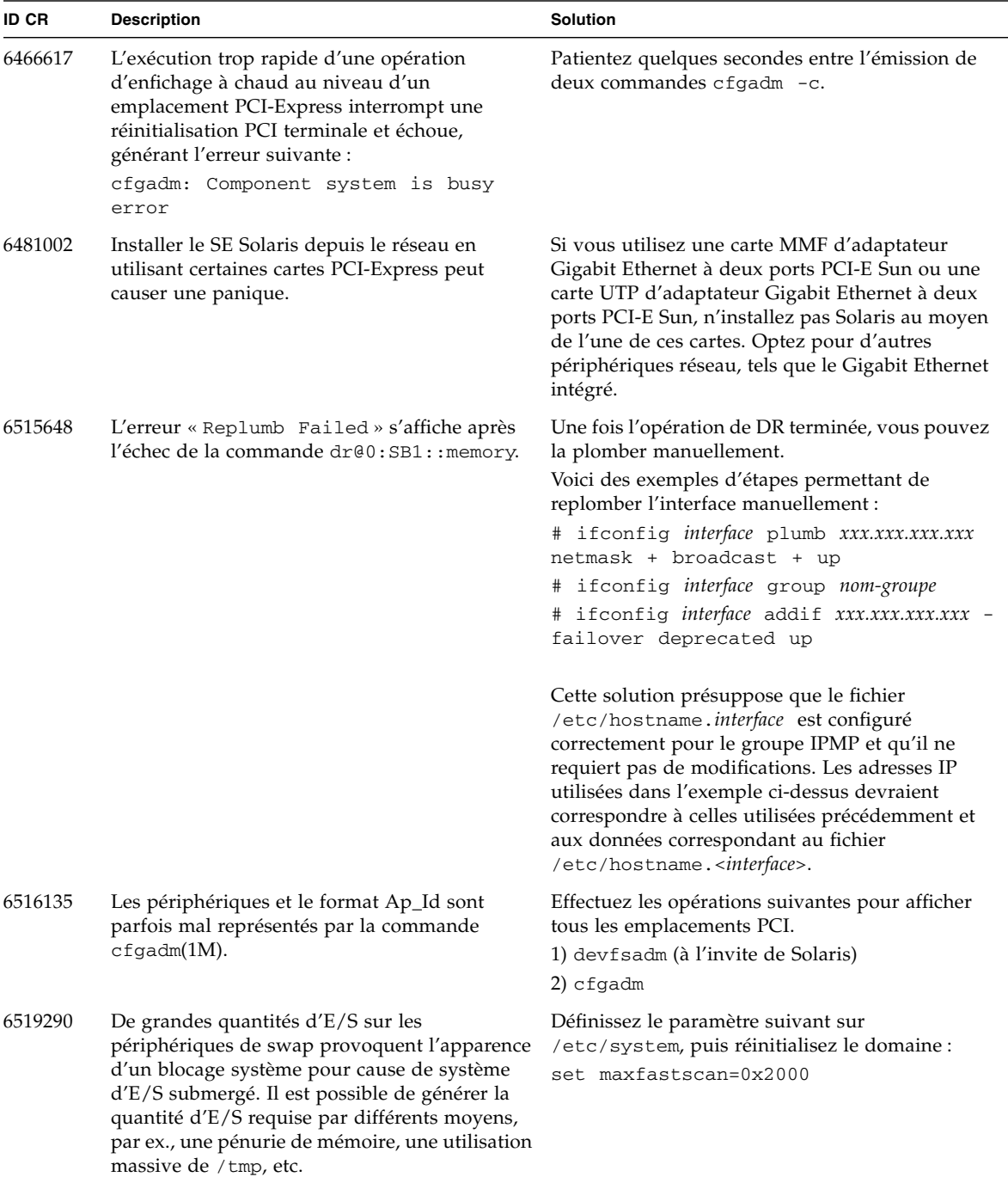

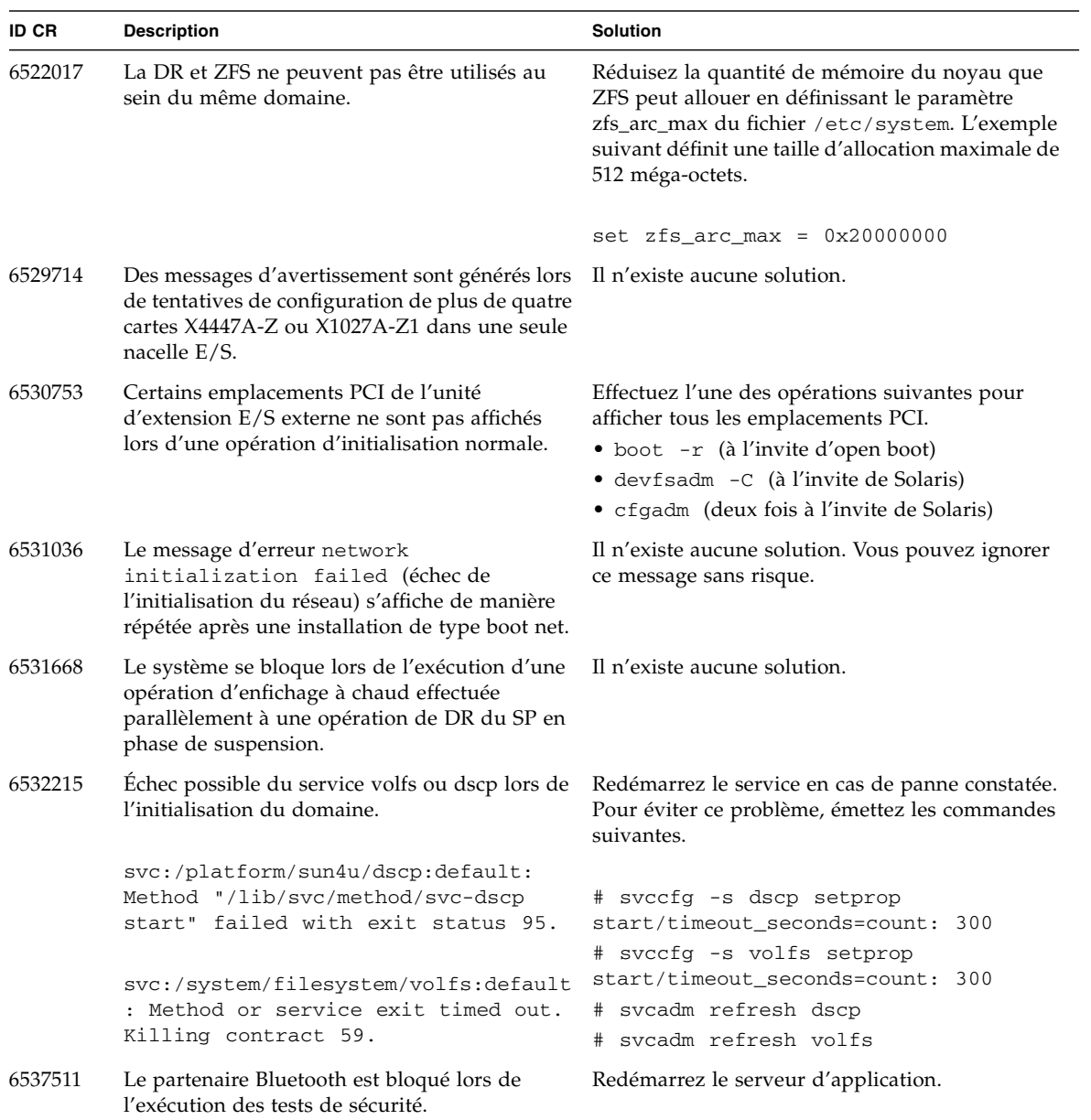

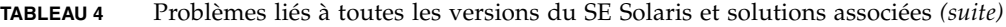

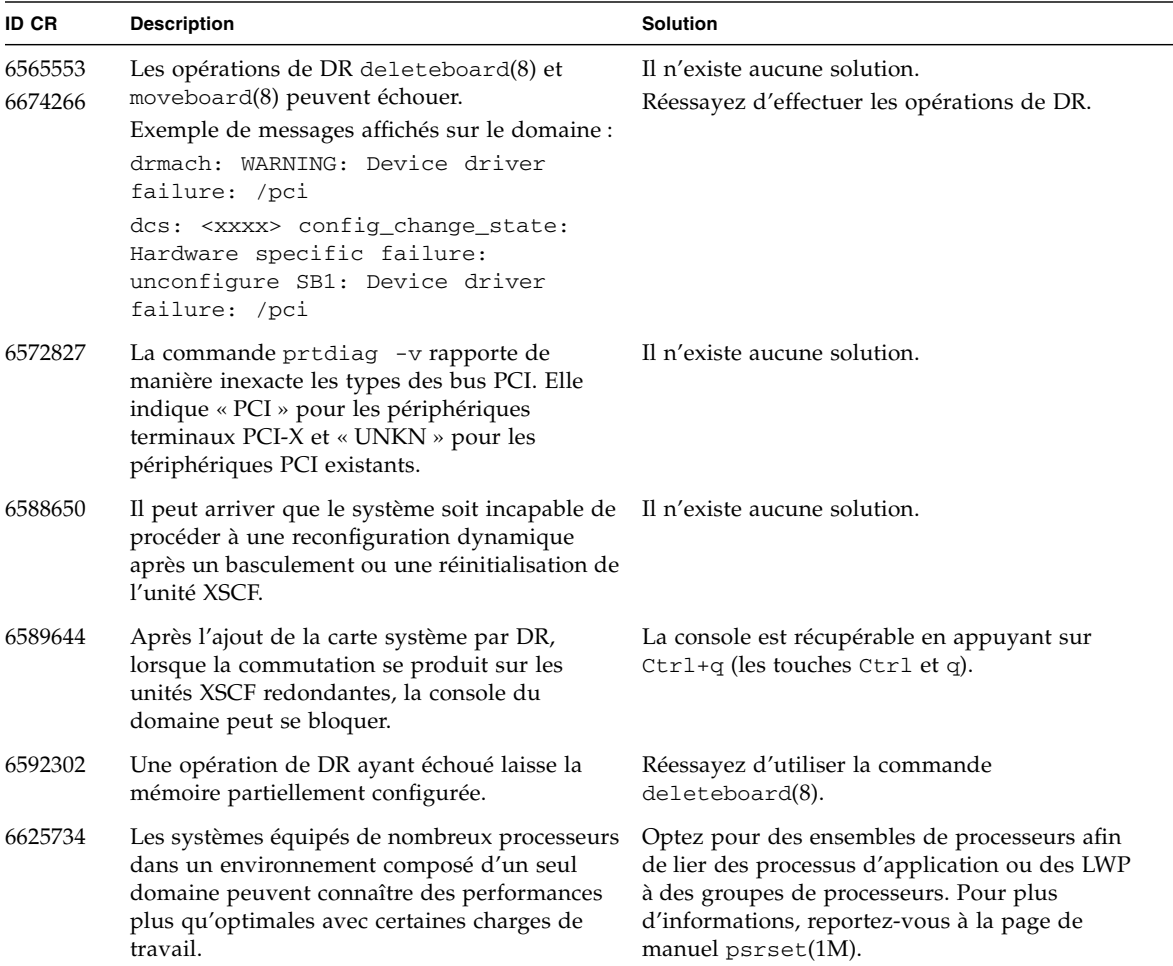

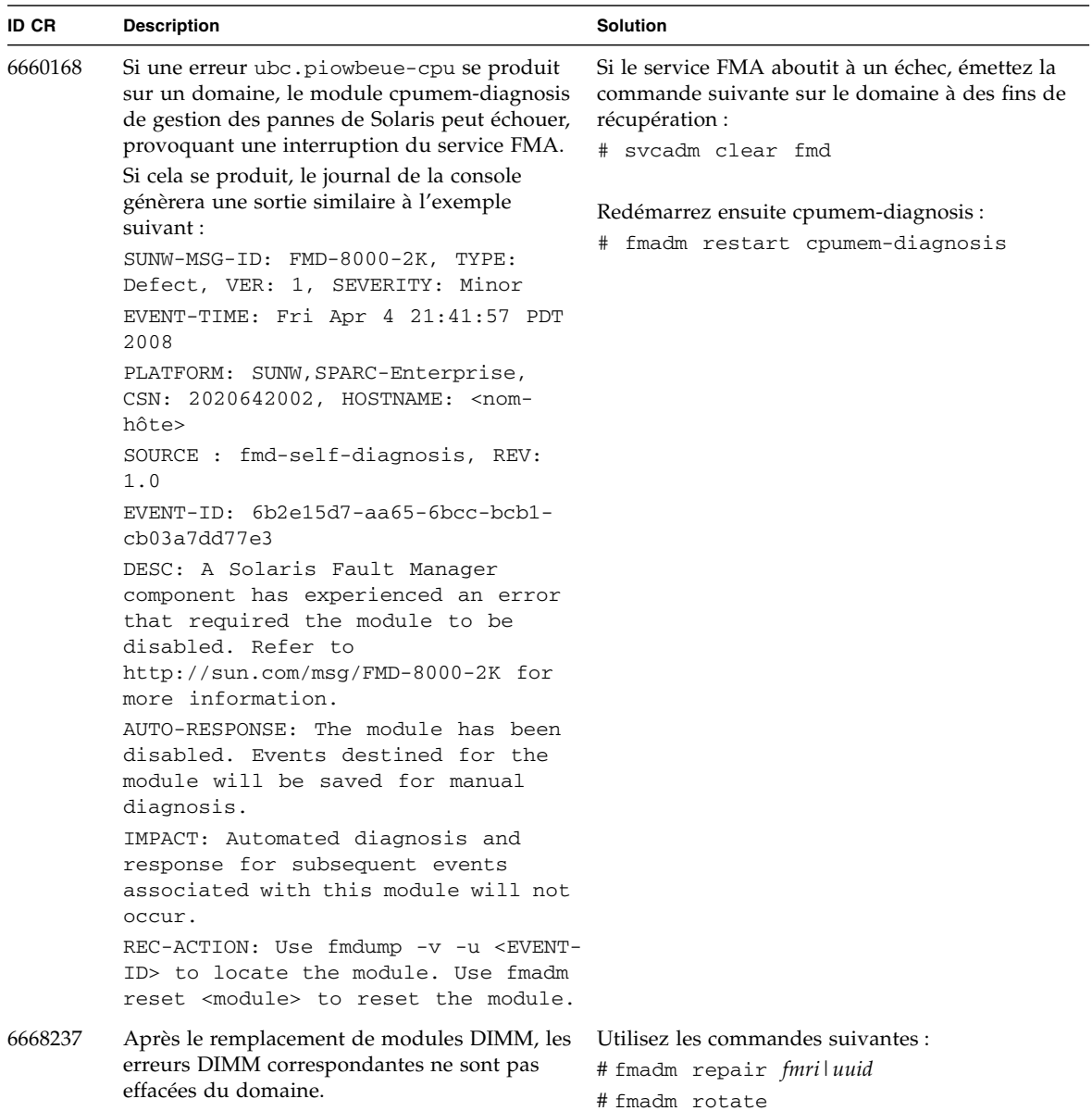

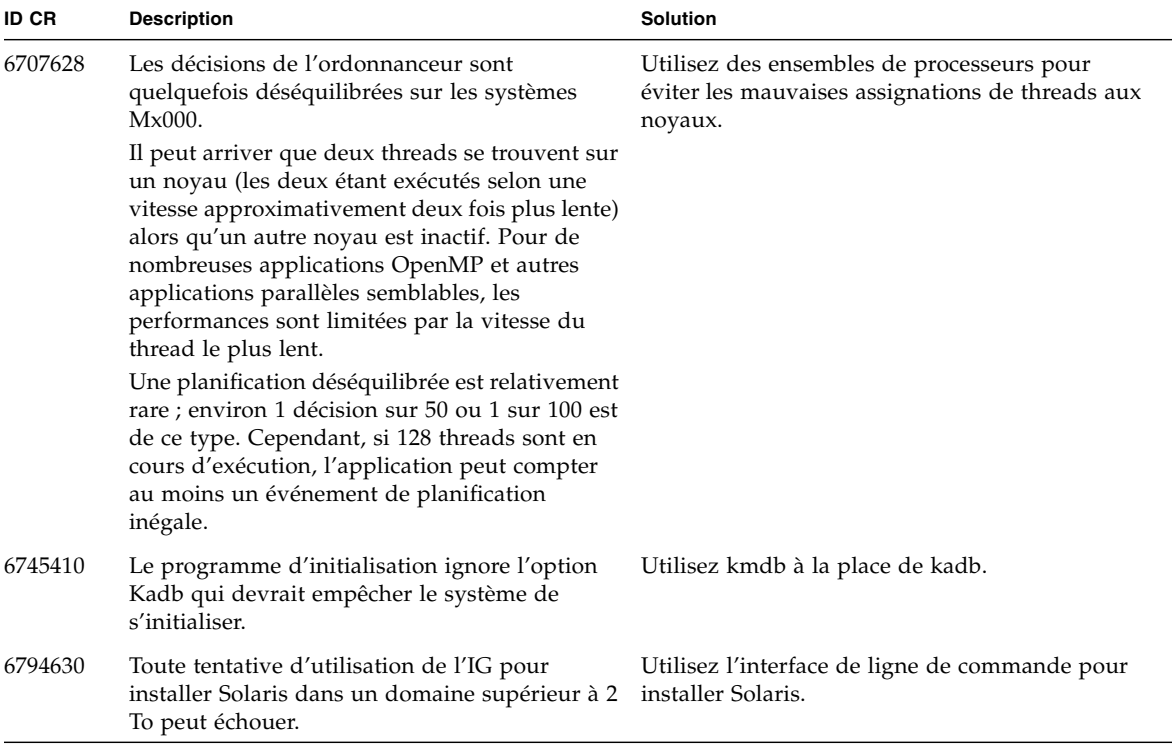

### Problèmes liés à Solaris résolus dans la version 10 5/09 du SE

Le [TABLEAU 5](#page-65-0) dresse la liste des problèmes résolus dans le SE Solaris 10 5/09. Vous pouvez cependant les rencontrer dans des versions prises en charge antérieures à la version 10 5/09.

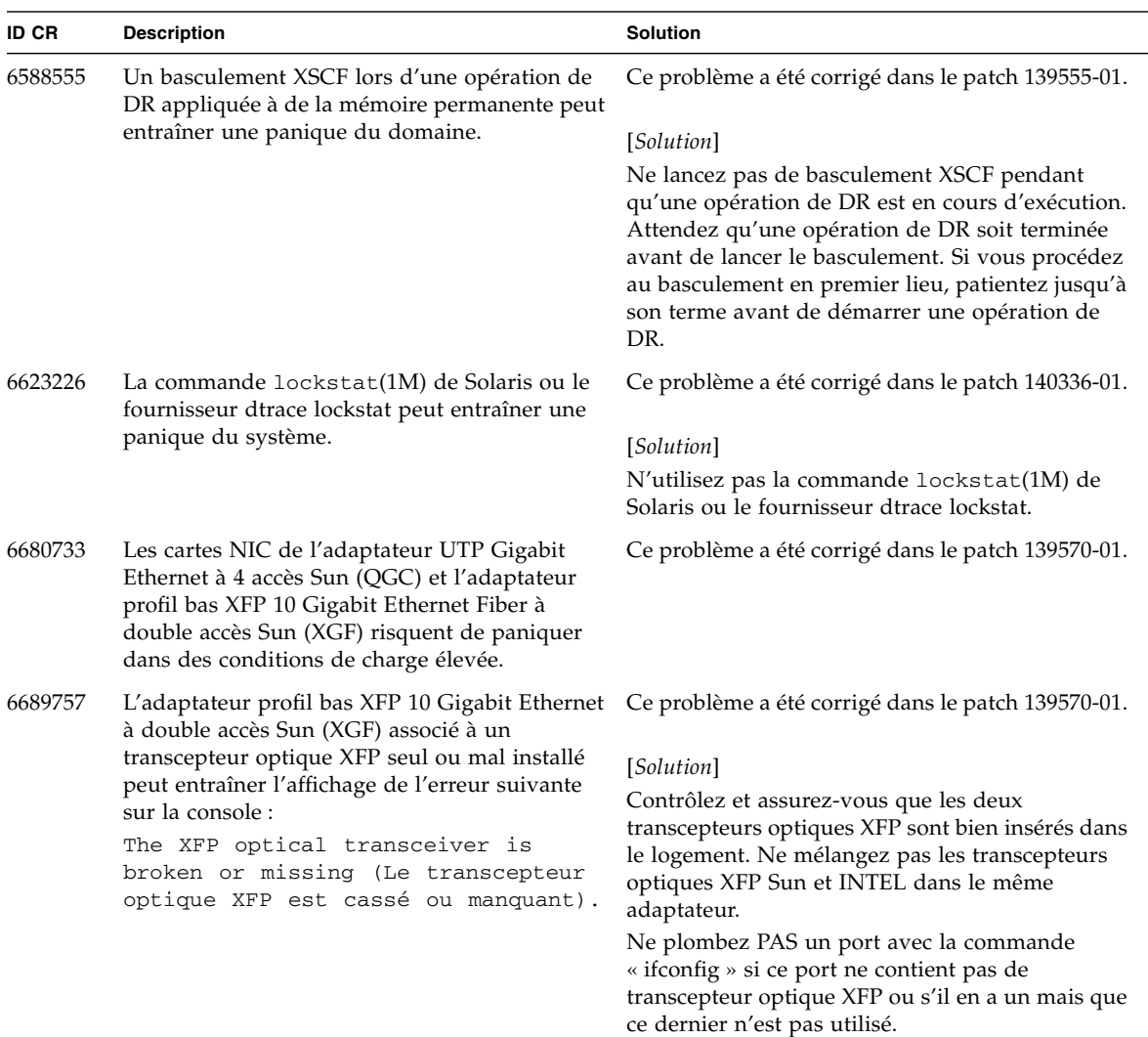

<span id="page-65-0"></span>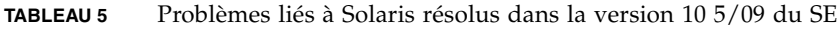

## Problèmes liés à Solaris résolus dans la version 10 10/08 du SE

Le [TABLEAU 6](#page-66-0) dresse la liste des problèmes résolus dans le SE Solaris 10 10/08. Vous pouvez cependant les rencontrer dans des versions prises en charge antérieures à la version 10 10/08.

<span id="page-66-0"></span>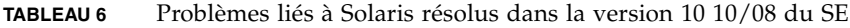

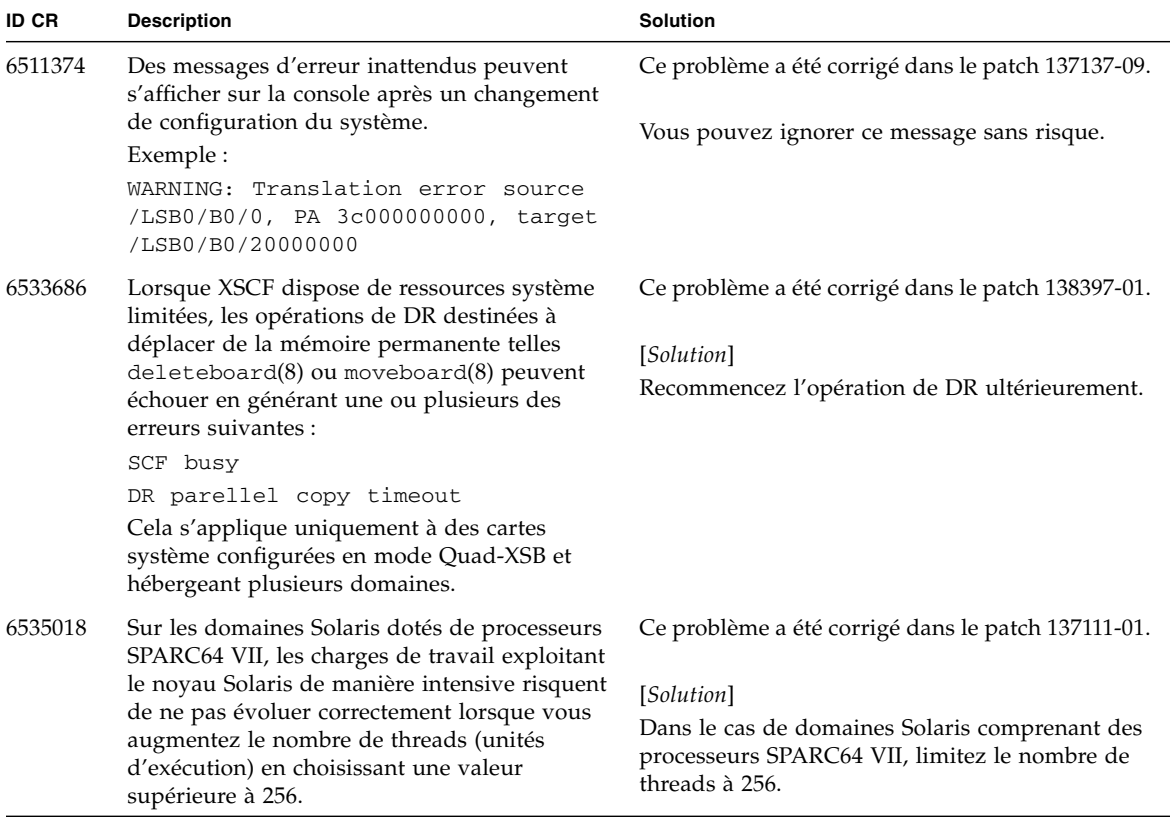

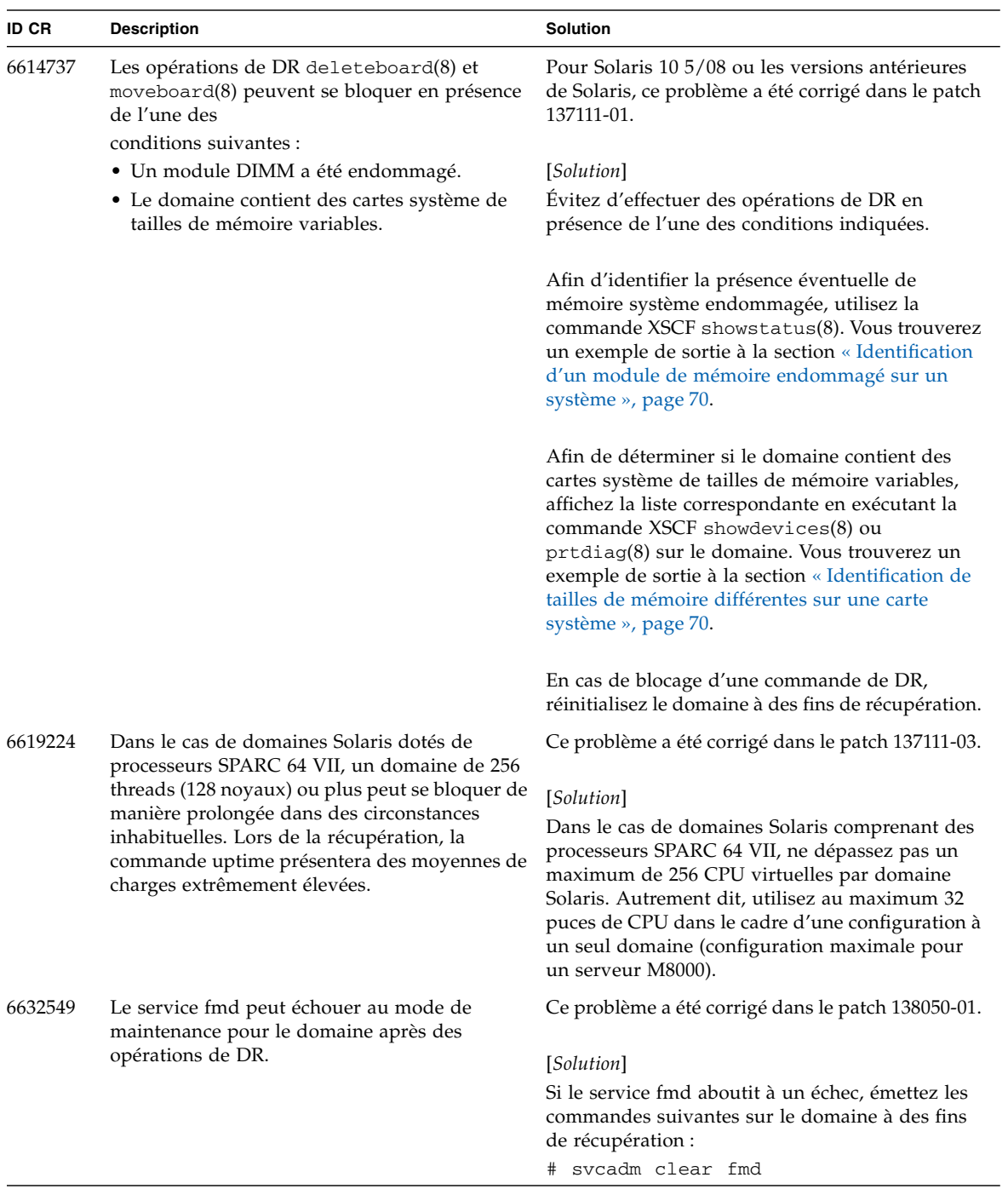

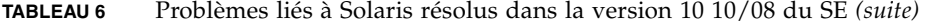

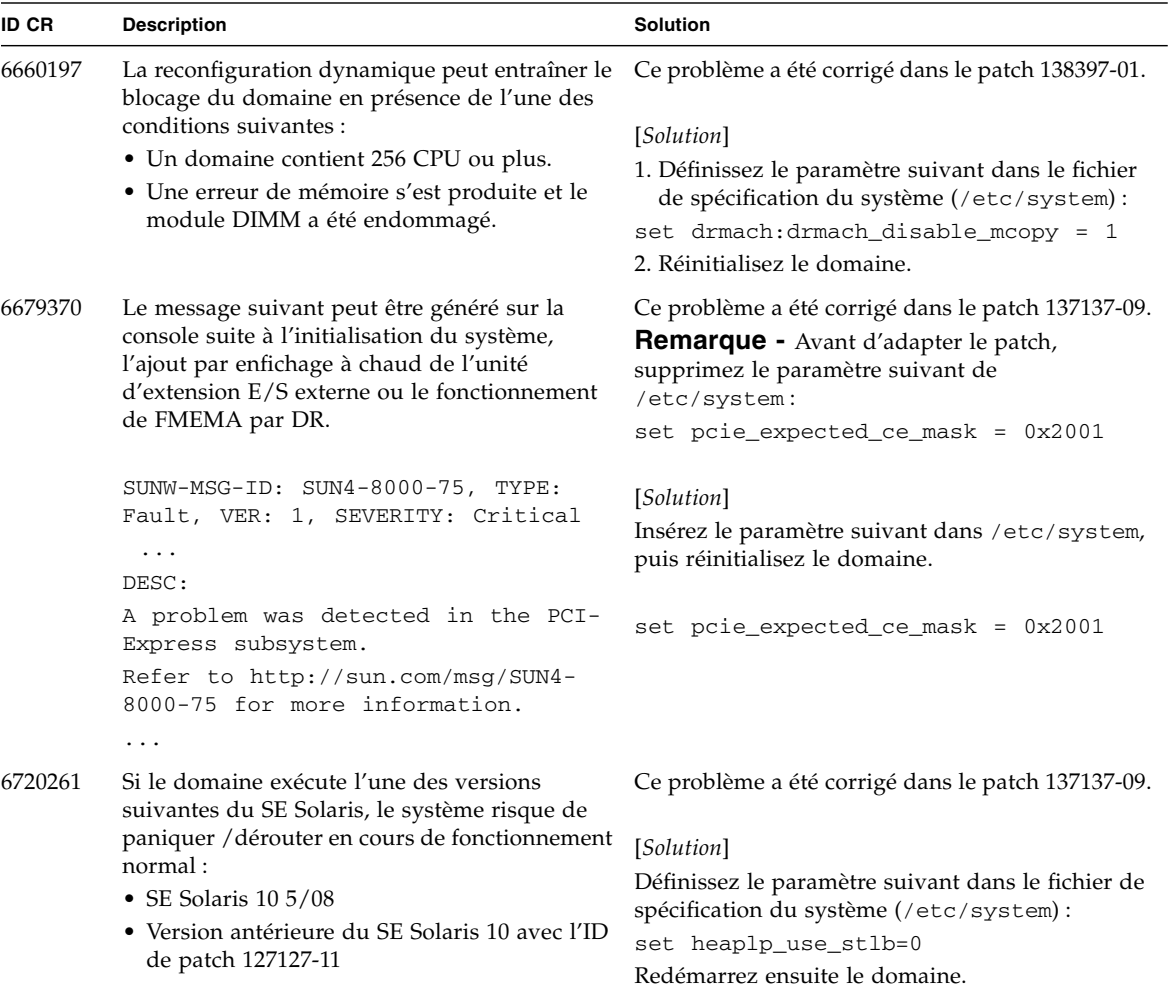

**TABLEAU 6** Problèmes liés à Solaris résolus dans la version 10 10/08 du SE *(suite)*

### Problèmes liés à Solaris résolus dans la version 10 5/08 du SE

Le [TABLEAU 7](#page-69-0) dresse la liste des problèmes résolus dans le SE Solaris 10 5/08. Vous pouvez cependant les rencontrer dans des versions prises en charge antérieures à la version 10 5/08.

<span id="page-69-0"></span>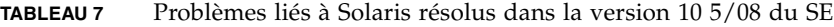

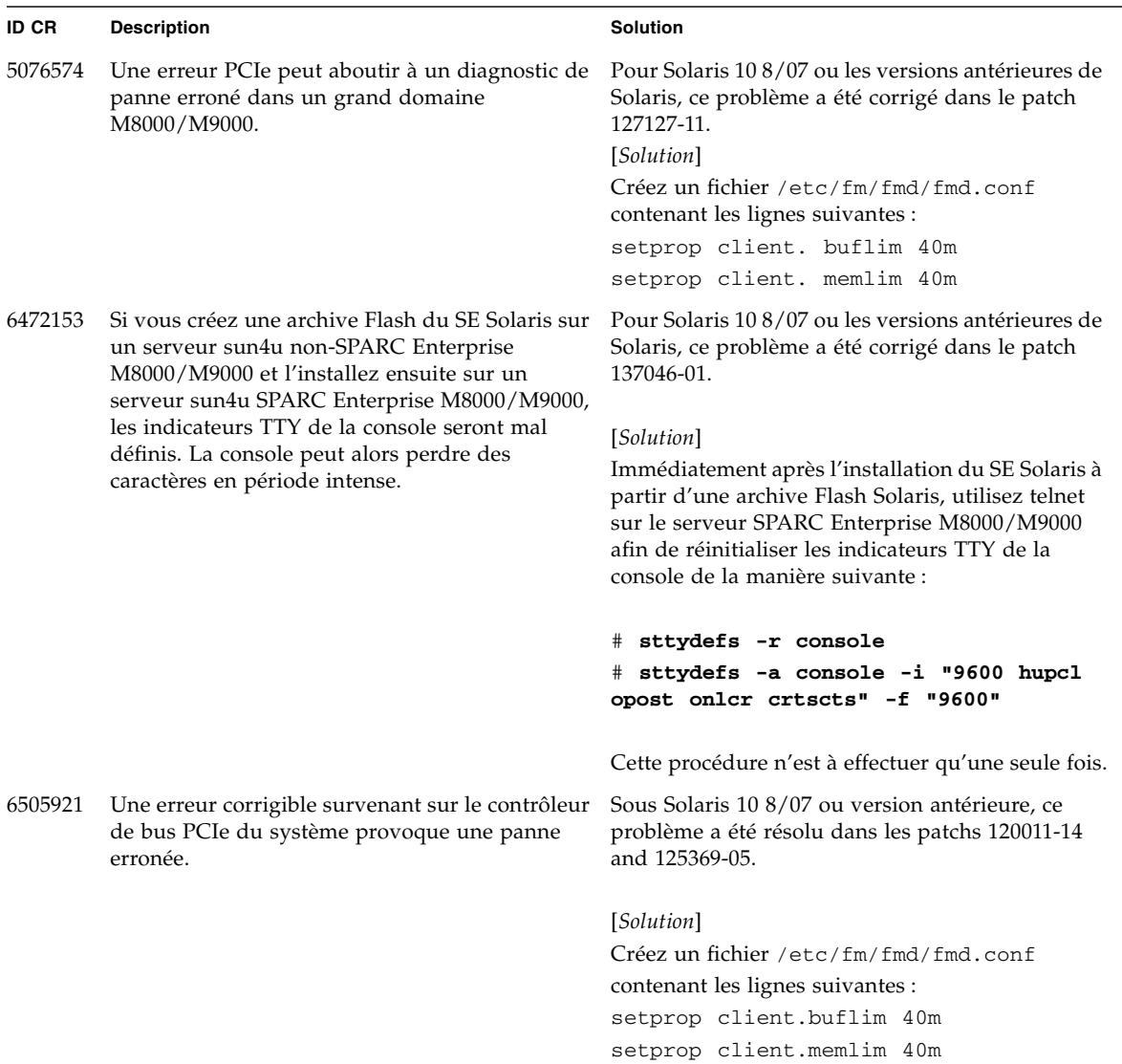

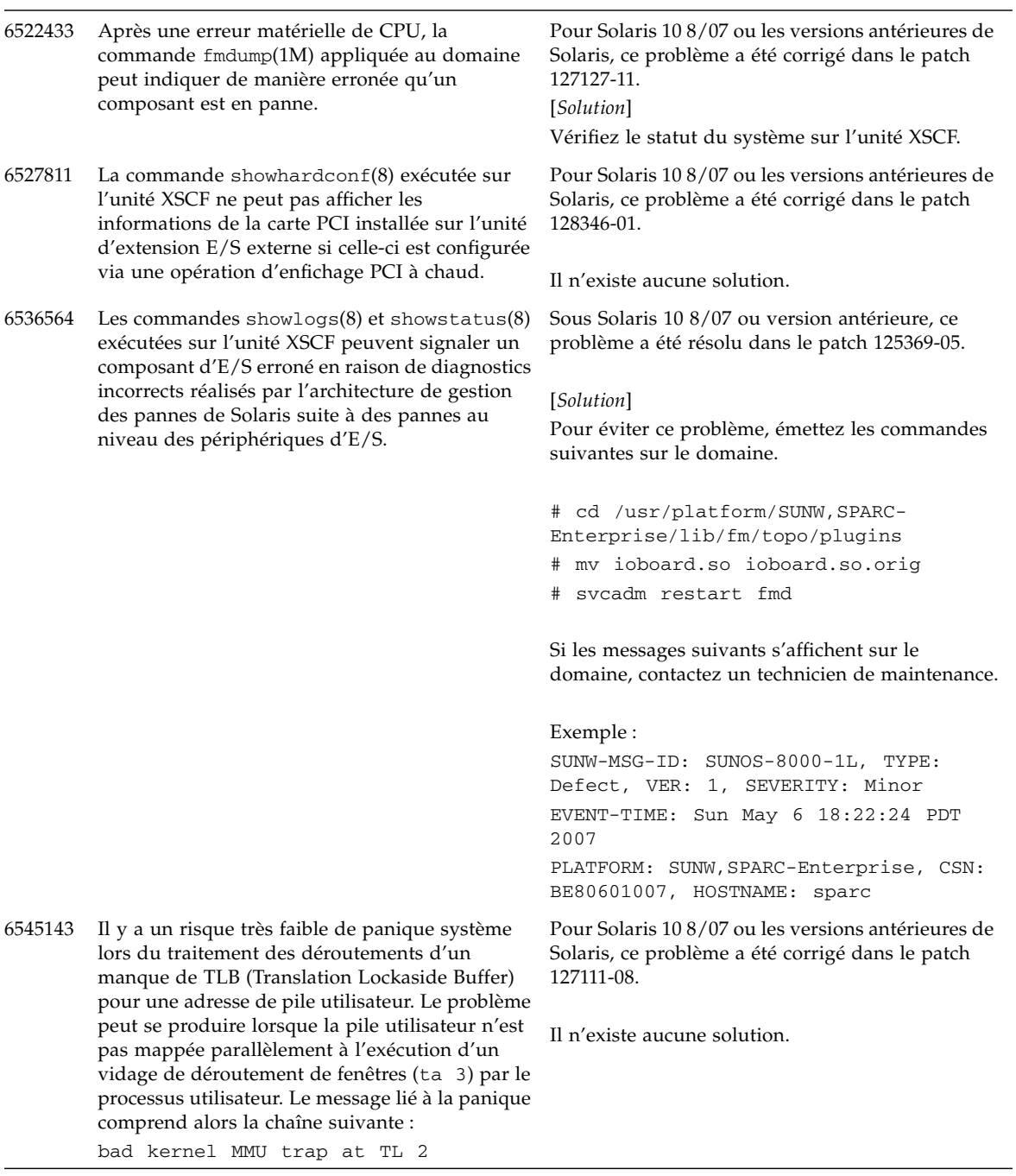

#### **TABLEAU 7** Problèmes liés à Solaris résolus dans la version 10 5/08 du SE *(suite)*

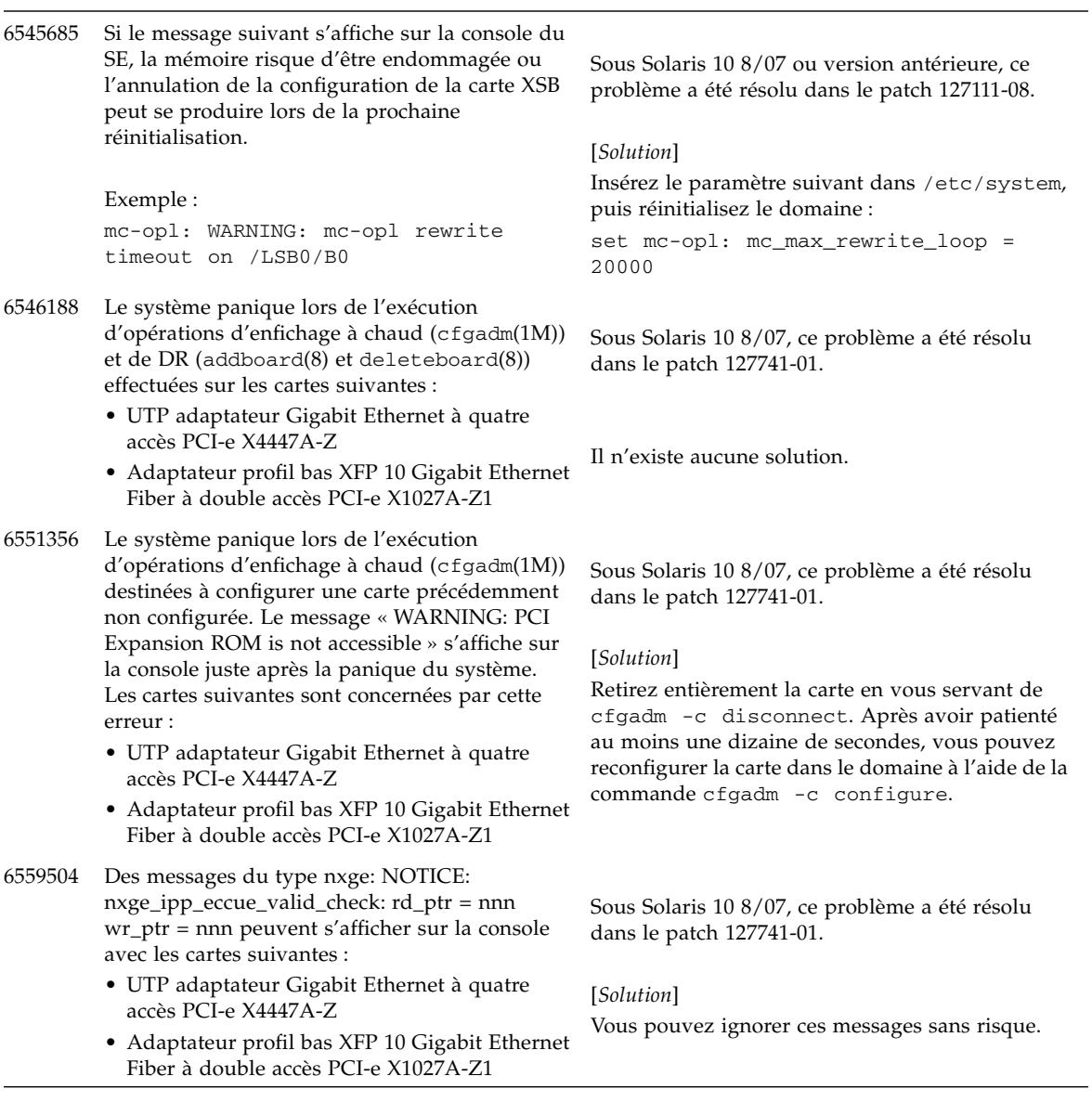

#### **TABLEAU 7** Problèmes liés à Solaris résolus dans la version 10 5/08 du SE *(suite)*
#### **TABLEAU 7** Problèmes liés à Solaris résolus dans la version 10 5/08 du SE *(suite)*

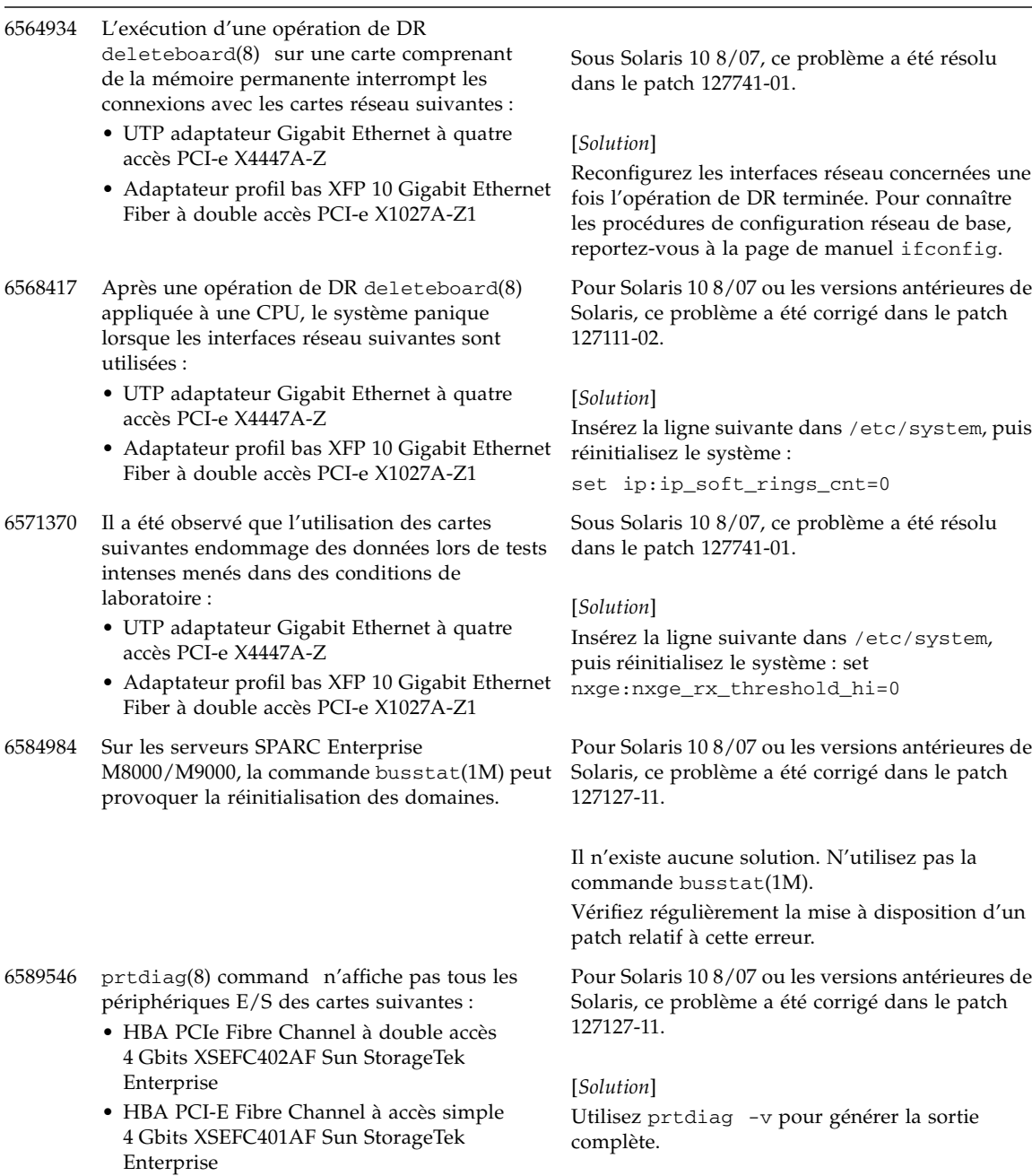

## Problèmes liés à Solaris résolus dans la version 10 8/07 du SE

Le [TABLEAU 8](#page-73-0) dresse la liste des problèmes résolus dans le SE Solaris 10 8/07. Vous pouvez cependant les rencontrer dans des versions prises en charge antérieures à la version 10 8/07.

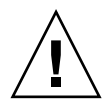

**Attention –** ID de demande de modification (CR ID) n˚ 6534471 : Une manipulation inappropriée des grandes pages dans la mémoire du noyau peut provoquer des erreurs graves aléatoires. Implémentez la solution de l'ID CR n˚6534471 ou contrôlez s'il n'y a pas un patch de disponible et installez-le. Ce bogue a été corrigé par le patch 125100-06 et Solaris 10 8/07.

<span id="page-73-0"></span>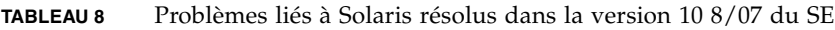

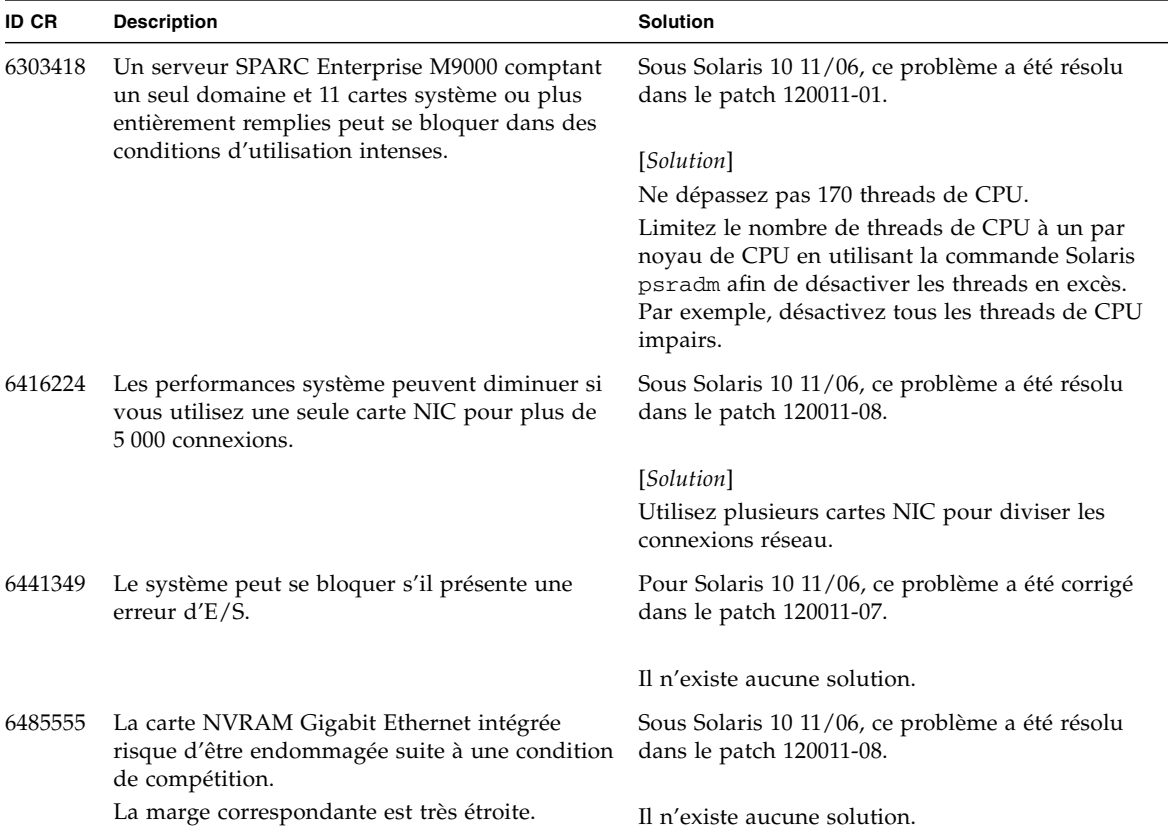

| <b>ID CR</b> | <b>Description</b>                                                                                                    | <b>Solution</b>                                                                                                    |
|--------------|----------------------------------------------------------------------------------------------------|----------------------------------------------------------------------------------------------------|
| 6496337      | Le chargement du module cpumem-diagnosis<br>peut échouer après une panique d'erreur<br>irrécupérable (UE, uncorrectable error).                                                                                                    | Pour Solaris 10 11/06, ce problème a été corrigé<br>dans le patch 125369-05.                                                                                                    |
|              | Les systèmes fonctionnent normalement, mais les<br>événements généralement diagnostiqués<br>normalement par FMA à l'aide de ce module<br>nécessitent un diagnostic manuel.<br>Exemple:<br>SUNW-MSG-ID: FMD-8000-2K, TYPE:<br>Defect, VER: 1, SEVERITY: Minor<br>EVENT-TIME: Thu Feb 15 15:46:57 JST<br>2007<br>PLATFORM: SUNW, SPARC-Enterprise, CSN:<br>BE80601007, HOSTNAME: col2-ff-em7-d0 | [Solution]<br>Si ce problème survient, implémentez la solution<br>suivante :<br>1. Supprimez le fichier suivant.<br># rm /var/fm/fmd/ckpt/cpumem-<br>diagnosis/cpumem-diagnosis<br>2. Redémarrez le service fmd.<br># svcadm restart fmd<br>Pour éviter ce problème à l'avance,<br>insérez rm -f /var/fm/fmd/ckpt/cpumem-<br>diagnosis/cpumem-diagnosis dans le fichier<br>/lib/svc/method/svc-dumpadm comme<br>illustré ci-dessous.<br>#<br># We haven't run savecore on a dump<br>device yet<br>#<br>savedev=none<br>rm -f /var/fm/fmd/ckpt/cpumem-<br>diagnosis/cpumem-diagnosis<br>$\#$ |
| 6498283      | L'utilisation de la commande de DR<br>deleteboard(8) pendant l'exécution<br>d'opérations psradm sur un domaine peut<br>entraîner une panique du système.                                                                                                    | Pour Solaris 10 11/06, ce problème a été corrigé<br>dans le patch 120011-07.<br>Il n'existe aucune solution.                                                                                                    |

**TABLEAU 8** Problèmes liés à Solaris résolus dans la version 10 8/07 du SE *(suite)*

| <b>ID CR</b> | <b>Description</b>                                                                                                    | <b>Solution</b>                                                                                                    |
|--------------|----------------------------------------------------------------------------------------------------|----------------------------------------------------------------------------------------------------|
| 6499304      | La CPU n'est pas déconnectée et un message<br>inattendu s'affiche sur la console lorsque de<br>nombreuses erreurs corrigibles (CE, correctable<br>error) se produisent.<br>Exemple :<br>SUNW-MSG-ID: FMD-8000-11, TYPE:<br>Defect, VER: 1, SEVERITY: Minor<br>EVENT-TIME: Fri Feb 2 18:31:07 JST<br>2007<br>PLATFORM: SPARC-Enterprise, CSN:<br>BE80601035, HOSTNAME: FF2-35-0    | Pour Solaris 10 11/06, ce problème a été corrigé<br>dans le patch 125369-05.<br>[Solution]<br>Vérifiez le statut de la CPU sur l'unité XSCF.                                                                                                    |
| 6502204      | Des messages d'erreur inattendus peuvent<br>s'afficher sur la console lors d'une initialisation<br>effectuée après une panique d'erreur<br>irrécupérable de CPU.<br>Exemple :<br>SUNW-MSG-ID: FMD-8000-11, TYPE:<br>Defect, VER: 1, SEVERITY: Minor<br>EVENT-TIME: Tue Jan 9 20:45:08 JST<br>2007<br>PLATFORM: SUNW, SPARC-Enterprise, CSN:<br>2030636002, HOSTNAME: P2-DC1-16-d0 | Pour Solaris 10 11/06, ce problème a été corrigé<br>dans le patch 125369-05.<br>[Solution]<br>Si des messages inattendus s'affichent, exécutez la<br>commande XSCF showdomainstatus(8) afin de<br>vérifier le statut du système sur l'unité XSCF. |
| 6502750      | Il se peut qu'un message de notification relatif à<br>l'insertion ou au retrait d'une carte par enfichage<br>PCI à chaud ne soit pas généré.                                                                                                    | Sous Solaris 10 11/06, ce problème a été résolu<br>dans le patch 120011-08.<br>Il n'existe aucune solution.                                                                                                    |
| 6508432      | De nombreuses erreurs corrigibles peuvent se<br>produire et bien qu'elles soient effectivement<br>susceptibles d'être corrigées, il arrive au domaine<br>de paniquer.                                                                                                    | Sous Solaris 10 11/06, ce problème a été résolu<br>dans le patch 120011-08.<br>[Solution]<br>Définissez le paramètre suivant sur<br>/etc/system, puis réinitialisez le domaine :<br>set pcie: pcie_aer_ce_mask = 0x2001                           |
| 6508434      | Le domaine peut paniquer suite à l'installation<br>d'une carte PCI-X supplémentaire ou au<br>remplacement d'une carte PCI-X par enfichage<br>PCI à chaud.                                                                                                    | Sous Solaris 10 11/06, ce problème a été résolu<br>dans le patch 120011-08.<br>[Solution]<br>N'insérez pas de carte PCI-X d'un autre type dans<br>le même emplacement PCI en utilisant l'enfichage<br>à chaud.                                    |
| 6509337      | s10s_u3 wanboot fails - The server returned 416:<br>Requested Range Not Satisfiable.                                                                                                    | Il n'existe aucune solution.                                                                                                    |

**TABLEAU 8** Problèmes liés à Solaris résolus dans la version 10 8/07 du SE *(suite)*

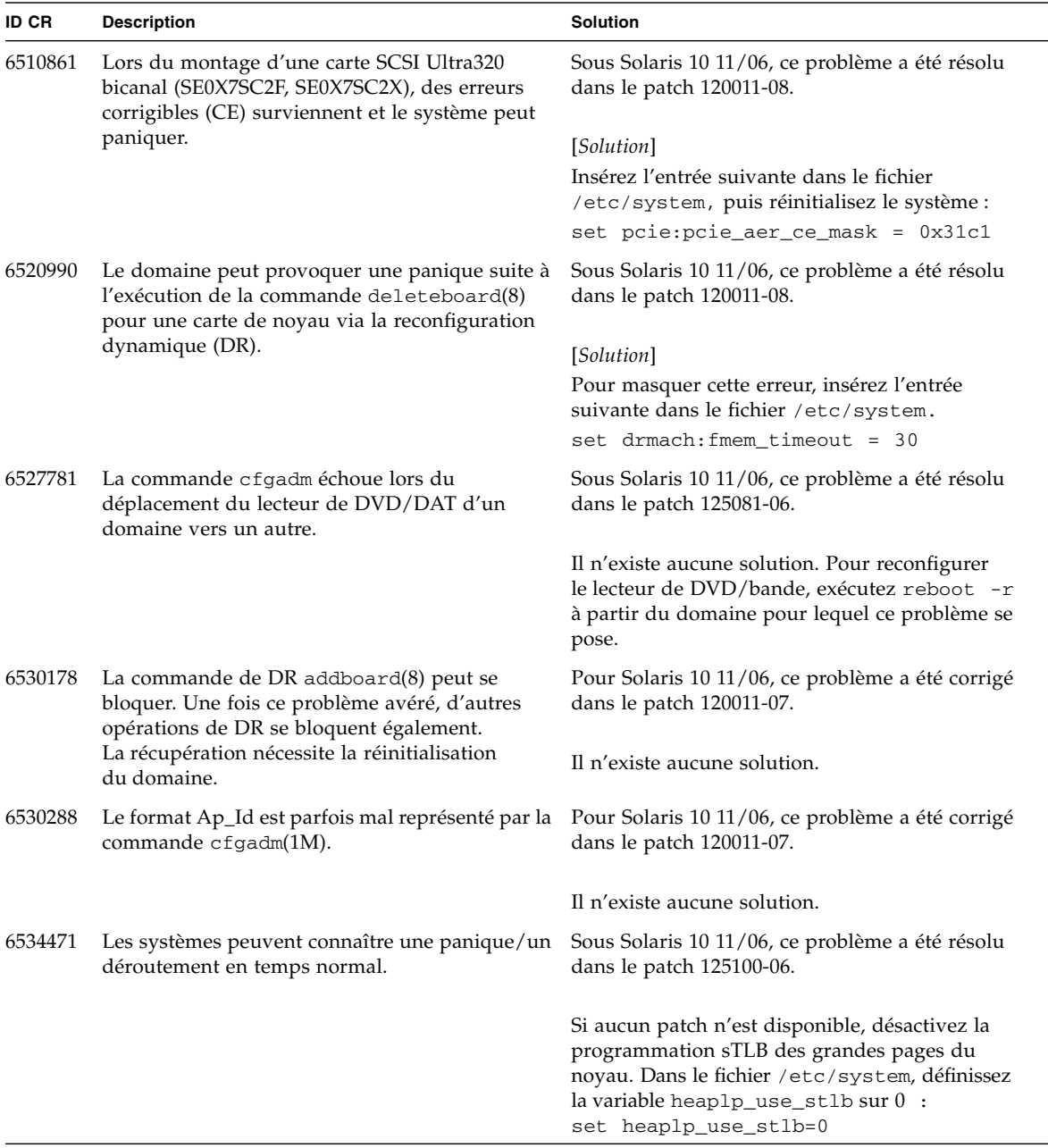

**TABLEAU 8** Problèmes liés à Solaris résolus dans la version 10 8/07 du SE *(suite)*

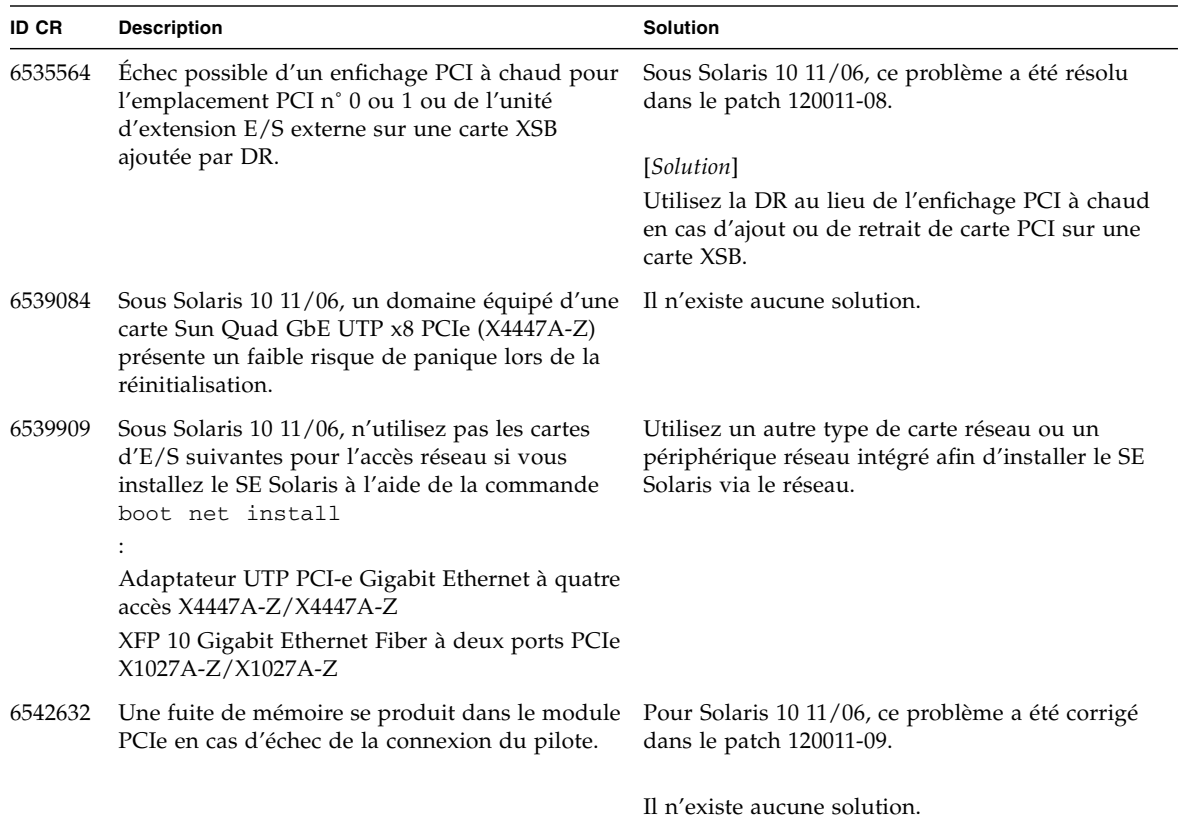

**TABLEAU 8** Problèmes liés à Solaris résolus dans la version 10 8/07 du SE *(suite)*

# Mises à jour de la documentation du logiciel

Cette section contient des informations de dernière minute sur les logiciels, rendues disponibles seulement après la publication du reste de la documentation ainsi que des corrections apportées à la documentation relative aux logiciels des serveurs SPARC Enterprise M8000/M9000.

Les corrections du *SPARC Enterprise M3000/M4000/M5000/M8000/M9000 Servers XSCF Reference Manual* s'appliquent aussi, sauf spécification autre, aux pages de manuel fournies par XSCF. Ces corrections annulent et remplacent le contenu des pages de manuel.

Le [TABLEAU 9](#page-78-0) dresse la liste des mises à jour connues de la documentation.

| <b>Titre</b>                                                           | $N^{\circ}$ de page                 | Mise à jour                                                                                                    |
|------------------------------------------------------------------------|-------------------------------------|----------------------------------------------------------------------------------------------------|
| SPARC Enterprise<br>M3000/M4000/M5000/M                                | Commande<br>setupfru(8)             | La description suivante sera insérée à la section DESCRIPTION<br>ÉTENDUE:                                                                                                    |
| 8000/M9000 Servers<br>XSCF Reference Manual<br>et pages de manuel XSCF |                                     | Bien qu'il soit possible de configurer une CMU dotée de deux<br>CPUM en mode Quad-XSB sur un serveur M8000/M9000, ce<br>dernier génère un message d'erreur de « configuration » pour les<br>cartes XCB ne disposant ni de CPUM ni de mémoire. |
|                                                                        | Commande<br>setdualpower<br>feed(8) | La description suivante sera insérée à la section DESCRIPTION :<br>Le mode d'alimentation double n'est pas utilisable avec une<br>énergie de 100 V sur les serveurs M4000/M5000.                                                              |
|                                                                        | Commande<br>showenvironm<br>ent(8)  | Les informations suivantes seront insérées :<br>« Les informations sur la quantité d'aération ne sont pas prises<br>en charge par les serveurs M4000/M5000. »                                                                                 |
|                                                                        |                                     | La phrase « Les informations de consommation d'électricité sont<br>affichées sur les serveurs M3000/M4000/M5000. » sera<br>remplacée par « Les informations de consommation d'électricité<br>sont affichées sur le serveur M3000. »           |

<span id="page-78-0"></span>**TABLEAU 9** Mises à jour de la documentation des logiciels

## Identification d'un module de mémoire endommagé sur un système

- **1. Connectez-vous à l'unité XSCF.**
- **2. Tapez la commande suivante :**

```
XSCF> showstatus
```
L'exemple suivant permet d'identifier que le module DIMM 00A situé sur l'unité CMU#3 contient de la mémoire endommagée.

```
XSCF> showstatus
    CMU#3 Status:Normal;
      MEM#00A Status:Degraded;
```
# Identification de tailles de mémoire différentes sur une carte système

Afin de déterminer si le domaine contient des cartes système de tailles de mémoire différentes, utilisez l'une des commandes suivantes afin d'afficher la liste des tailles de mémoire :

- commande showdevices(8) sur l'unité XSCF ;
- commande prtdiag(1M) sur le domaine.

### Utilisation de la commande showdevices

- **1. Connectez-vous à l'unité XSCF.**
- **2. Tapez la commande suivante :**

XSCF> **showdevices -d** *id\_domaine*

L'exemple suivant affiche que le module 00-0 dispose de 64 Go de mémoire tandis que les autres cartes système disposent de 16 Go.

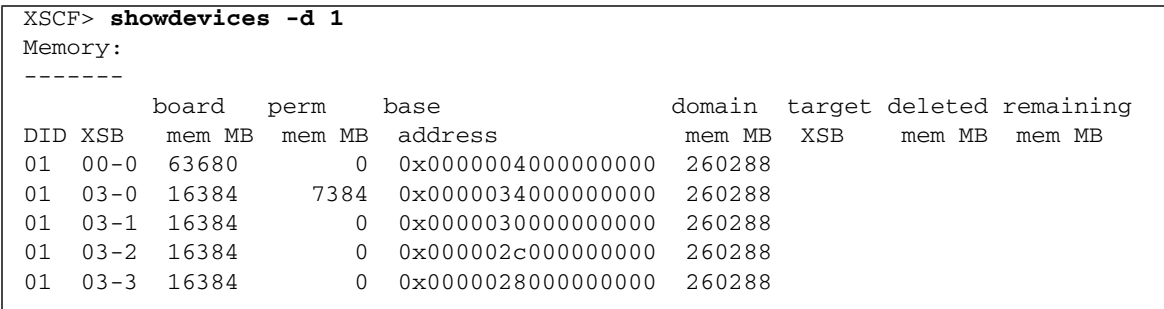

## Identification de la taille de mémoire à l'aide de la commande prtdiag

■ Sur le domaine, exécutez la commande prtdiag.

# **prtdiag**

L'exemple suivant affiche des tailles de mémoire variables.

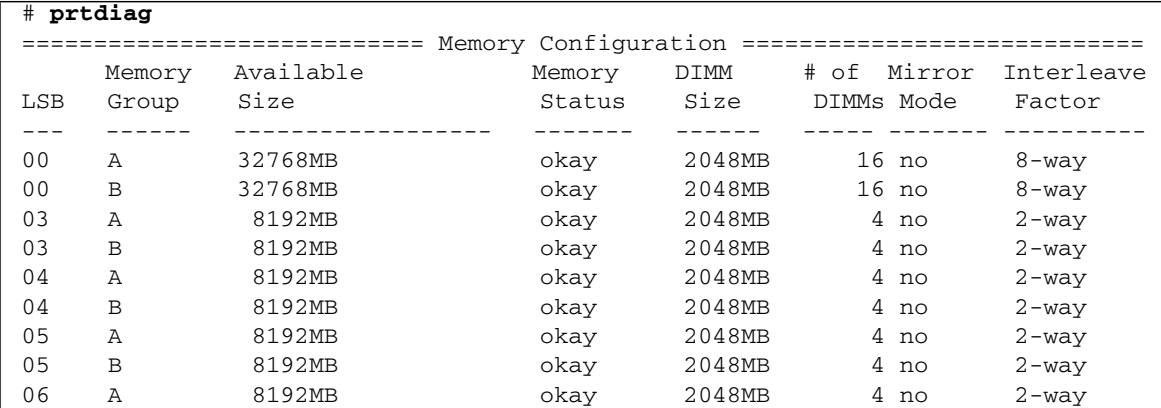

## Identification de la mémoire permanente sur une carte cible

- **1. Connectez-vous à l'unité XSCF.**
- **2. Exécutez la commande suivante :**

```
XSCF> showdevices -d id_domaine
```
L'exemple suivant affiche la sortie de la commande showdevices -d où 0 désigne l'*id\_domaine*.

XSCF> **showdevices -d 0** ... Memory: ------ board perm base domain target deleted remaining DID XSB mem MB mem MB address mem MB XSB mem MB mem MB 00 00-0 8192 0 0x0000000000000000 24576 00 00-2 8192 1674 0x000003c000000000 24576 00 00-3 8192 0 0x0000034000000000 24576 ...

> L'entrée de la colonne 4, « perm mem MB », indique la présence de mémoire permanente si la valeur est différente de zéro.

L'exemple indique une valeur de mémoire permanente sur l'unité 00-2, avec 1 674 Mo.

Si la carte comprend de la mémoire permanente, lors de l'exécution de la commande deleteboard(8) ou de la commande moveboard(8), l'avis suivant s'affiche à l'écran :

System may be temporarily suspended, proceed?  $[y|n]$  :

## Mise à niveau de la CPU

Cette section décrit la procédure d'installation du processeur SPARC64 VII sur le serveur SPARC Enterprise M8000/M9000.

- [« Remarques sur l'installation »](#page-82-0)
- [« Ajout d'une nouvelle CMU équipée d'un processeur SPARC64 VII comme](#page-83-0) [nouveau domaine »](#page-83-0)
- [« Mise à niveau d'un processeur SPARC64 VI sur CMU vers un modèle](#page-86-0) [SPARC64 VII ou ajout d'un processeur SPARC64 VII à une CMU existante, à un](#page-86-0) [domaine existant configuré avec SPARC64 VI »](#page-86-0)
- [« Ajout d'une CMU équipée d'un processeur SPARC64 VII à un domaine existant](#page-89-0) [configuré avec un modèle SPARC64 VI »](#page-89-0)

### <span id="page-82-0"></span>Remarques sur l'installation

**Remarque –** Avant de mettre à niveau le microprogramme vers XCP 1071 ou version ultérieure, reportez-vous à la section [« Mise à jour vers XCP version 1090 »,](#page-14-0) [page 5.](#page-14-0)

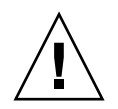

**Attention –** Vous devez installer les mises à niveau du microprogramme XCP et de Solaris avant d'insérer les processeurs SPARC 64 VII dans le châssis.

### Mise à jour du microprogramme OpenBoot PROM via la mise à niveau du processeur

Si vous avez ajouté des processeurs SPARC64 VII à un domaine et procédé à une mise à niveau à partir d'une version antérieure à XCP 1070, redémarrez le domaine afin d'achever la mise à jour du microprogramme OpenBoot PROM dans le domaine cible.

### Ajout de processeurs SPARC64 VII à un domaine à l'aide de la DR

Avant d'ajouter pour la première fois des CPU SPARC64 VII à un domaine à l'aide de la reconfiguration dynamique (DR), assurez-vous d'avoir effectué ces étapes au préalable :

- **1. Procédez à une mise à niveau vers XCP 1071 ou version ultérieure et vers une version compatible de Solaris.**
- <span id="page-83-0"></span>**2. Réinitialisez le domaine.**

### Ajout d'une nouvelle CMU équipée d'un processeur SPARC64 VII comme nouveau domaine

- **1. Connectez-vous à XSCF à partir d'un compte doté de privilèges d'administration sur la plate-forme.**
- **2. Utilisez la commande** showstatus**(8) afin de vérifier qu'aucun composant n'a le statut Faulted (En panne) ou Deconfigured (Non configuré).**

XSCF> **showstatus**

En l'absence de pannes, le message suivant s'affiche : « No failures found in System Initialization. » (Aucune panne n'a été détectée lors de l'initialisation du système.). Si d'autres messages s'affichent, contactez un technicien de maintenance avant de passer à l'étape suivante.

- **3. Changez la position de la clé sur le panneau de l'opérateur de Locked (Mode verrouillage) vers Service (Mode maintenance).**
- **4. Avant de procéder à la mise à niveau, réalisez un instantané XSCF à des fins d'archivage du statut du système.**

Cela vous aidera en cas de problème survenant lors de cette procédure.

XSCF> **snapshot -t** *utilisateur@hôte:répertoire*

**5. Mettez à jour XCP vers la version 1071 ou ultérieure.**

Avant de mettre à jour XCP, pensez à lire la section [« Mise à jour vers XCP version](#page-14-0) [1090 », page 5](#page-14-0).

Pour connaître les procédures de mise à jour XCP, consultez le *SPARC Enterprise M3000/M4000/M5000/M8000/M9000 Servers XSCF User's Guide*.

**6. Une fois XCP mis à jour, réinitialisez l'unité XSCF.**

XSCF> **rebootxscf**

- **7. Une fois l'unité XSCF réinitialisée, reconnectez-vous à l'unité.**
- **8. Installez le module de CPU (CPUM) sur la CMU à ajouter.**

Pour connaître la procédure, consultez la description relative à l'installation du module de CPU à la section 6.4.1, « Replacing a CPU module » du *SPARC Enterprise M8000/M9000 Servers Service Manual*.

- **9. Installez la CMU, comme décrit à l'étape 8, sur le serveur.**
	- **a. Exécutez la commande** addfru**(8) et choisissez «** CMU/IOU **» dans le menu de maintenance.**

XSCF> **addfru**

**b. Effectuez l'opération d'après les instructions affichées dans le menu de maintenance, en vous référant à la section 6.2, « Active Replacement and Hot Replacement » (Remplacement actif et remplacement à chaud) du** *SPARC Enterprise M8000/M9000 Servers Service Manual***.**

**Remarque –** Pensez à exécuter le diagnostic de la CMU que vous venez d'installer à partir du menu de maintenance de la commande addfru(8).

**10. Vérifiez que le module de CPU monté est reconnu par le serveur et que l'indicateur d'erreur représenté par un astérisque (\*) n'est pas affiché.**

XSCF> **showhardconf -M**

**11. Vérifiez que tout s'est déroulé normalement en utilisant les commandes** showlogs error -v **et** showstatus**(8).**

XSCF> **showlogs error -v** XSCF> **showstatus**

Si vous rencontrez une anomalie au niveau du matériel de XSCF, contactez un technicien de maintenance.

**12. Changez la position de la clé sur le panneau de l'opérateur de Service (Mode maintenance) à Locked (Mode verrouillage).**

#### **13. Définissez les paramètres suivants pour la CMU :**

- Configurez la carte XSB.
- Configurez le domaine.
- Configurez le mode opérationnel de la CPU sur le domaine.

Pour en savoir plus sur les différents paramètres, reportez-vous au *SPARC Enterprise M3000/M4000/M5000/M8000/M9000 Servers XSCF User's Guide*.

#### **14. Exécutez la commande** setdomainmode**(8) afin de désactiver la fonction d'initialisation automatique (autoboot) du domaine.**

Pour plus d'informations, consultez le *SPARC Enterprise M3000/M4000/M5000/M8000/M9000 Servers XSCF User's Guide*.

**15. Mettez les domaines sous tension.**

XSCF> **poweron -d** *id\_domaine*

**16. Vérifiez que le domaine cible a démarré correctement.**

XSCF> **showlogs power**

**17. Vérifiez que tout s'est déroulé normalement en utilisant les commandes** showlogs error -v **et** showstatus**(8).**

XSCF> **showlogs error -v** XSCF> **showstatus**

Si vous rencontrez une anomalie au niveau du matériel de XSCF, contactez un technicien de maintenance.

#### **18. Installez Solaris 10 5/08 ou version ultérieure.**

**19. Exécutez la commande** setdomainmode**(8) afin d'activer la fonction d'initialisation automatique (autoboot) du domaine.**

Pour plus d'informations, consultez le *SPARC Enterprise M3000/M4000/M5000/M8000/M9000 Servers XSCF User's Guide*. La fonction autoboot est appliquée lors de la réinitialisation du domaine.

<span id="page-86-0"></span>Mise à niveau d'un processeur SPARC64 VI sur CMU vers un modèle SPARC64 VII ou ajout d'un processeur SPARC64 VII à une CMU existante, à un domaine existant configuré avec SPARC64 VI

- **1. Avec le SE Solaris 10 8/07, procédez à une mise à niveau vers Solaris 10 5/08 ou appliquez les patchs obligatoires décrits à la section** [« Informations sur les patchs](#page-13-0) [du SE Solaris », page 4](#page-13-0)**.**
- **2. Pour utiliser des processeurs SPARC64 VII, appliquez les patchs pertinents au logiciel utilisé, le cas échéant.**
- **3. Connectez-vous à XSCF à partir d'un compte doté de privilèges d'administration sur la plate-forme.**
- **4. Utilisez la commande** showstatus**(8) afin de vérifier qu'aucun composant n'a le statut Faulted (En panne) ou Deconfigured (Non configuré).**

XSCF> **showstatus**

En l'absence de pannes, le message suivant s'affiche : « No failures found in System Initialization. » (Aucune panne n'a été détectée lors de l'initialisation du système.). Si d'autres messages s'affichent, contactez un technicien de maintenance avant de passer à l'étape suivante.

**5. Mettez hors tension le domaine assigné à la CMU sur laquelle vous mettez à niveau ou ajoutez la CPU.**

XSCF> **poweroff -d** *id\_domaine*

**6. Vérifiez que le domaine cible est arrêté.**

XSCF> **showlogs power**

- **7. Changez la position de la clé sur le panneau de l'opérateur de Locked (Mode verrouillage) vers Service (Mode maintenance).**
- **8. Avant de procéder à la mise à niveau, réalisez un instantané XSCF à des fins d'archivage du statut du système.**

Cela vous aidera en cas de problème survenant lors de cette procédure.

XSCF> **snapshot -t** *utilisateur@hôte:répertoire*

#### **9. Mettez à jour XCP vers la version 1071 ou ultérieure.**

Avant de mettre à jour XCP, pensez à lire la section [« Mise à jour vers XCP version](#page-14-0) [1090 », page 5](#page-14-0).

Pour connaître les procédures de mise à jour XCP, consultez le SPARC Enterprise M3000/M4000/M5000/M8000/M9000 Servers XSCF User's Guide.

#### **10. Une fois XCP mis à jour, réinitialisez l'unité XSCF.**

XSCF> **rebootxscf**

- **11. Une fois l'unité XSCF réinitialisée, reconnectez-vous à l'unité.**
- **12. Mettez le domaine cible sous tension, puis appliquez le microprogramme OpenBoot PROM.**

XSCF> **poweron -d** *id\_domaine*

Il s'arrête à l'invite ok. Il est inutile de démarrer le SE Solaris.

**13. Vérifiez la version du microprogramme OpenBoot PROM mis à jour.**

La version de XCP 1090 de l'OpenBoot PROM est la 02.11.0000.

```
XSCF> version -c cmu -v
DomainID 00 : 02.03.0000
DomainID 01 : 02.03.0000
DomainID 02 : 02.11.0000
DomainID 03 : 02.11.0000
DomainID 15 : 02.03.0000
XSB#00-0: 02.03.0000 (Current), 02.02.0000 (Reserve)
XSB#00-1 : 02.03.0000 (Current), 02.02.0000 (Reserve)
XSB#00-2 : 02.03.0000 (Current), 02.02.0000 (Reserve)
XSB#00-3 : 02.03.0000 (Current), 02.02.0000 (Reserve)
XSB#01-0 : 02.03.0000 (Reserve), 02.11.0000 (Current)
XSB#01-1 : 02.03.0000 (Reserve), 02.11.0000 (Current)
XSB#01-2 : 02.03.0000 (Reserve), 02.11.0000 (Current)
XSB#01-3 : 02.03.0000 (Reserve), 02.11.0000 (Current)
...
```
Si la version OpenBoot PROM de la carte XSB à laquelle la ressource de la CMU cible a été assignée ne s'affiche pas sous la forme 02.11.0000, contactez un technicien de maintenance.

#### **14. Mettez le domaine cible hors tension.**

```
XSCF> poweroff -d id_domaine
```
- **15. Mettez à niveau des processeurs SPARC64 VI sur CMU vers des modèles SPARC64 VII ou ajoutez des processeurs SPARC64 VII à une CMU existante.**
	- Pour mettre à niveau la CPU, procédez à un remplacement à chaud en vous référant à la section 6.2, « Active Replacement and Hot Replacement » (Remplacement actif et remplacement à chaud), du manuel *SPARC Enterprise M8000/M9000 Servers Service Manual*.
	- Pour ajouter une CPU, procédez à un remplacement à chaud en vous référant à la section 6.2, « Active Replacement and Hot Replacement » (Remplacement actif et remplacement à chaud), du manuel *SPARC Enterprise M8000/M9000 Servers Service Manual*.

**Remarque –** Pensez à exécuter le diagnostic de la CMU que vous venez d'installer à partir du menu de maintenance de la commande replacefru(8).

**16. Vérifiez que le module de CPU monté est reconnu par le serveur et que l'indicateur d'erreur représenté par un astérisque (\*) n'est pas affiché.**

XSCF> **showhardconf -M**

**17. Vérifiez que tout s'est déroulé normalement en utilisant les commandes** showlogs error -v **et** showstatus**(8).**

XSCF> **showlogs error -v** XSCF> **showstatus**

Si vous rencontrez une anomalie au niveau du matériel de XSCF, contactez un technicien de maintenance.

- **18. Changez la position de la clé sur le panneau de l'opérateur de Service (Mode maintenance) à Locked (Mode verrouillage).**
- **19. En cas d'ajout, définissez les paramètres suivants pour la CMU.**
	- Configurez la carte XSB.
	- Configurez la carte LSB.
	- Insérez la carte XSB dans le domaine.

Pour en savoir plus sur les différents paramètres, reportez-vous au *SPARC Enterprise M3000/M4000/M5000/M8000/M9000 Servers XSCF User's Guide*.

#### **20. Configurez et vérifiez le mode opérationnel de la CPU sur le domaine.**

Pour plus d'informations, consultez le *SPARC Enterprise M3000/M4000/M5000/M8000/M9000 Servers XSCF User's Guide*. **21. Mettez les domaines cible sous tension.**

XSCF> **poweron -d** *id\_domaine*

**22. Vérifiez que le domaine cible a démarré correctement.**

XSCF> **showlogs power**

**23. Vérifiez que tout s'est déroulé normalement en utilisant les commandes** showlogs error -v **et** showstatus**(8).**

```
XSCF> showlogs error -v
XSCF> showstatus
```
Si vous rencontrez une anomalie au niveau du matériel de XSCF, contactez un technicien de maintenance.

### <span id="page-89-0"></span>Ajout d'une CMU équipée d'un processeur SPARC64 VII à un domaine existant configuré avec un modèle SPARC64 VI

- **1. Avec le SE Solaris 10 8/07, procédez à une mise à niveau vers Solaris 10 5/08 ou appliquez les patchs obligatoires décrits à la section** [« Informations sur les patchs](#page-13-0) [du SE Solaris », page 4](#page-13-0)**.**
- **2. Pour utiliser des processeurs SPARC64 VII, appliquez les patchs pertinents au logiciel utilisé, le cas échéant.**
- **3. Connectez-vous à XSCF à partir d'un compte doté de privilèges d'administration sur la plate-forme.**
- **4. Utilisez la commande** showstatus**(8) afin de vérifier qu'aucun composant n'a le statut Faulted (En panne) ou Deconfigured (Non configuré).**

```
XSCF> showstatus
```
En l'absence de pannes, le message suivant s'affiche : "No failures found in System Initialization. » (Aucune panne n'a été détectée lors de l'initialisation du système.). Si d'autres messages s'affichent, contactez un technicien de maintenance avant de passer à l'étape suivante.

**5. Mettez hors tension le domaine assigné à la CMU sur laquelle vous ajoutez la CPU.**

```
XSCF> poweroff -d id_domaine
```
**6. Vérifiez que le domaine cible est arrêté.**

XSCF> **showlogs power**

- **7. Changez la position de la clé sur le panneau de l'opérateur de Locked (Mode verrouillage) vers Service (Mode maintenance).**
- **8. Avant de procéder à la mise à niveau, réalisez un instantané XSCF à des fins d'archivage du statut du système.**

Cela vous aidera en cas de problème survenant lors de cette procédure.

XSCF> **snapshot -t** *utilisateur@hôte:répertoire*

**9. Mettez à jour XCP vers la version 1071 ou ultérieure.**

Avant de mettre à jour XCP, pensez à lire la section [« Mise à jour vers XCP version](#page-14-0) [1090 », page 5](#page-14-0).

Pour connaître les procédures de mise à jour XCP, consultez le SPARC Enterprise M3000/M4000/M5000/M8000/M9000 Servers XSCF User's Guide.

**10. Une fois XCP mis à jour, réinitialisez l'unité XSCF.**

XSCF> **rebootxscf**

- **11. Une fois l'unité XSCF réinitialisée, reconnectez-vous à l'unité.**
- **12. Mettez le domaine cible sous tension, puis mettez à jour le microprogramme OpenBoot PROM.**

XSCF> **poweron -d** *id\_domaine*

Il s'arrête à l'invite ok. Il est inutile de démarrer le SE Solaris.

#### **13. Vérifiez la version du microprogramme OpenBoot PROM mis à jour.**

La version de XCP 1090 de l'OpenBoot PROM est la 02.11.0000.

XSCF> **version -c cmu -v**

```
DomainID 00 : 02.03.0000
DomainID 01 : 02.03.0000
DomainID 02 : 02.11.0000
DomainID 03 : 02.11.0000
DomainID 15 : 02.03.0000
XSB#00-0: 02.03.0000 (Current), 02.02.0000 (Reserve)
XSB#00-1 : 02.03.0000 (Current), 02.02.0000 (Reserve)
XSB#00-2 : 02.03.0000 (Current), 02.02.0000 (Reserve)
XSB#00-3 : 02.03.0000 (Current), 02.02.0000 (Reserve)
XSB#01-0 : 02.03.0000 (Reserve), 02.11.0000 (Current)
XSB#01-1 : 02.03.0000 (Reserve), 02.11.0000 (Current)
XSB#01-2 : 02.03.0000 (Reserve), 02.11.0000 (Current)
XSB#01-3 : 02.03.0000 (Reserve), 02.11.0000 (Current)
...
```
Si la version OpenBoot PROM de la carte XSB à laquelle la ressource de la CMU cible a été assignée ne s'affiche pas sous la forme 02.11.0000, contactez un technicien de maintenance.

#### **14. Mettez le domaine cible hors tension.**

XSCF> **poweroff -d** *id\_domaine*

#### **15. Installez le module de CPU (CPUM) sur la CMU à ajouter.**

Pour connaître la procédure, consultez la description relative à l'installation du module de CPU à la section 6.4.1, « Replacing a CPU module » du *SPARC Enterprise M8000/M9000 Servers Service Manual*.

#### **16. Installez la CMU, comme décrit à l'étape 15, sur le serveur.**

**a. Exécutez la commande** addfru**(8) et choisissez «** CMU/IOU **» dans le menu de maintenance.**

XSCF> **addfru**

**b. Effectuez l'opération d'après les instructions affichées dans le menu de maintenance, en vous référant à la section 6.2, « Active Replacement and Hot Replacement » (Remplacement actif et remplacement à chaud), du** *SPARC Enterprise M8000/M9000 Servers Service Manual***.**

**Remarque –** Pensez à exécuter le diagnostic de la CMU que vous venez d'installer à partir du menu de maintenance de la commande addfru(8).

**17. Vérifiez que le module de CPU monté est reconnu par le serveur et que l'indicateur d'erreur représenté par un astérisque (\*) n'est pas affiché.**

XSCF> **showhardconf -M**

**18. Vérifiez que tout s'est déroulé normalement en utilisant les commandes** showlogs error -v **et** showstatus**(8).**

XSCF> **showlogs error -v** XSCF> **showstatus**

Si vous rencontrez une anomalie au niveau du matériel de XSCF, contactez un technicien de maintenance.

- **19. Changez la position de la clé sur le panneau de l'opérateur de Service (Mode maintenance) à Locked (Mode verrouillage).**
- **20. Définissez les paramètres suivants pour la CMU :**
	- Configurez la carte XSB.
	- Configurez la carte LSB.
	- Insérez la carte XSB dans le domaine.
	- Configurez le mode opérationnel de la CPU sur le domaine.

Pour en savoir plus sur les différents paramètres, reportez-vous au *SPARC Enterprise M3000/M4000/M5000/M8000/M9000 Servers XSCF User's Guide*.

**21. Mettez les domaines cible sous tension.**

XSCF> **poweron -d** *id\_domaine*

**22. Vérifiez que le domaine cible a démarré correctement.**

XSCF> **showlogs power**

**23. Vérifiez que tout s'est déroulé normalement en utilisant les commandes** showlogs error -v **et** showstatus**(8).**

```
XSCF> showlogs error -v
XSCF> showstatus
```
Si vous rencontrez une anomalie au niveau du matériel de XSCF, contactez un technicien de maintenance.